**НИСОГЛАСОВАНО** иректор Менделеева» ATEHT А.Н. Пронин of advertising to **OLPH 101** 2022 г. 建  $\frac{d^2y}{dx^2}$ Coccupation **DENNIII OER** 

Государственная система обеспечения единства измерений

## **СИСТЕМА ИЗМЕРИТЕЛЬНАЯ СИ-СТ35**

Методика поверки ЛТКЖ.411711.050 Д1

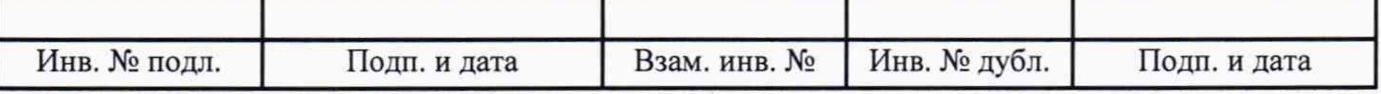

# Содержание

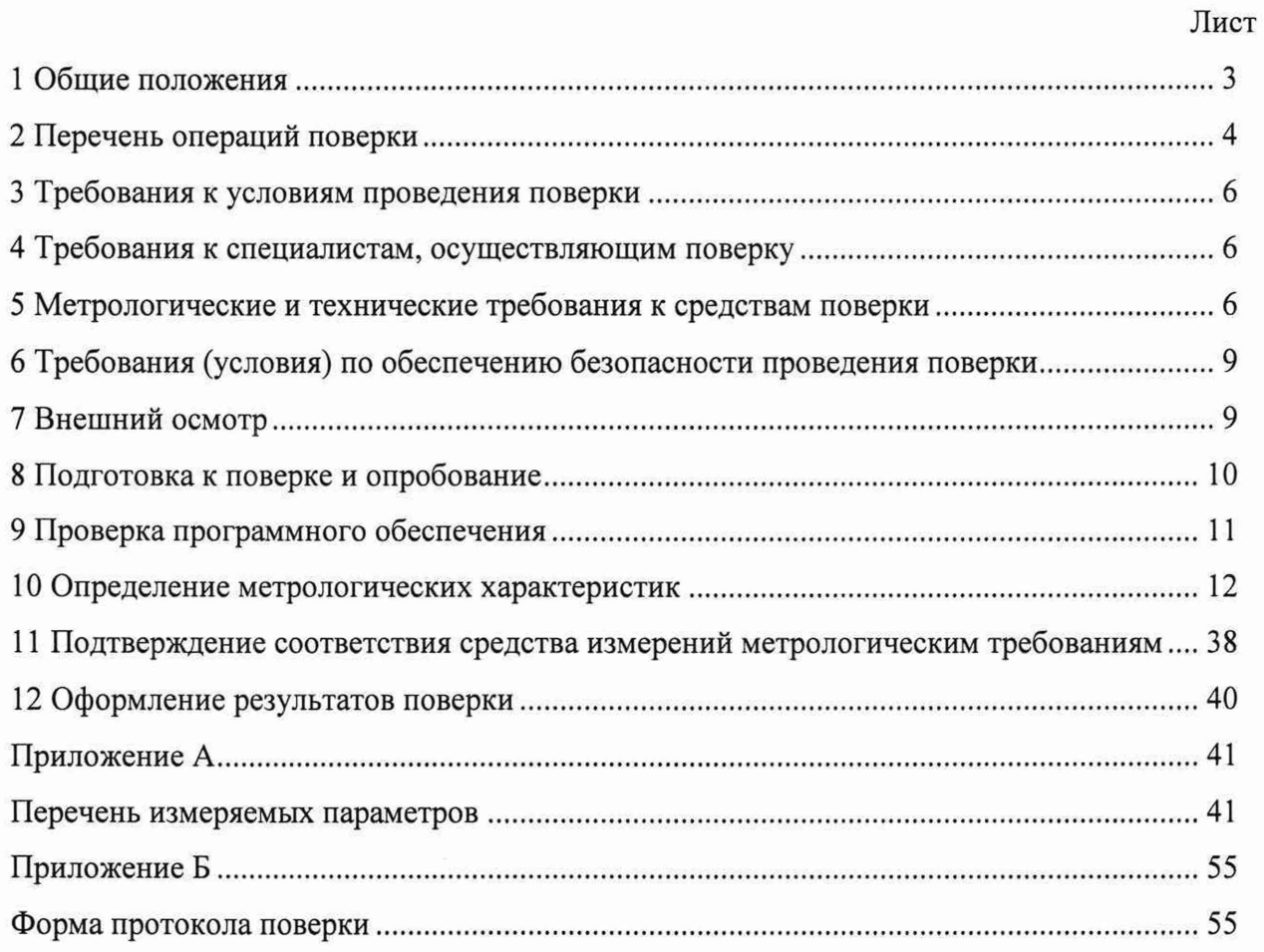

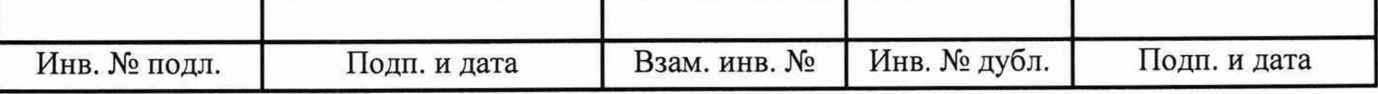

#### 1 Общие положения

1.1 Настоящая методика поверки (далее - методика) распространяется на систему измерительную СИ-СТ35 зав. № 001 (далее - система), изготовленную ООО «НПП «ПАРК-ЦЕНТР», и устанавливает периодичность, объем и порядок ее первичной и периодической поверки.

1.2 Система подлежит первичной поверке при вводе в эксплуатацию или после ремонта и периодической в процессе эксплуатации.

1.3 Допускается проведение поверки отдельных измерительных каналов (далее - ИК) из состава системы в соответствии с заявлением владельца, с обязательным указанием в сведениях о результатах поверки в Федеральном информационном фонде по обеспечению единства измерений (далее - ФИФ ОЕИ) информации об объеме проведенной поверки.

1.4 ИК избыточного давления, температуры (с термопреобразователями сопротивления), виброскорости, силы постоянного тока (с шунтами), крутящего момента силы подвергаются покомпонентной (поэлементной) поверке: демонтированные первичные измерительные преобразователи - в лабораторных условиях; вторичная часть - комплексный компонент, включая линии связи - на месте эксплуатации системы.

1.5 Входящие в состав системы первичные измерительные преобразователи утвержденного типа (барометр рабочий сетевой БРС-1М-1, датчики давления МИДА-13П и МИДА-15, датчики давления тензорезистивные APZ, преобразователи измерительные давления ЗОНД-20; термопреобразователи сопротивления ТСП-0196; блок электронный блок БЭ-40-4М и вибропреобразователи МВ-43 из состава аппаратуры измерения роторных вибраций ИВ-Д-СФ-ЗМ, преобразователи влажности Rotronic модификации HF4; шунты измерительные стационарные взаимозаменяемые 75.ШИСВ и 75.ШИСВ.1; счетчики-расходомеры массовые ЭЛМЕТРО-Фломак, датчик крутящего момента силы TF214), должны поверяться в соответствии с установленными для них интервалами между поверками (ИМП) и иметь актуальные сведения о положительных результатах поверки в ФИФ ОЕИ.

1.6 При определении метрологических характеристик системы используются метод непосредственного сравнения результата измерений со значением, измеренным эталоном, для ИК углового перемещения и метод прямых измерений величин, воспроизводимых мерами, для ИК избыточного давления, температуры, напряжения постоянного тока, электрического сопротивления, силы постоянного тока, частоты переменного тока.

1.7 Обеспечивается прослеживаемость ИК системы к Государственным первичным эталонам:

- единицы давления-паскаля ГЭТ 23-2010 и единицы давления в диапазоне 10 - 1600 МПа и эффективной площади поршневых пар грузопоршневых манометров в диапазоне 0,05-1 см<sup>2</sup> ГЭТ 43-2013;

- единицы температуры в диапазоне от 0 до 3200 °С ГЭТ 34-2020;

- единицы электрического сопротивления ГЭТ 14-2014;
- единицы электрического напряжения ГЭТ 13-2001;

- единицы времени, частоты и национальной шкалы времени ГЭТ 1-2022;

- единицы силы постоянного электрического тока ГЭТ 4-91;
- единицы плоского угла ГЭТ 22-2014.

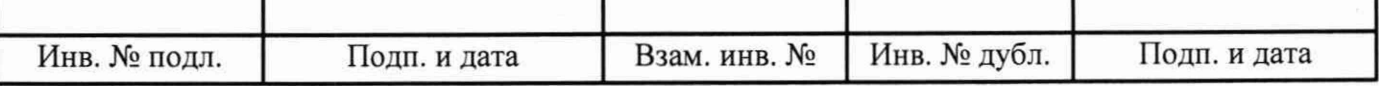

# 2 Перечень операций поверки

2.1 При первичной и периодической поверке выполнить операции, указанные в таблице 1.

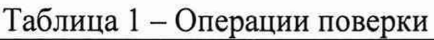

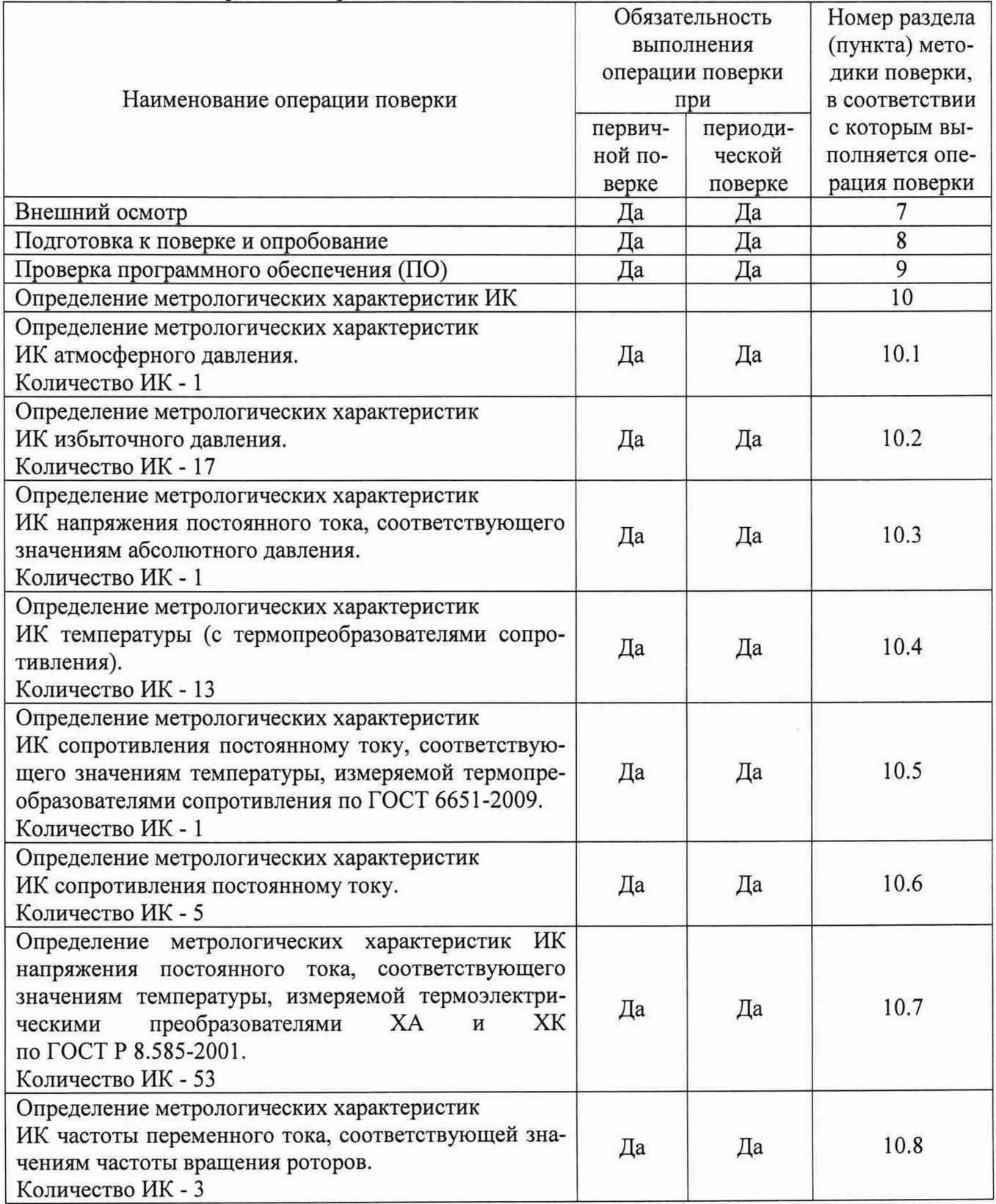

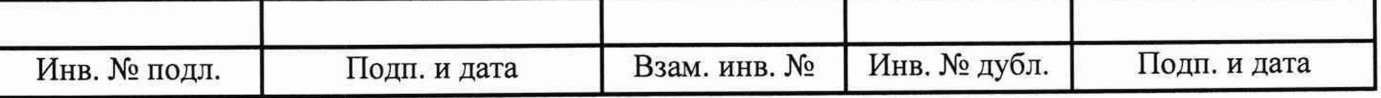

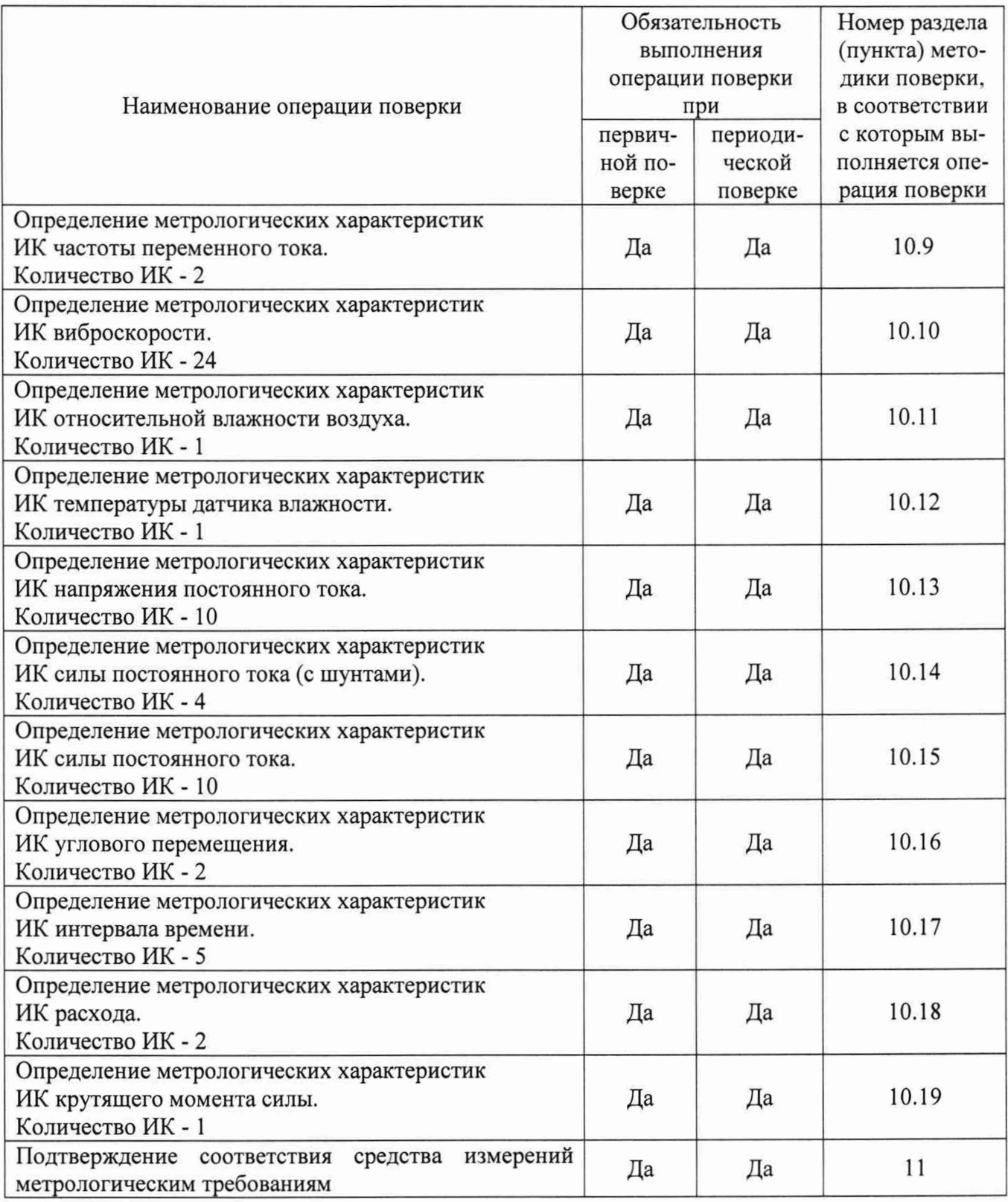

2.2 При несоответствии характеристик системы установленным требованиям по любому из пунктов таблицы 1 поверка прекращается и последующие операции не выполняются, за исключением оформления результатов по пункту 12.1 настоящей методики.

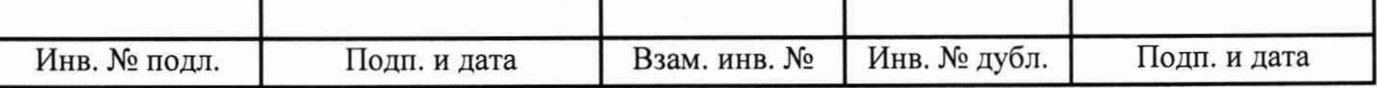

## **3 Требования к условиям проведения поверки**

3.1 При проведении поверки должны соблюдаться следующие условия:

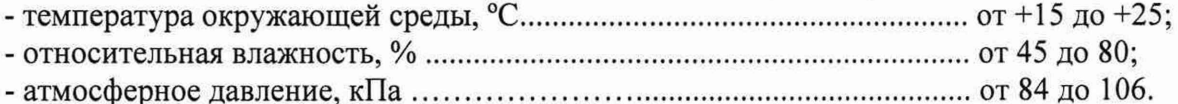

#### **4 Требования к специалистам, осуществляющим поверку**

4.1 К проведению поверки допускаются лица, изучившие эксплуатационную документацию на систему, имеющие необходимую квалификацию в области измерений давления, температуры, а также электрических, механических, геометрических величин и прошедшие инструктаж по технике безопасности.

#### **5 М етрологические и технические требования к средствам поверки**

5.1 При проведении поверки должны быть применены средства поверки, приведенные в таблице 2.

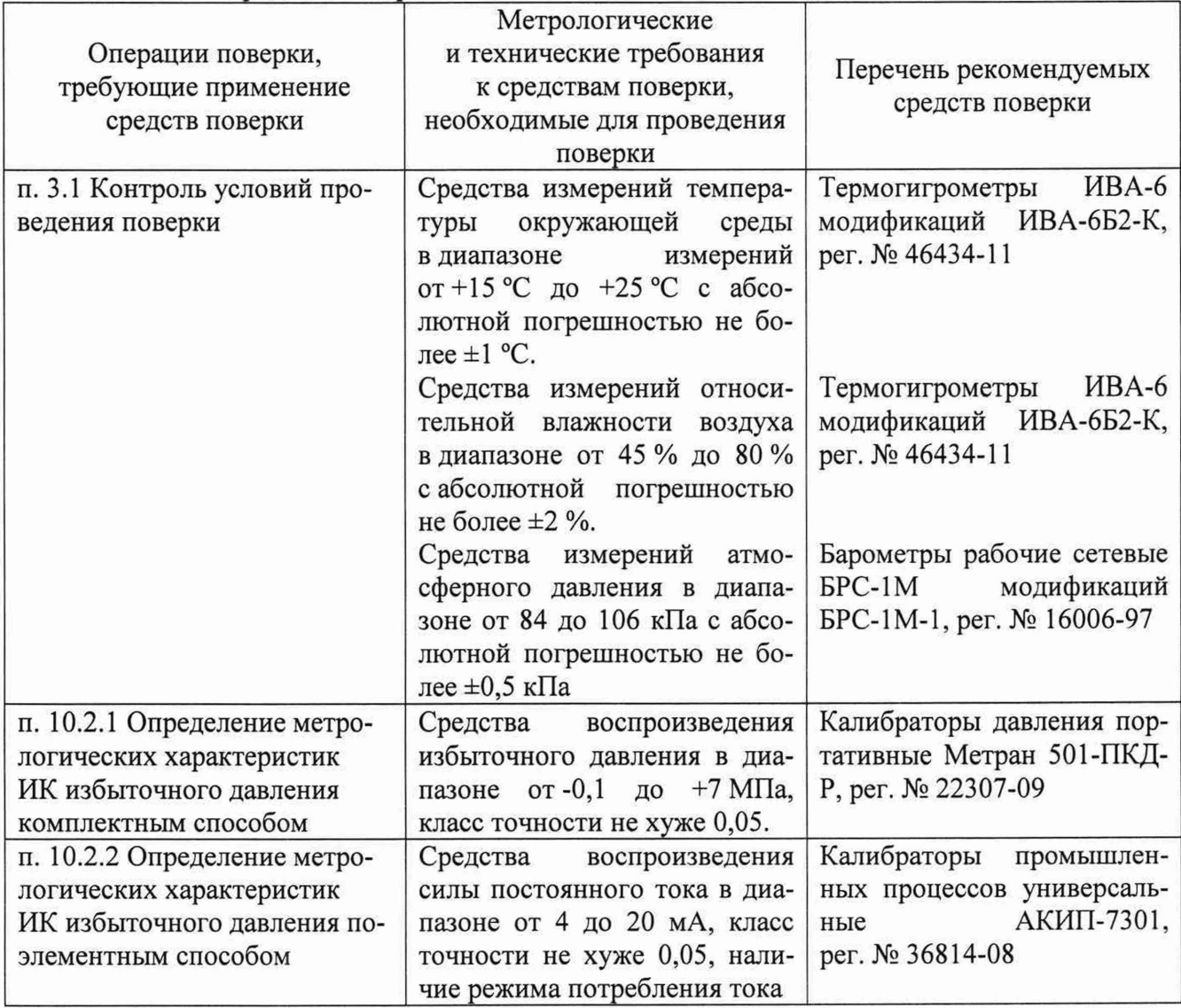

Таблица 2 - Средства поверки

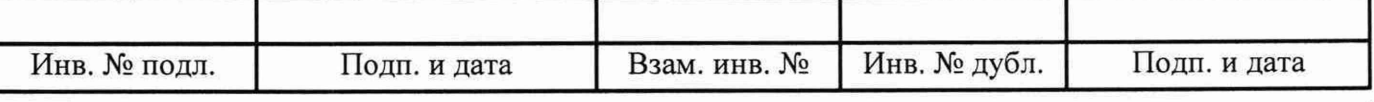

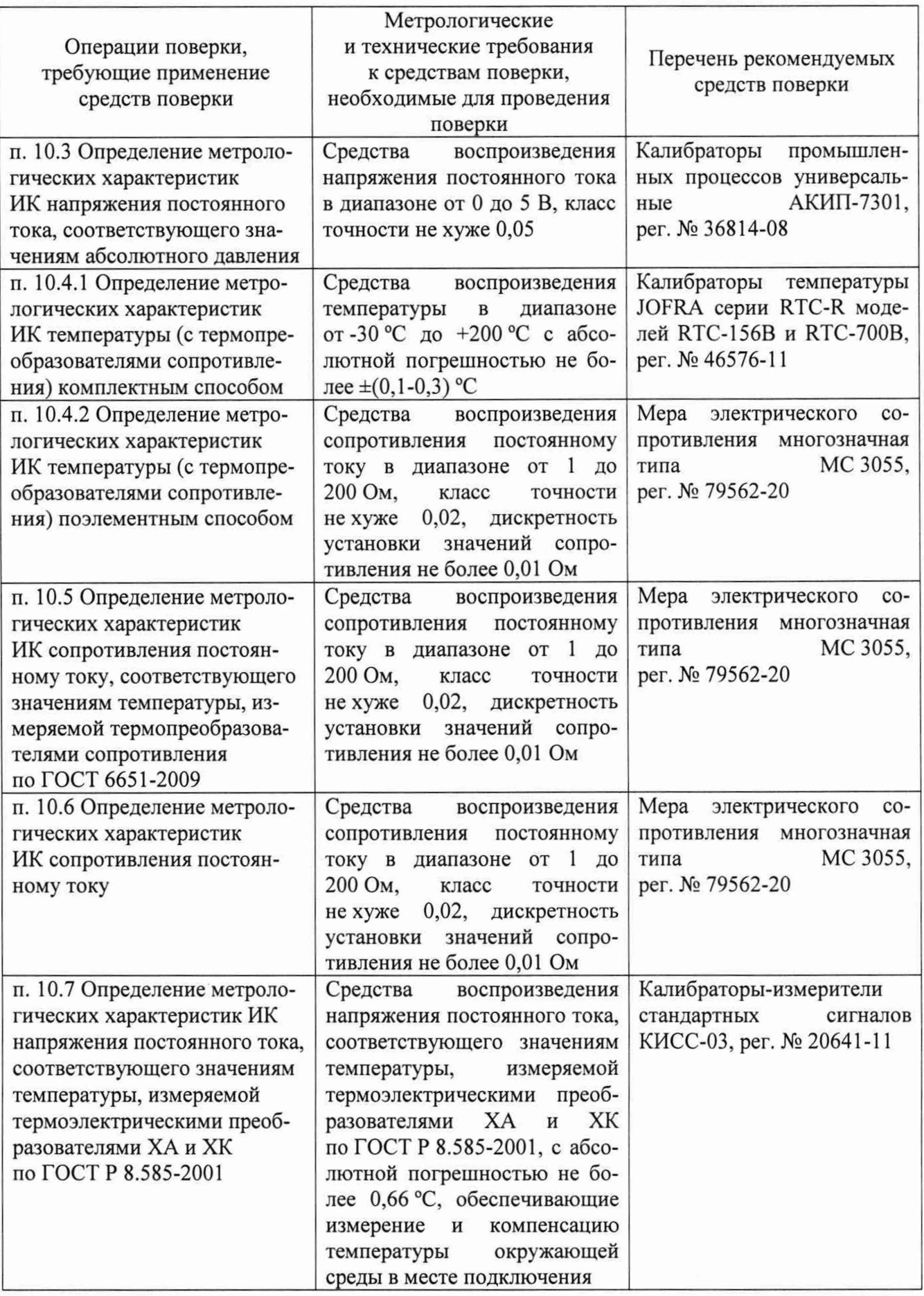

 $\omega$   $\sim$ 

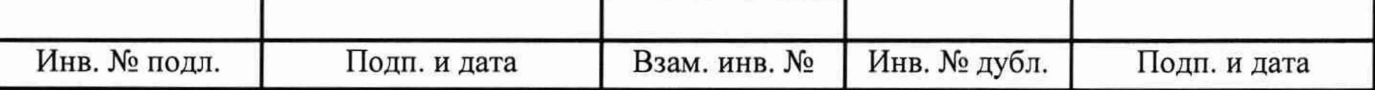

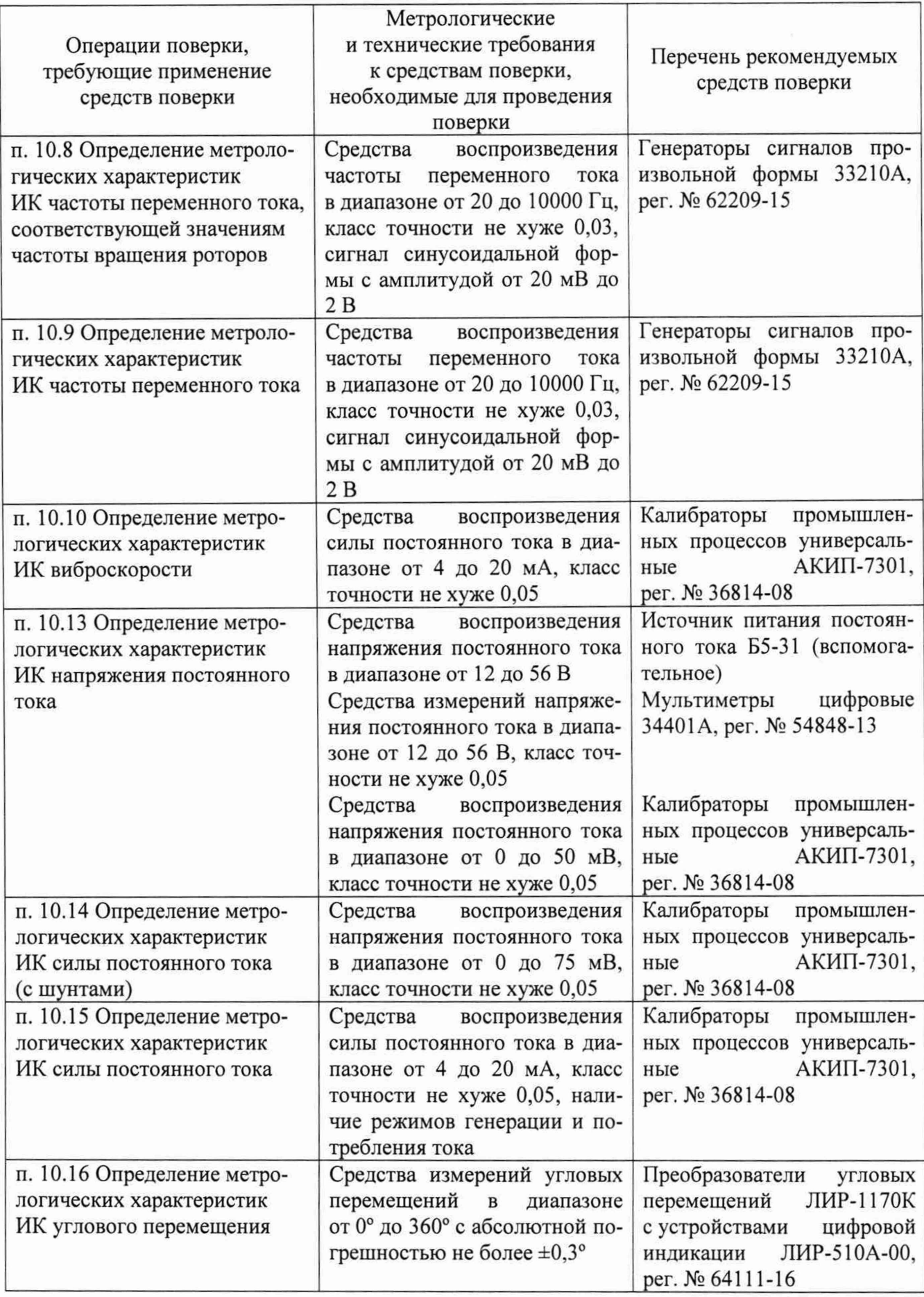

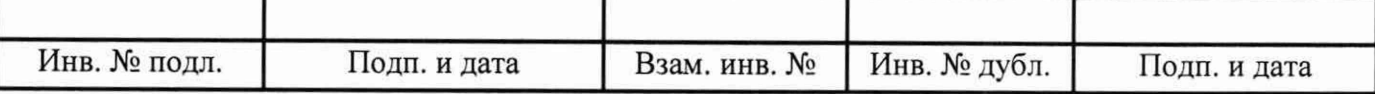

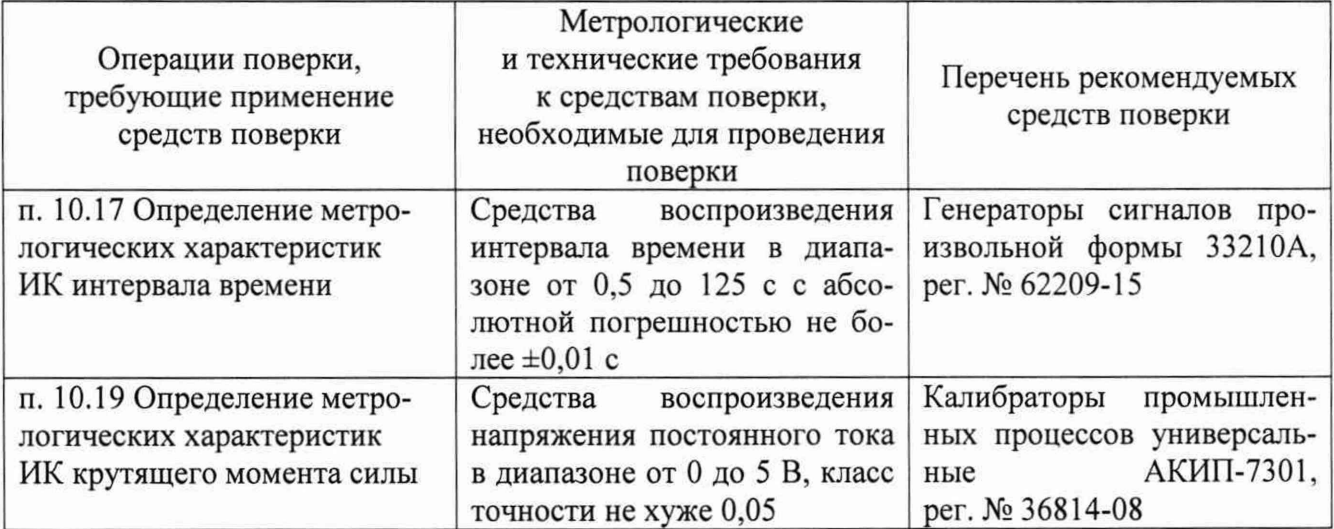

5.2 Для проведения поверки использовать технологические кабели для подключения средств поверки к кабельной сети системы, программу метрологических испытаний 643.23101985.00149-01 руководством оператора  $\overline{B}$ соответствии  $\mathbf{c}$ ee 643.23101985.00149-01 34 01 и программу управления испытаниями (ПУИ) из состава комплекта программного обеспечения АСУТП-И 643.23101985.00148-01 в соответствии с ее руководством оператора 643.23101985.00148-01 34 01.

5.3 При проведении поверки допускается применять другие средства измерений, удовлетворяющие по точности и диапазону измерений требованиям настоящей методики.

5.4 При поверке должны использоваться средства измерений утвержденных типов и аттестованные эталоны величин.

<span id="page-8-0"></span>5.5 Используемые при поверке средства измерений должны быть поверены и иметь сведения о положительных результатах поверки в ФИФ ОЕИ (знак поверки).

### 6 Требования (условия) по обеспечению безопасности проведения поверки

6.1 При проведении поверки необходимо соблюдать требования безопасности, установленные «Правилами по охране труда при эксплуатации электроустановок», «Правилами технической эксплуатации электроустановок потребителей», эксплуатационной документацией на систему, эксплуатационной документацией на средства поверки, действующими инструкциями по технике безопасности для конкретного рабочего места.

### <span id="page-8-1"></span>7 Внешний осмотр

7.1 При внешнем осмотре проверить:

- соответствие системы комплекту поставки, включая эксплуатационные документы (руководство по эксплуатации и формуляр);

- отсутствие механических повреждений и дефектов, отрицательно влияющих на работоспособность системы;

- наличие на лицевой стороне шкафа измерительного оборудования фирменной таблички с наименованием и заводским номером системы;

- соответствие заводского номера системы номеру, указанному в формуляре на систему.

7.2 Результаты внешнего осмотра считать положительными, если выполняются все вышеперечисленные требования. При несоблюдении любого из вышеперечисленных требований система бракуется и к дальнейшей поверке не допускается.

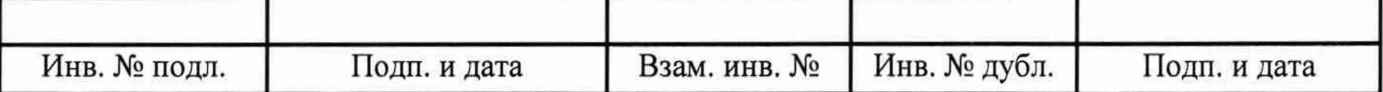

#### 8 Подготовка к поверке и опробование

<span id="page-9-0"></span>8.1 При подготовке к поверке проверить наличие актуальных сведений о положительных результатах поверки в ФИФ ОЕИ:

- используемых средств поверки;

- первичных измерительных преобразователей системы, приведенных в таблице 3.

Таблица 3 - Данные о первичных измерительных преобразователях утвержденного типа системы

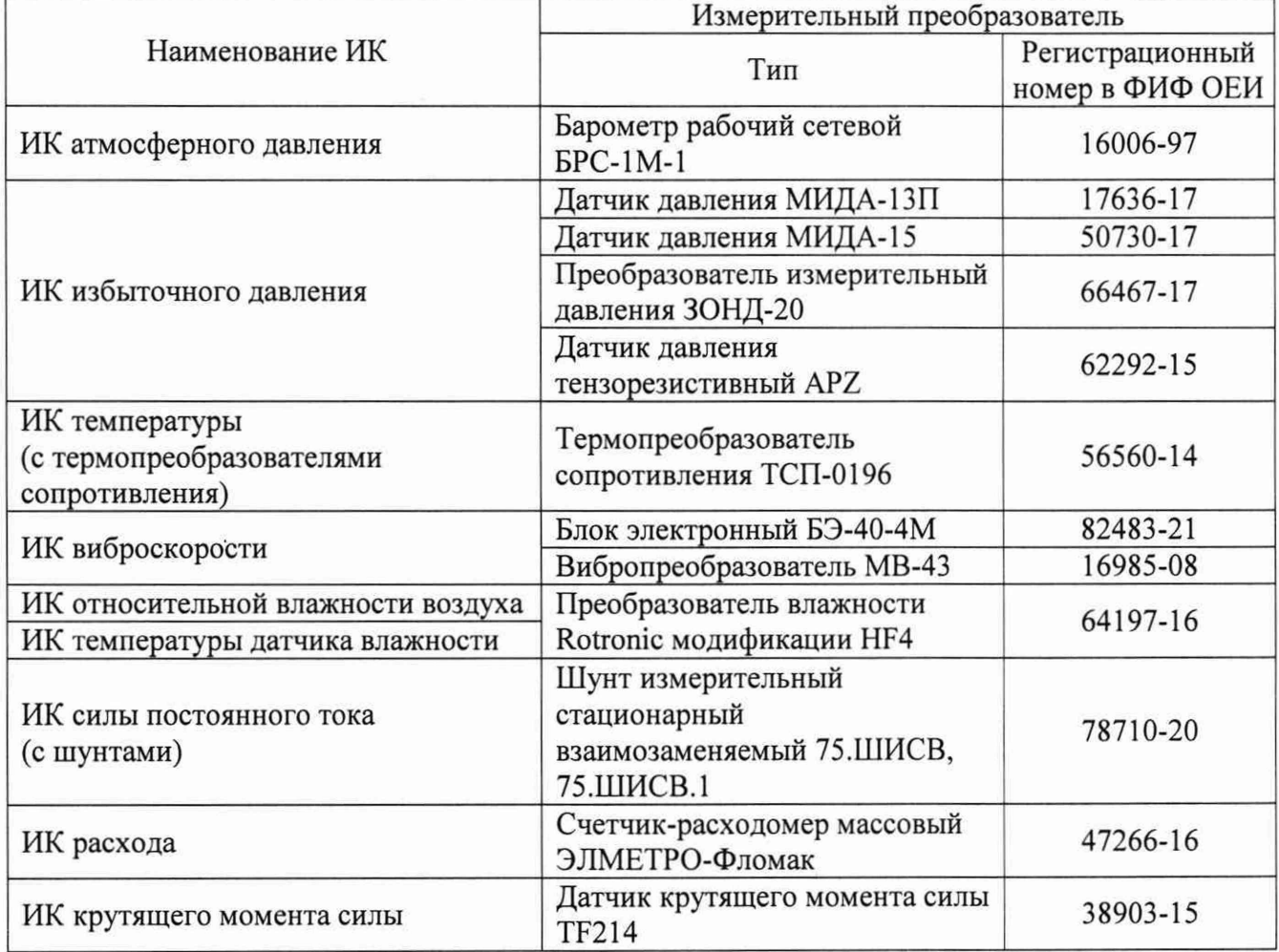

8.2 Подготовить средства поверки к работе в соответствии с технической документацией на используемые средства поверки.

8.3 Обеспечить оперативную связь между оператором у монитора компьютера и оператором, задающим контрольные значения эталонных сигналов на входах ИК системы.

8.4 Создать, проконтролировать и записать в протокол поверки (см. приложение Б) условия проведения поверки, приведенные выше в разделе 3.

8.5 При проведении поверки необходимо учитывать, что мера сопротивления МС 3055 имеет ненулевое начальное сопротивление, поэтому значения сопротивления, устанавливаемые на мере в ходе поверки оператором, должны устанавливаться с учетом наличия этого начального сопротивления.

8.6 Определение метрологических характеристик выполнять поочередно для всех ИК системы (в произвольном порядке следования ИК), в зависимости от типа ИК, в соответствии с разделом «Поверка» ЛТКЖ.411711.050 РЭ1.

8.7 После проведения поверки вернуть систему в штатное состояние (восстановить отключенные для проведения поверки цепи).

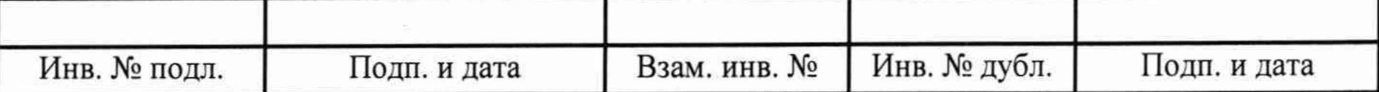

8.8 Для проведения опробования подать питание на АСУТП-И, система включится автоматически.

Опробование рекомендуется проводить при работе АСУТП-И с испытываемым изделием. С использованием ПУИ проверить:

- наличие положительных результатов диагностики аппаратных средств системы;

- наличие и соответствие результатов измерений по всем ИК системы текущему состоянию испытываемого изделия, испытательного стенда и условиям окружающей среды;

- совпадение результатов измерений ИК атмосферного давления с показаниями на лицевой панели барометра БРС-1М-1 (при режиме отображения БРС-1М-1 в мм рт. ст.).

Результаты опробования считать положительными при выполнении всех вышеперечисленных требований, в противном случае система бракуется и направляется в ремонт.

Допускается проводить опробование непосредственно в ходе проведения проверок по разделу 10 настоящей методики.

<span id="page-10-0"></span>Перед последующими операциями определения метрологических характеристик прогреть систему в течение 0,5 ч.

#### **9 Проверка программного обеспечения**

9.1 Проверка ПО системы осуществляется путем проверки идентификационных данных (признаков) программных компонентов ПО системы, отнесенных к метрологически значимым.

9.2 Подать питание на АСУТП-И, система включится автоматически.

9.3 Запустить на компьютере программу метрологических испытаний в соответствии с ее руководством оператора 643.23101985.00149-01 34 01.

9.4 На экран компьютера будет выведено окно с идентификационной информацией ПО.

9.5 Сравнить выведенную на экран компьютера идентификационную информацию (наименование программы, номер версии, имя файла, контрольную сумму MD5) с рисунком 1 или, для последующих версий ПО, с записью в разделе «Особые отметки» формуляра системы ЛТКЖ.4117.11.050 Ф01.

9.6 Результаты проверки считать положительными, если выводимая на экран идентификационная информация полностью соответствует рисунку 1 или, для последующих версий ПО, записи в разделе «Особые отметки» формуляра системы ЛТКЖ.411711.050 Ф01, в противном случае система бракуется и направляется в ремонт.

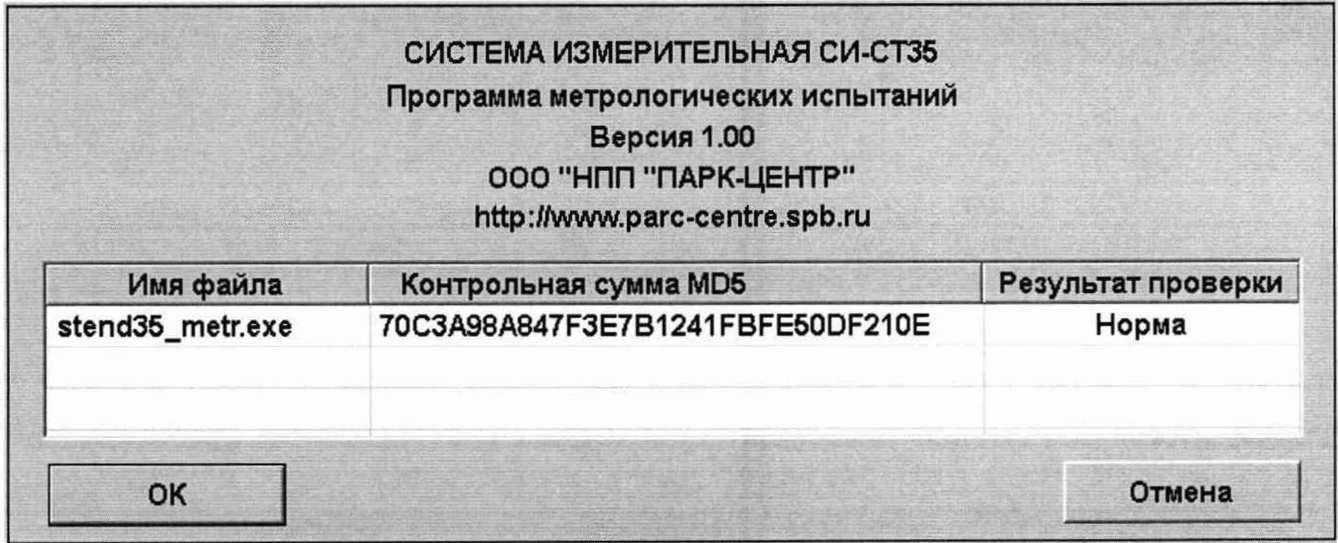

#### Рисунок 1 - Окно с идентификационной информацией ПО

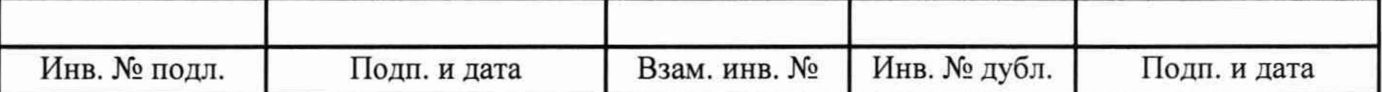

#### **10 Определение метрологических характеристик**

10.1 Определение метрологических характеристик ИК атмосферного давления включает:

-проверку наличия действующей поверки барометра рабочего сетевого БРС-1М-1 по установленной методике (МИ 2699-2013 «ГСИ. Барометры рабочие сетевые типов БРС-1, БРС-1М. Методика поверки»); за погрешность прошедшего поверку БРС-1 М-1 считать модуль пределов допускаемой основной абсолютной погрешности БРС-1 М-1 в соответствии с его описанием типа; зафиксировать погрешность в соответствующем столбце таблицы протокола поверки (см. приложение Б);

- проверку отсутствия искажений измерительной информации вторичной частью поверяемого ИК по следующей методике: запустить на компьютере ПУИ и проверить совпадение значений атмосферного давления по поверяемому ИК, сообщаемых ПУИ, с показаниями на лицевой панели БРС-1М-1 (при режиме отображения БРС-1М-1 в мм рт. ст.).

Результаты определения метрологических характеристик ИК атмосферного давления считать положительными при наличии актуальных положительных результатов поверки БРС-1М-1 и положительных результатов проверки отсутствия искажений измерительной информации вторичной частью поверяемого ИК, в противном случае система бракуется и направляется в ремонт.

10.2 Определение метрологических характеристик ИК избыточного давления

10.2.1 Определение метрологических характеристик ИК избыточного давления комплектным способом

1) Запустить на компьютере программу метрологических испытаний и дальнейшие действия выполнять с ее использованием.

2) В диалоговом окне программы метрологических испытаний выбрать поверяемый ИК, комплектный способ, очистить таблицу результатов измерений.

3) Собрать схему, приведенную на рисунке 2 для комплектного способа. Калибратор давления подключить к штуцеру датчика давления выбранного ИК, предварительно отключив датчик от магистрали давления.

4) Последовательно для всех поверяемых точек, сообщаемых программой метрологических испытаний, установить на калибраторе давления требуемые значения давления. Запустить процесс измерений в соответствии с руководством оператора. На экран компьютера выводятся значения поверяемой точки, результата измерений и погрешности измерений выбранного ИК. Описание алгоритма получения результата измерений и формулы вычисления погрешности измерений приведены в пункте 10.20.

5) Зафиксировать результаты измерений в файле машинного протокола. Из полученных для всех поверяемых точек значений погрешности измерений выбрать максимальное по абсолютной величине значение и зафиксировать его в таблице протокола поверки (см. приложение Б).

6) Повторить действия по пунктам 2)-5) для всех ИК избыточного давления, поверяемых комплектным способом.

7) Результаты определения считать положительными, если максимальное значение, приведенной к нормирующему значению ИК, погрешности измерений избыточного давления в рабочем диапазоне измерений для всех ИК находится в допускаемых пределах, приведенных в таблице А.1 приложения А, в противном случае система бракуется и направляется в ремонт.

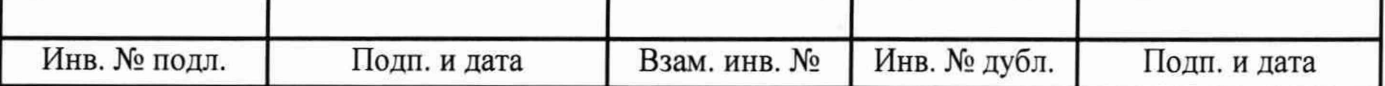

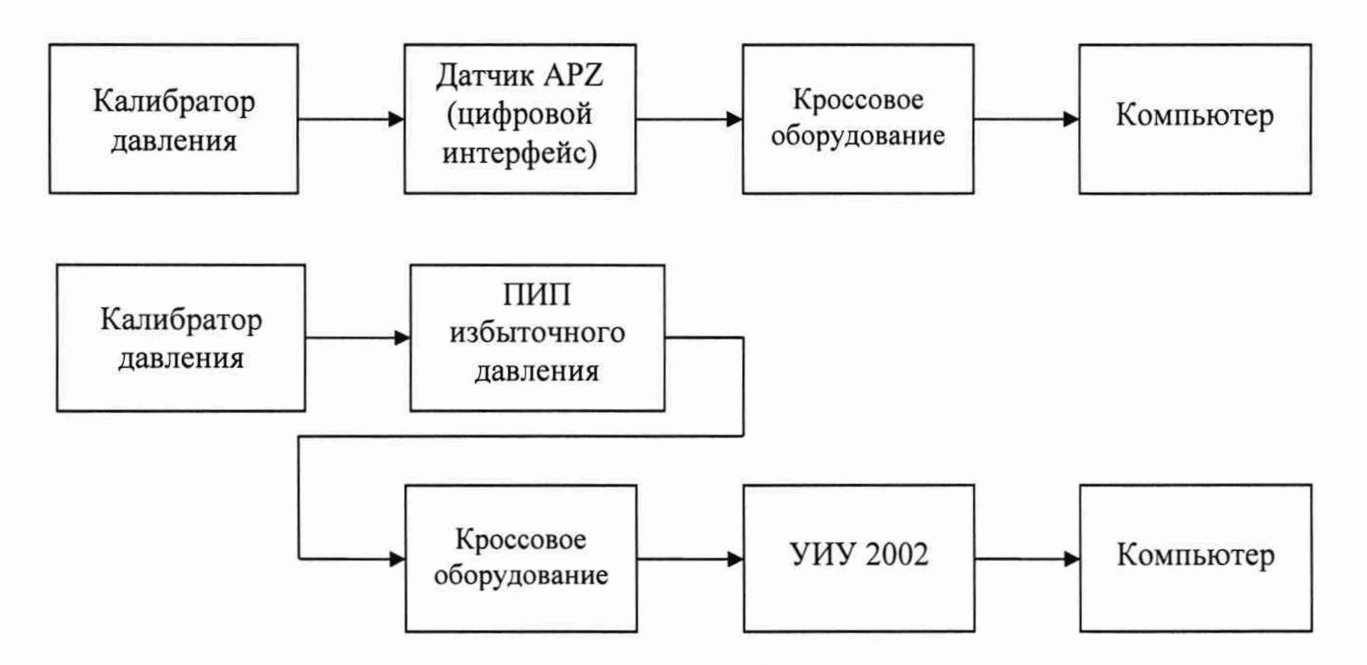

а) Схема определения метрологических характеристик комплектным способом

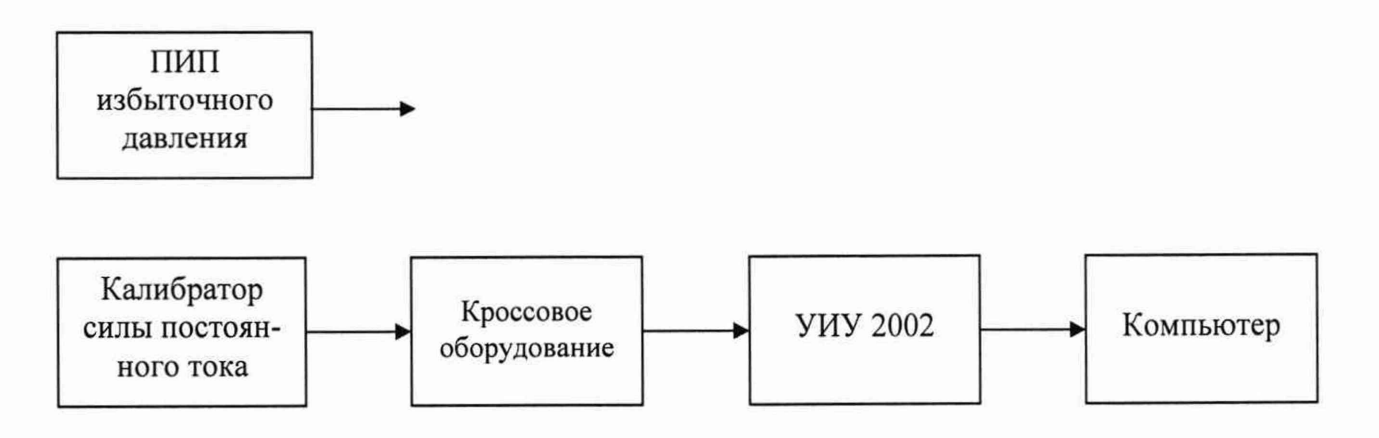

б) Схема определения метрологических характеристик поэлементным способом

ПИП - первичный измерительный преобразователь

Рисунок 2 - Схема определения метрологических характеристик ИК избыточного давления

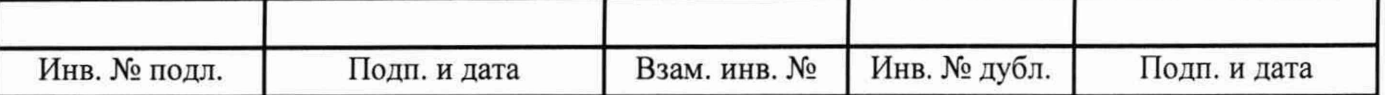

10.2.2 Определение метрологических характеристик ИК избыточного давления поэлементным способом включает:

- проверку наличия действующей поверки на входящие в состав ИК датчики давления МИДА-13П, проведенной по установленной методике МДВГ.406233.033 РЭ «Датчики давления МИДА-13П. Руководство по эксплуатации», раздел 3.2 «Методика поверки», утвержденной ФГУП «ВНИИМС» 17.10.2016;

- проверку наличия действующей поверки на входящие в состав ИК датчики давления МИДА-15, проведенной по установленной методике МДВГ.406233.090 РЭ «Датчики давления МИДА-15. Руководство по эксплуатации», раздел 4 «Методика поверки», утвержденной ФГУП «ВНИИМС» 25.05.2017;

- проверку наличия действующей поверки на входящие в состав ИК преобразователи измерительные давления ЗОНД-20, проведенной по установленным методикам ГОСТ 8.092-73 «Манометры, вакуумметры, тягомеры, напоромеры с унифицированными электрическими (токовыми) выходными сигналами. Методы и средства поверки» и МИ 1997-89 «Преобразователи давления измерительные. Методика поверки»;

- проверку наличия действующей поверки на входящие в состав ИК датчики давления тензорезистивные APZ, проведенной по установленной методике МП 62292-15 «Датчики давления тензорезистивные APZ, ALZ, AMZ, ASZ. Методика поверки», утвержденной ФГУП «ВНИИМС» 14.08.2015;

- определение приведенной погрешности измерений силы постоянного тока, соответствующей значениям избыточного давления;

- расчет суммарных значений приведенной погрешности измерений избыточного давления.

1) Запустить на компьютере программу метрологических испытаний и дальнейшие действия выполнять с ее использованием.

2) В диалоговом окне программы метрологических испытаний выбрать поверяемый ИК, поэлементный способ, очистить таблицу результатов измерений.

3) Собрать схему, приведенную выше на рисунке 2 для поэлементного способа. Калибратор силы постоянного тока с использованием технологического кабеля подключить к соединителю кабеля выбранного ИК, предварительно отключив кабель от датчика, согласно таблице подключения средств поверки раздела «Поверка» ЛТКЖ.411711.050 РЭ1. Калибратор силы постоянного тока использовать в режиме потребления тока.

4) Последовательно для всех поверяемых точек, сообщаемых программой метрологических испытаний, установить на калибраторе требуемые значения силы постоянного тока, соответствующей значениям избыточного давления. Запустить процесс измерений в соответствии с руководством оператора. На экран компьютера выводятся значения поверяемой точки, результата измерений и погрешности измерений выбранного ИК (без датчика). Описание алгоритма получения результата измерений и формулы вычисления погрешности измерений приведены в пункте 10.20.

5) Зафиксировать результаты измерений в файле машинного протокола. Из полученных для всех поверяемых точек значений погрешности измерений выбрать максимальное по абсолютной величине значение и зафиксировать его в соответствующем столбце таблицы протокола поверки (см. приложение Б).

6) За погрешность прошедшего поверку датчика считать модуль пределов допускаемой основной приведенной погрешности датчика в соответствии с его описанием типа. Рассчитать в соответствии с пунктом 10.20 погрешность датчика, приведенную к нормирующему значению ИК, и зафиксировать ее в соответствующем столбце таблицы протокола поверки (см. приложение Б).

7) Рассчитать значение суммарной погрешности измерений ИК в соответствии с пунктом 10.20 и занести его в соответствующий столбец таблицы протокола поверки (см. приложение Б).

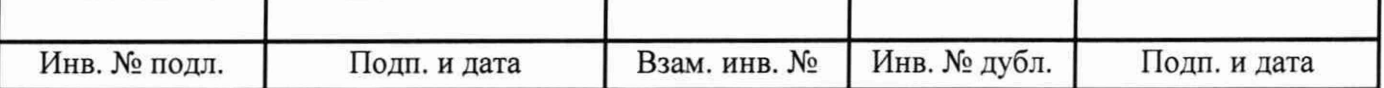

8) Повторить действия по пунктам 2)-7) для всех ИК избыточного давления, поверяемых поэлементным способом.

9) Результаты определения считать положительными, если максимальное значение приведенной к нормирующему значению ИК, погрешности измерений избыточного давления в рабочем диапазоне измерений для всех ИК находится в допускаемых пределах, приведенных в таблице А.1 приложения А, в противном случае система бракуется и направляется в ремонт.

10.2.3 Определение метрологических характеристик ИК избыточного давления с датчиком давления тензорезистивным АРZ, имеющим цифровой интерфейс, включает:

- проверку наличия действующей поверки на входящий в состав ИК датчик давления тензорезистивный АРZ, имеющий цифровой интерфейс, по установленной методике (МП 62292-15 «Датчики давления тензорезистивные APZ, ALZ, AMZ, ASZ. Методика поверки», утвержденной ФГУП «ВНИИМС» 14.08.2015); за погрешность прошедшего поверку датчика считать модуль пределов допускаемой основной, приведенной к верхнему пределу диапазона измерений (ВП), погрешности датчика в соответствии с его описанием типа; рассчитать в соответствии с пунктом 10.20 погрешность датчика, приведенную к нормирующему значению ИК, и зафиксировать ее в соответствующем столбце таблицы протокола поверки (см. приложение Б);

- проверку отсутствия искажений измерительной информации вторичной частью поверяемого ИК по следующей методике:

1) Подключить калибратор давления к штуцеру датчика давления ИК, предварительно отключив датчик от магистрали давления.

2) Установить на калибраторе давления одно из трех значений давления - нижний предел, середина, верхний предел диапазона измерений ИК.

3) Запустить на компьютере ПУИ и зафиксировать значение давления по проверяемому ИК, сообщаемое ПУИ, завершить работу ПУИ.

4) Запустить на компьютере программу Advanced Serial Data Logger (ASDL) с файлом конфигурации apz.ini, зафиксировать значение давления по проверяемому ИК, сообщаемое ASDL (параметр Рк обозначен как APZ 1), завершить работу ASDL.

5) Проверить совпадение результатов измерений по пунктам 3) и 4).

6) Повторить пункты 2)-5) для остальных двух значений давления.

Результаты определения метрологических характеристик ИК избыточного давления с датчиком давления тензорезистивным APZ, имеющим цифровой интерфейс, считать положительными при наличии актуальных положительных результатов поверки датчика и при положительных результатах проверки отсутствия искажений измерительной информации вторичной частью поверяемого ИК.

10.3 Определение метрологических характеристик ИК напряжения постоянного тока, соответствующего значениям абсолютного давления

1) Запустить на компьютере программу метрологических испытаний и дальнейшие действия выполнять с ее использованием.

2) В диалоговом окне программы метрологических испытаний выбрать поверяемый ИК, очистить таблицу результатов измерений.

3) Собрать схему, приведенную на рисунке 3. Калибратор напряжения постоянного тока с использованием технологического кабеля подключить к входу выбранного ИК согласно таблице подключения средств поверки раздела «Поверка» ЛТКЖ.411711.050 РЭ1.

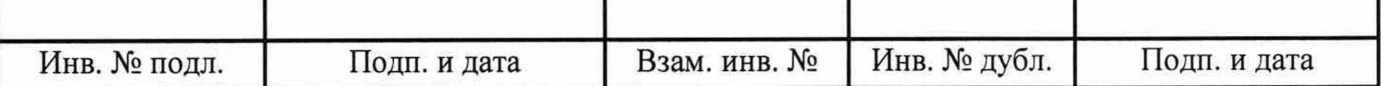

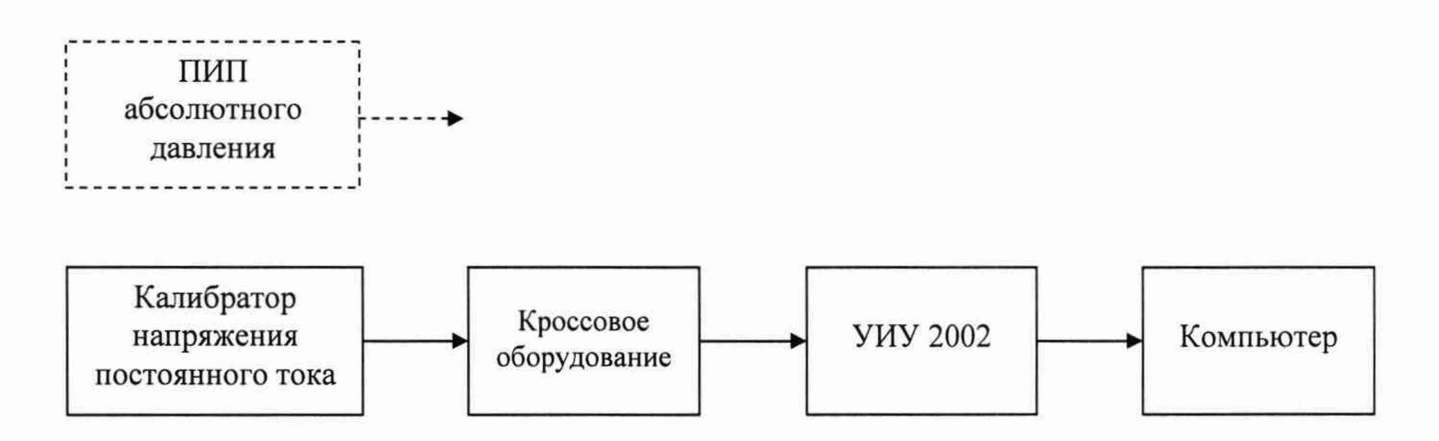

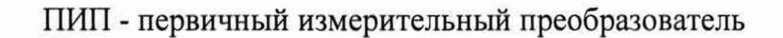

Рисунок 3 - Схема определения метрологических характеристик ИК напряжения постоянного тока, соответствующего значениям абсолютного давления

4) Последовательно для всех поверяемых точек, сообщаемых программой метрологических испытаний, установить на калибраторе требуемые значения напряжения постоянного тока, соответствующего значениям абсолютного давления. Запустить процесс измерений в соответствии с руководством оператора. На экран компьютера выводятся значения поверяемой точки, результата измерений и погрешности измерений выбранного ИК. Описание алгоритма получения результата измерений и формулы вычисления погрешности измерений приведены в пункте 10.20.

5) Зафиксировать результаты измерений в файле машинного протокола. Из полученных для всех поверяемых точек значений погрешности измерений выбрать максимальное по абсолютной величине значение и зафиксировать его в соответствующем столбце таблицы протокола поверки (см. приложение Б).

6) Результаты определения считать положительными, если максимальное значение, приведенной к верхнему пределу диапазона значений, погрешности измерений напряжения постоянного тока, соответствующего значениям абсолютного давления, в рабочем диапазоне измерений находится в допускаемых пределах, приведенных в таблице А.1 приложения А, в противном случае система бракуется и направляется в ремонт.

10.4 Определение метрологических характеристик ИК температуры (с термопреобразователями сопротивления)

10.4.1 Определение метрологических характеристик ИК температуры (с термопреобразователями сопротивления) комплектным способом

1) Запустить на компьютере программу метрологических испытаний и дальнейшие действия выполнять с ее использованием.

2) В диалоговом окне программы метрологических испытаний выбрать поверяемый ИК, комплектный способ, очистить таблицу результатов измерений.

3) Собрать схему, приведенную на рисунке 4 для комплектного способа. Датчик температуры выбранного ИК поместить в калибратор температуры, предварительно демонтировав датчик со штатного места стенда.

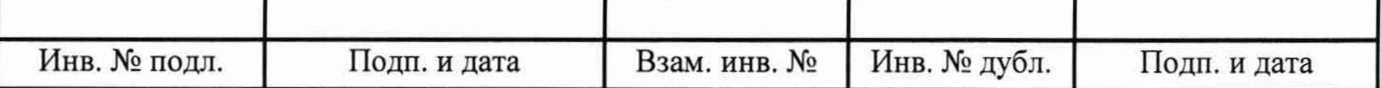

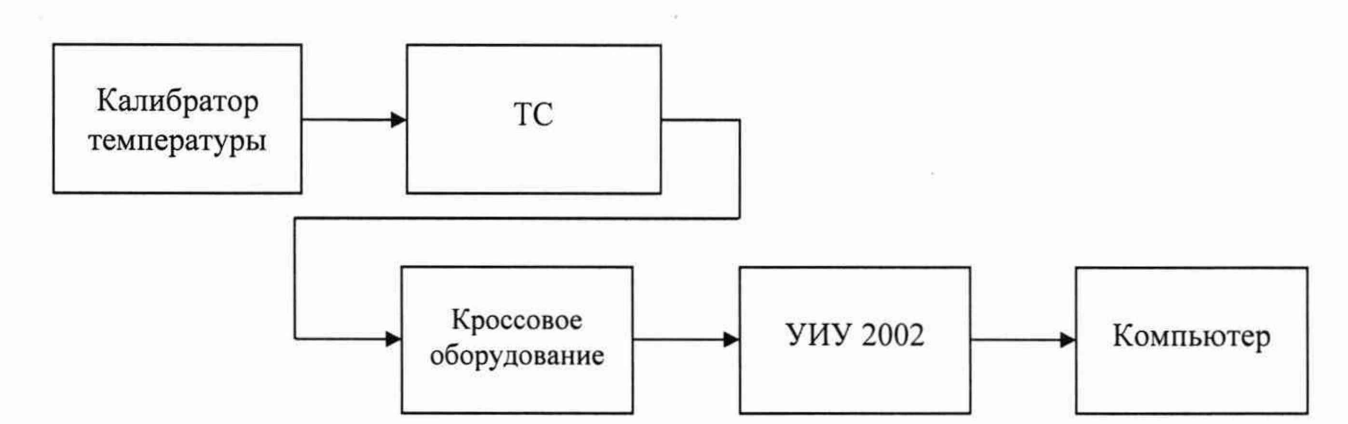

а) Схема определения метрологических характеристик комплектным способом

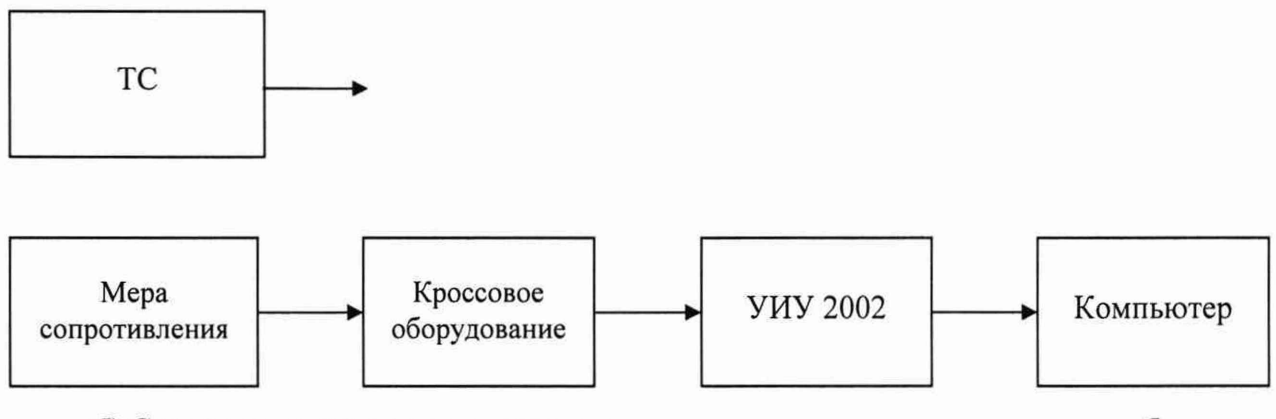

б) Схема определения метрологических характеристик поэлементным способом

ТС - термопреобразователь сопротивления

Рисунок 4 - Схема определения метрологических характеристик ИК температуры (с термопреобразователями сопротивления)

4) Последовательно для всех поверяемых точек, сообщаемых программой метрологических испытаний, установить на калибраторе требуемые значения температуры. Запустить процесс измерений в соответствии с руководством оператора. На экран компьютера выводятся значения поверяемой точки, результата измерений и погрешности измерений выбранного ИК. Описание алгоритма получения результата измерений и формулы вычисления погрешности измерений приведены в пункте 10.20.

5) Зафиксировать результаты измерений в файле машинного протокола. Из полученных для всех поверяемых точек значений погрешности измерений выбрать максимальное по абсолютной величине значение и зафиксировать его в таблице протокола поверки (см. приложение Б).

6) Повторить действия по пунктам 2)-5) для всех ИК температуры (с термопреобразователями сопротивления), поверяемых комплектным способом.

7) Результаты определения считать положительными, если максимальное значение погрешности измерений температуры в рабочем диапазоне измерений для всех ИК находится в допускаемых пределах, приведенных в таблице А.1 приложения А, в противном случае система бракуется и направляется в ремонт.

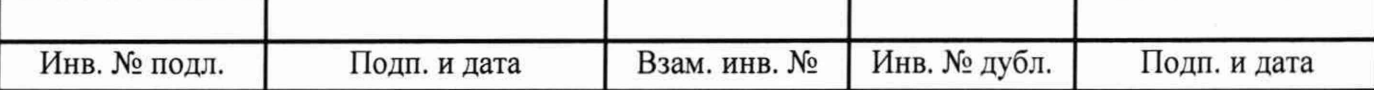

10.4.2 Определение метрологических характеристик ИК температуры (с термопреобразователями сопротивления) поэлементным способом включает:

- проверку наличия действующей поверки термопреобразователей сопротивления ТСП-0196, проведенной по установленной методике ГОСТ 8.461-2009 «ГСИ. Термопреобразователи сопротивления из платины, меди и никеля. Методика поверки»;

- определение абсолютной погрешности измерений сопротивления постоянному току, соответствующего значениям температуры;

- расчет суммарных значений погрешности измерений температуры (с термопреобразователями сопротивления).

1) Запустить на компьютере программу метрологических испытаний и дальнейшие действия выполнять с ее использованием.

2) В диалоговом окне программы метрологических испытаний выбрать поверяемый ИК, поэлементный способ, очистить таблицу результатов измерений, указать начальное значение сопротивления меры сопротивления.

3) Собрать схему, приведенную выше на рисунке 4, для поэлементного способа. Меру сопротивления с использованием технологического кабеля подключить к соединителю кабеля выбранного ИК, предварительно отключив кабель от датчика температуры, согласно таблице подключения средств поверки раздела «Поверка» ЛТКЖ.411711.050 РЭ1.

4) Последовательно для всех поверяемых точек, сообщаемых программой метрологических испытаний, установить на мере сопротивления требуемые значения сопротивления. Запустить процесс измерений в соответствии с руководством оператора. На экран компьютера выводятся значения поверяемой точки, результата измерений и погрешности измерений выбранного ИК. Описание алгоритма получения результата измерений и формулы вычисления погрешности измерений приведены в пункте 10.20.

5) Зафиксировать результаты измерений в файле машинного протокола. Из полученных для всех поверяемых точек значений погрешности измерений выбрать максимальное по абсолютной величине значение (без датчика температуры) и зафиксировать его в таблице протокола поверки (см. приложение Б).

6) За погрешность прошедшего поверку термопреобразователя сопротивления ТСП-0196 считать модуль пределов допускаемой основной абсолютной погрешности датчика в соответствии с его описанием типа, зафиксировать погрешность в соответствующем столбце таблицы протокола поверки (см. приложение Б).

Рассчитать в соответствии с пунктом 10.20 погрешность датчика, приведенную к нормирующему значению ИК, и зафиксировать ее в соответствующем столбце таблицы протокола поверки (см. приложение Б).

7) Рассчитать значение суммарной погрешности измерений ИК в соответствии с пунктом 10.20 и занести его в соответствующий столбец таблицы протокола поверки (см. приложение Б).

8) Повторить действия по пунктам 2)-7) для всех ИК температуры (с термопреобразователями сопротивления), поверяемых поэлементным способом.

9) Результаты определения считать положительными, если максимальное значение погрешности измерений температуры в рабочем диапазоне измерений для всех ИК находится в допускаемых пределах, приведенных в таблице А.1 приложения А, в противном случае система бракуется и направляется в ремонт.

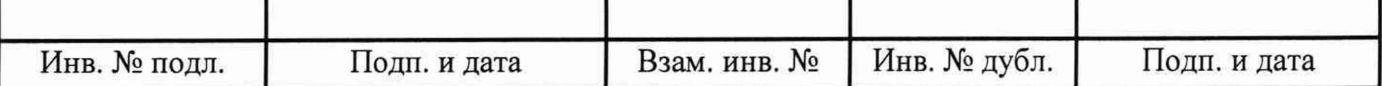

10.4.3 Определение метрологических характеристик ИК температуры (с термопреобразователями сопротивления) с приемниками температуры П-77 вар. 2

Определение метрологических характеристик ИК температуры (с термопреобразователями сопротивления) с приемниками температуры П-77 вар. 2 включает:

- автономное определение действительных значений абсолютной погрешности измерений температуры приемниками температуры П-77 вар. 2 в диапазоне измерений ИК, в состав которых они входят, с использованием калибраторов температуры по методике ГОСТ 8.461-2009 «ГСИ. Термопреобразователи сопротивления из платины, меди и никеля. Методика поверки»;

- определение абсолютной погрешности измерений сопротивления постоянному току, соответствующего значениям температуры;

- расчет суммарных значений погрешности измерений температуры (с термопреобразователями сопротивления) с приемниками температуры П-77 вар. 2.

1) Запустить на компьютере программу метрологических испытаний и дальнейшие действия выполнять с ее использованием.

2) В диалоговом окне программы метрологических испытаний выбрать поверяемый ИК. поэлементный способ, очистить таблицу результатов измерений, указать начальное значение сопротивления меры сопротивления.

3) Собрать схему, приведенную выше на рисунке 4, для поэлементного способа. Меру сопротивления с использованием технологического кабеля подключить к соединителю кабеля выбранного ИК, предварительно отключив кабель от датчика температуры, согласно таблице подключения средств поверки раздела «Поверка» ЛТКЖ.411711.050 РЭ1.

4) Последовательно для всех поверяемых точек, сообщаемых программой метрологических испытаний, установить на мере сопротивления требуемые значения сопротивления. Запустить процесс измерений в соответствии с руководством оператора. На экран компьютера выводятся значения поверяемой точки, результата измерений и погрешности измерений выбранного ИК. Описание алгоритма получения результата измерений и формулы вычисления погрешности измерений приведены в пункте 10.20.

5) Зафиксировать результаты измерений в файле машинного протокола. Из полученных для всех поверяемых точек значений погрешности измерений выбрать максимальное по абсолютной величине значение (без датчика температуры) и зафиксировать его в таблице протокола поверки (см. приложение Б).

6) За погрешность приемников температуры П-77 вар. 2 (для которых полученные значения абсолютных погрешностей не превысили допускаемые пределы абсолютной погрешности в соответствии с их этикеткой) считать модуль пределов допускаемой основной абсолютной погрешности датчика в соответствии с его этикеткой:

• 0,84 °С для ИК с диапазоном измерений от 0 °С до плюс 120 °С;

• 1,20 °С для ИК с диапазоном измерений от 0 °С до плюс 200 °С.

Рассчитать в соответствии с пунктом 10.20 погрешность датчика, приведенную к нормирующему значению ИК, и зафиксировать ее в соответствующем столбце таблицы протокола поверки (см. приложение Б).

7) Рассчитать значение суммарной погрешности измерений ИК в соответствии с пунктом 10.20 и занести его в соответствующий столбец таблицы протокола поверки (см. приложение Б).

8) Повторить действия по пунктам 2)-7) для всех ИК температуры (с термопреобразователями сопротивления) с приемниками температуры П-77 вар. 2.

9) Результаты определения считать положительными, если максимальное значение погрешности измерений температуры в рабочем диапазоне измерений для всех ИК находится в допускаемых пределах, приведенных в таблице А.1 приложения А, в противном случае система бракуется и направляется в ремонт.

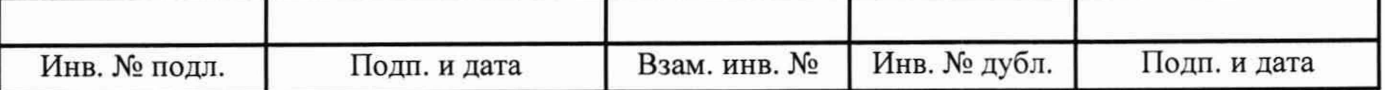

10.5 Определение метрологических характеристик ИК сопротивления постоянному току, соответствующего значениям температуры, измеряемой термопреобразователями сопротивления по ГОСТ 6651-2009

1) Запустить на компьютере программу метрологических испытаний и дальнейшие действия выполнять с ее использованием.

2) В диалоговом окне программы метрологических испытаний выбрать поверяемый ИК, очистить таблицу результатов измерений, указать начальное значение сопротивления меры сопротивления.

3) Собрать схему, приведенную на рисунке 5. Меру сопротивления с использованием технологического кабеля подключить к входу выбранного ИК, согласно таблице подключения средств поверки раздела «Поверка» ЛТКЖ.411711.050 РЭ1.

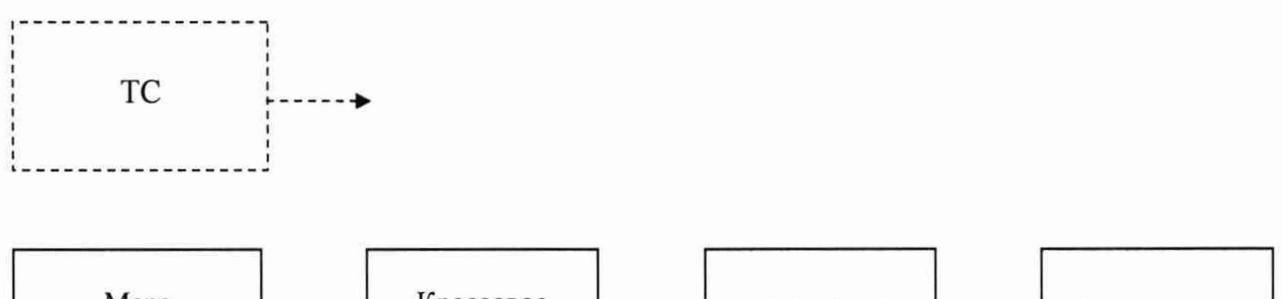

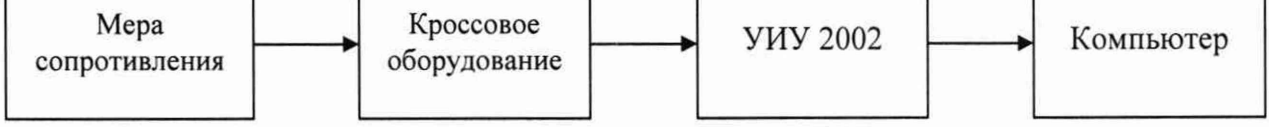

ТС - термопреобразователь сопротивления

Рисунок 5 - Схема определения метрологических характеристик ИК сопротивления постоянному току, соответствующего значениям температуры, измеряемой термопреобразователями сопротивления по ГОСТ 6651-2009

4) Последовательно ДЛЯ **BCCX** поверяемых точек, сообщаемых программой требуемые значения метрологических испытаний, установить на мере сопротивления сопротивления. Запустить процесс измерений в соответствии с руководством оператора. На экран компьютера выводятся значения поверяемой точки, результата измерений и погрешности измерений выбранного ИК. Описание алгоритма получения результата измерений и формулы вычисления погрешности измерений приведены в пункте 10.20.

5) Зафиксировать результаты измерений в файле машинного протокола. Из полученных для всех поверяемых точек значений погрешности измерений выбрать максимальное по абсолютной величине значение и зафиксировать его в таблице протокола поверки (см. приложение Б).

6) Результаты определения считать положительными, если максимальное значение абсолютной погрешности измерений сопротивления постоянному току, соответствующего значениям температуры, выраженной в единицах индицируемой температуры, в рабочем диапазоне измерений ИК находится в допускаемых пределах, приведенных в таблице А.1 приложения А, в противном случае система бракуется и направляется в ремонт.

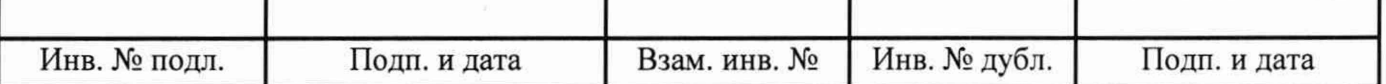

10.6 Определение метрологических характеристик ИК сопротивления постоянному току

1) Запустить на компьютере программу метрологических испытаний и дальнейшие действия выполнять с ее использованием.

2) В диалоговом окне программы метрологических испытаний выбрать поверяемый ИК, очистить таблицу результатов измерений, указать начальное значение сопротивления меры сопротивления.

3) Собрать схему, приведенную на рисунке 6. Меру сопротивления с использованием технологического кабеля подключить к входу выбранного ИК, согласно таблице подключения средств поверки раздела «Поверка» ЛТКЖ.411711.050 РЭ1.

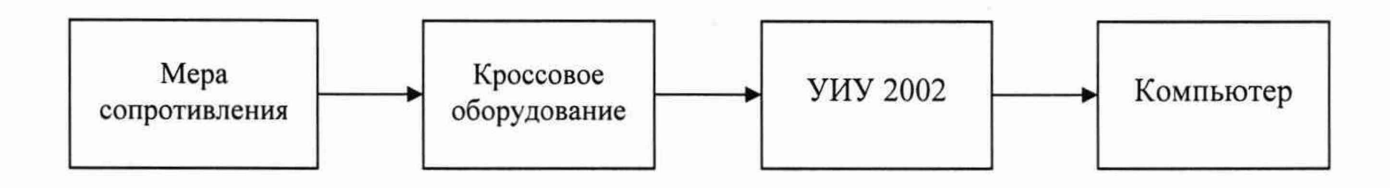

Рисунок 6 - Схема определения метрологических характеристик ИК сопротивления постоянному току

4) Последовательно для всех поверяемых точек, сообщаемых программой метрологических испытаний, установить на мере сопротивления требуемые значения сопротивления. Запустить процесс измерений в соответствии с руководством оператора. На экран компьютера выводятся значения поверяемой точки, результата измерений и погрешности измерений выбранного ИК. Описание алгоритма получения результата измерений и формулы вычисления погрешности измерений приведены в пункте 10.20.

5) Зафиксировать результаты измерений в файле машинного протокола. Из полученных для всех поверяемых точек значений погрешности измерений выбрать максимальное по абсолютной величине значение и зафиксировать его в таблице протокола поверки (см. приложение Б).

6) Повторить действия по пунктам 2)–5) для всех ИК сопротивления постоянному току.

7) Результаты определения считать положительными, если максимальное значение приведенной к ВП погрешности измерений сопротивления постоянному току в рабочем диапазоне измерений для всех ИК находится в допускаемых пределах, приведенных в таблице А.1 приложения А, в противном случае система бракуется и направляется в ремонт.

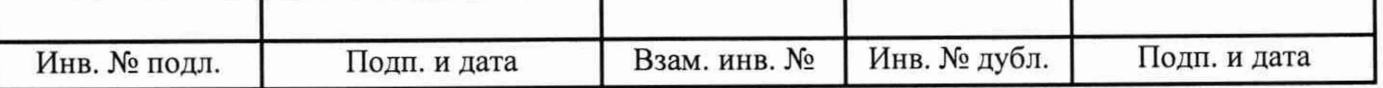

10.7 Определение метрологических характеристик ИК напряжения постоянного тока, соответствующего значениям температуры, измеряемой термоэлектрическими преобразователями ХА и ХК по ГОСТ Р 8.585-2001

1) Запустить на компьютере программу метрологических испытаний и дальнейшие действия выполнять с ее использованием.

2) В диалоговом окне программы метрологических испытаний выбрать поверяемый ИК, комплектный способ, очистить таблицу результатов измерений.

3) Собрать схему, приведенную на рисунке 7.

Использовать калибратор напряжения постоянного тока, обеспечивающий измерение и компенсацию температуры окружающей среды в месте подключения.

Калибратор напряжения постоянного тока с использованием технологического кабеля подключить к входу выбранного ИК согласно таблице подключения средств поверки раздела «Поверка» ЛТКЖ.411711.050 РЭ1.

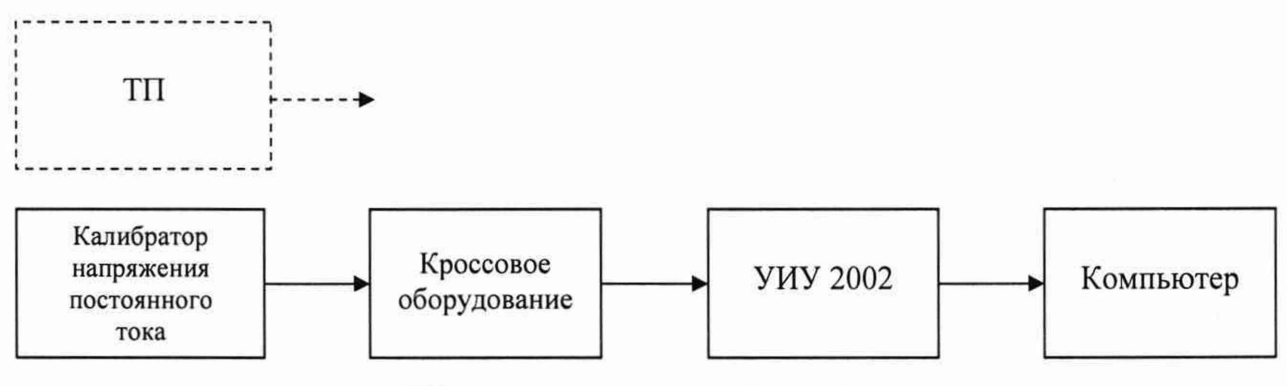

ТП - термоэлектрический преобразователь

Рисунок 7 - Схема определения метрологических характеристик ИК напряжения постоянного тока, соответствующего значениям температуры, измеряемой термоэлектрическими преобразователями ХА и ХК по ГОСТ Р 8.585-2001

4) Последовательно для всех поверяемых точек, сообщаемых программой метрологических испытаний, установить на калибраторе требуемые значения температуры. Калибратор воспроизводит значения напряжения, соответствующие значениям заданной температуры с учетом компенсации температуры окружающей среды. Запустить процесс измерений в соответствии с руководством оператора. На экран компьютера выводятся значения поверяемой точки, результата измерений и погрешности измерений выбранного ИК. Описание алгоритма получения результата измерений и формулы вычисления погрешности измерений приведены в пункте 10.20.

5) Зафиксировать результаты измерений в файле машинного протокола. Из полученных для всех поверяемых точек значений погрешности измерений выбрать максимальное по абсолютной величине значение и зафиксировать его в таблице протокола поверки (см. приложение Б).

6) Повторить действия по пунктам 2)-5) для всех ИК напряжения постоянного тока, соответствующего значениям температуры, измеряемой термоэлектрическими преобразователями ХА и ХК по ГОСТ Р 8.585-2001.

7) Результаты определения считать положительными, если максимальное значение абсолютной погрешности измерений напряжения постоянного тока, соответствующего значениям температуры, выраженной в единицах индицируемой температуры, в рабочем диапазоне измерений для всех ИК находится в допускаемых пределах, приведенных в таблице А. 1 приложения А, в противном случае система бракуется и направляется в ремонт.

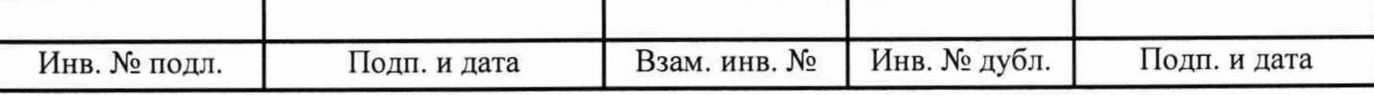

10.8 Определение метрологических характеристик ИК частоты переменного тока, соответствующей значениям частоты вращения роторов

1) Запустить на компьютере программу метрологических испытаний и дальнейшие действия выполнять с ее использованием.

2) В диалоговом окне программы метрологических испытаний выбрать поверяемый ИК. очистить таблицу результатов измерений.

3) Собрать схему, приведенную на рисунке 8. Генератор сигналов синусоидальной формы с использованием технологического кабеля подключить к соединителю кабеля соответствующего ИК, предварительно отключив кабель от датчика, согласно таблице подключения средств поверки раздела «Поверка» ЛТКЖ.411711.050 РЭ1. Установить на выходе генератора необходимую амплитуду выходного сигнала. Использовать амплитуду выходного сигнала, измеренную при штатной работе системы, или минимальную амплитуду сигнала, при которой наблюдаются устойчивые адекватные результаты измерений ИК, увеличенную на 20 %.

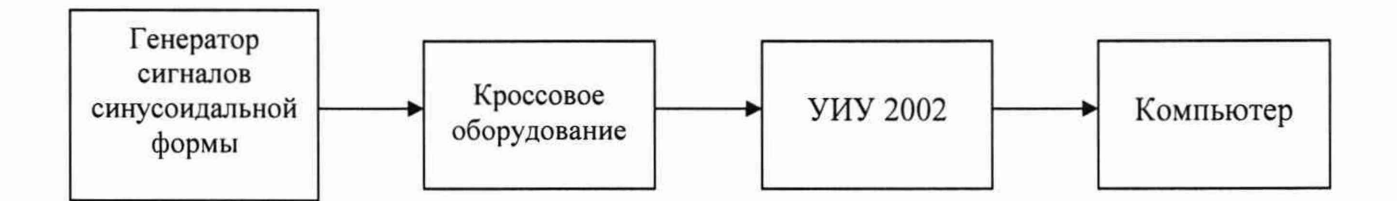

Рисунок 8 - Схема определения метрологических характеристик ИК частоты переменного тока и ИК частоты переменного тока, соответствующей значениям частоты вращения роторов

4) Последовательно для всех поверяемых точек, сообщаемых программой метрологических испытаний, установить на генераторе требуемые значения частоты. Запустить процесс измерений в соответствии с руководством оператора. На экран компьютера выводятся значения поверяемой точки, результата измерений и погрешности измерений выбранного ИК. Описание алгоритма получения результата измерений и формулы вычисления погрешности измерений приведены в пункте 10.20.

5) Зафиксировать результаты измерений в файле машинного протокола. Из полученных для всех поверяемых точек значений погрешности измерений выбрать максимальное по абсолютной величине значение и зафиксировать его в таблице протокола поверки (см. приложение Б).

6) Повторить действия по пунктам 2)-5) для всех ИК частоты переменного тока, соответствующей значениям частоты вращения роторов.

7) Результаты определения считать положительными, если максимальное значение относительной погрешности измерений частоты переменного тока, соответствующей значениям частоты вращения роторов, в рабочем диапазоне измерений для всех ИК находится в допускаемых пределах, приведенных в таблице А.1 приложения А, в противном случае система бракуется и направляется в ремонт.

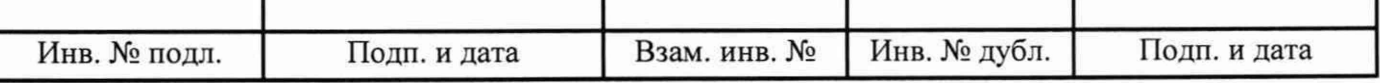

#### 10.9 Определение метрологических характеристик ИК частоты переменного тока

1) Запустить на компьютере программу метрологических испытаний и дальнейшие действия выполнять с ее использованием.

2) В диалоговом окне программы метрологических испытаний выбрать поверяемый ИК, очистить таблицу результатов измерений.

3) Собрать схему, приведенную выше на рисунке 8. Генератор сигналов синусоидальной формы с использованием технологического кабеля подключить к соединителю кабеля соответствующего ИК, предварительно отключив кабель от датчика, согласно таблице подключения средств поверки раздела «Поверка» ЛТКЖ.411711.050 РЭ1. Установить на выходе генератора необходимую амплитуду выходного сигнала. Использовать амплитуду выходного сигнала, измеренную при штатной работе системы, или минимальную амплитуду сигнала, при которой наблюдаются устойчивые адекватные результаты измерений ИК, увеличенную на 20 %.

4) Последовательно для всех поверяемых точек, сообщаемых программой метрологических испытаний, установить на генераторе требуемые значения частоты. Запустить процесс измерений в соответствии с руководством оператора. На экран компьютера выводятся значения поверяемой точки, результата измерений и погрешности измерений выбранного ИК. Описание алгоритма получения результата измерений и формулы вычисления погрешности измерений приведены в пункте 10.20.

5) Зафиксировать результаты измерений в файле машинного протокола. Из полученных для всех поверяемых точек значений погрешности измерений выбрать максимальное по абсолютной величине значение и зафиксировать его в таблице протокола поверки (см. приложение Б).

6) Повторить действия по пунктам 2–5) для всех ИК частоты переменного тока.

7) Результаты определения считать положительными, если максимальное значение относительной погрешности измерений частоты переменного тока в рабочем диапазоне измерений для всех ИК находится в допускаемых пределах, приведенных в таблице А.1 приложения А, в противном случае система бракуется и направляется в ремонт.

10.10 Определение метрологических характеристик ИК виброскорости

Определение метрологических характеристик ИК виброскорости выполняется поэлементным способом и включает:

- проверку наличия действующей поверки блока электронного БЭ-40-4М из состава аппаратуры измерений роторных вибраций ИВ-Д-СФ-3М (АИРВ), выполненной по установленной методике ЖЯИУ.421411.003 МП «Блоки электронные БЭ-40-4М. Методика поверки», согласованной ФБУ «Тест-С.-Петербург» 16.10.2020;

- проверку наличия действующей поверки вибропреобразователей МВ-43 из состава АИРВ, выполненной по установленной методике ГОСТ Р 8.669-2009 «ГСИ. Виброметры с пьезоэлектрическими, индукционными и вихретоковыми вибропреобразователями. Методика поверки»;

- определение приведенной погрешности измерений силы постоянного тока, соответствующей значениям виброскорости;

- расчет суммарных значений погрешности измерений виброскорости.

1) Запустить на компьютере программу метрологических испытаний и дальнейшие действия выполнять с ее использованием.

2) В диалоговом окне программы метрологических испытаний выбрать поверяемый ИК, очистить таблицу результатов измерений.

3) Собрать схему, приведенную на рисунке 9. Калибратор силы постоянного тока с использованием технологического кабеля подключить к соединителю кабеля выбранного ИК,

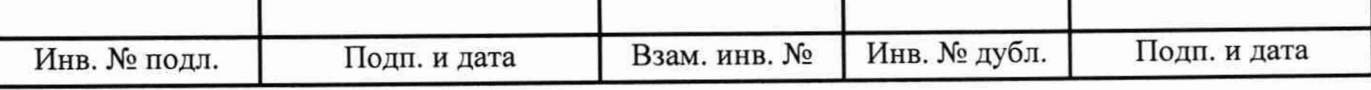

предварительно отключив кабель от АИРВ, согласно таблице подключения средств поверки раздела «Поверка» ЛТКЖ.411711.050 РЭ1. Калибратор силы постоянного тока использовать в режиме генерации тока.

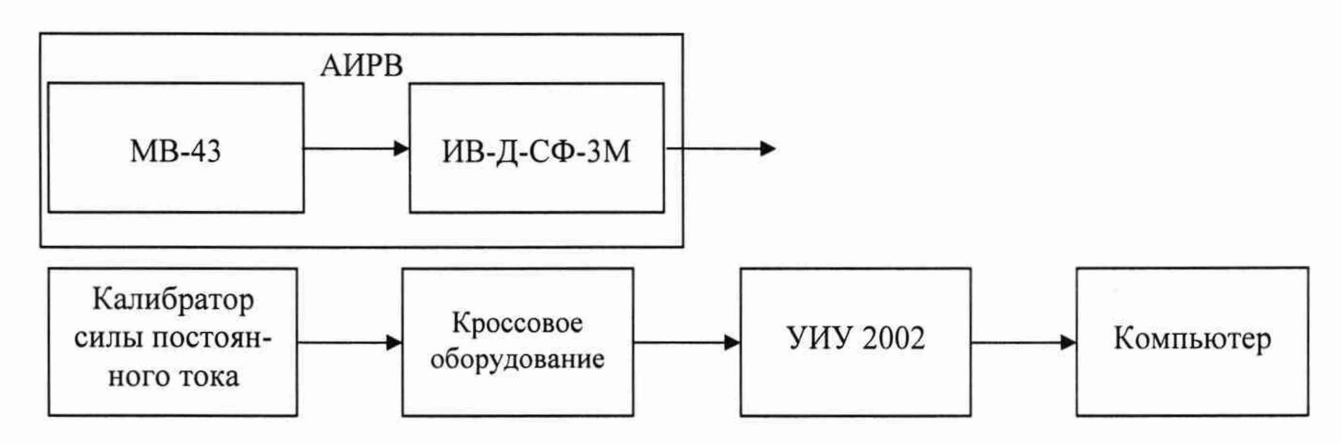

Рисунок 9 - Схема определения метрологических характеристик ИК виброскорости

4) Последовательно для всех поверяемых точек, сообщаемых программой метрологических испытаний, установить на калибраторе требуемые значения силы постоянного тока, соответствующей значениям виброскорости. Запустить процесс измерений в соответствии с руководством оператора. На экран компьютера выводятся значения поверяемой точки, результата измерений и погрешности измерений выбранного ИК (без АИРВ). Описание алгоритма получения результата измерений и формулы вычисления погрешности измерений приведены в пункте 10.20.

5) Зафиксировать результаты измерений в файле машинного протокола. Из полученных для всех поверяемых точек значений погрешности измерений выбрать максимальное по абсолютной величине значение и зафиксировать его в соответствующем столбце таблицы протокола поверки (см. приложение Б).

6) За погрешность прошедшей поверку АИРВ считать модуль пределов допускаемой приведенной погрешности АИРВ, рассчитанной в соответствии с пунктом 10.20, зафиксировать погрешность в соответствующем столбце таблицы протокола поверки (см. приложение Б).

7) Рассчитать значение суммарной погрешности измерений ИК в соответствии с пунктом 10.20 и занести его в соответствующий столбец таблицы протокола поверки (см. приложение Б).

8) Повторить действия по пунктам 2)-7) для всех ИК виброскорости.

9) Результаты определения считать положительными, если максимальное значение, приведенной к ВП, погрешности измерений виброскорости в рабочем диапазоне измерений для всех ИК находится в допускаемых пределах, приведенных в таблице А.1 приложения А, в противном случае система бракуется и направляется в ремонт.

10.11 Определение метрологических характеристик ИК относительной влажности воздуха

Определение метрологических характеристик ИК относительной влажности воздуха включает:

- проверку наличия действующей поверки преобразователя влажности Rotronic модификации HF4, проведенной по установленной методике (МП-242-1985-2016 «Преобразователи влажности Rotronic модификаций HF1, HF3, HF4, HF5, HF7, HF8, HC2-S3C03, НМ4, МР100, МР400. Методика поверки», утвержденной ФГУП «ВНИИМ им. Д.И. Менделеева» 19.02.2016); за погрешность прошедшего поверку преобразователя считать модуль пределов допускаемой абсолютной погрешности преобразователя при измерении относительной влажности воздуха

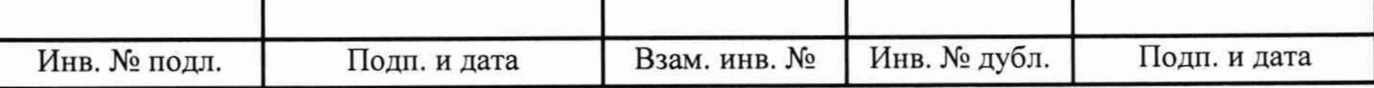

в соответствии с его описанием типа; зафиксировать погрешность в соответствующем столбце таблицы протокола поверки (см. приложение Б);

- проверку отсутствия искажений измерительной информации вторичной частью поверяемого ИК по следующей методике:

1) Запустить на компьютере ПУИ и зафиксировать значение относительной влажности воздуха по проверяемому ИК, сообщаемое ПУИ, завершить работу ПУИ.

2) Запустить на компьютере программу Putty и выполнить в ней следующие действия:

- установить переключатель Connection type в положение Serial;

- в поле Serial line ввести имя последовательного порта (латинскими буквами) COM6 и в поле Speed скорость 19200;

- в списке Category выбрать Terminal, установить переключатель Line discipline options\ Line echo в положение Force on (будет включено отображение набираемых символов);

- в списке Category выбрать Serial, убедиться (и при необходимости исправить), что количество бит данных (Data bits) имеет значение 8, количество стоповых бит (Stop bits) - 1, контроль четности (Parity) отключен (None);

- в списке Category выбрать Session и нажать кнопку Open - откроется непосредственно окно терминала:

- набрать в окне терминала строку (пробел обязателен, регистр верхний) "{ 99RDD}" и нажать клавишу Enter;

- в ответ будет получена строка вида "{F00rdd 001; 28.68;%rh;000;-; 21.54;  $\parallel$ C;000;=;nc;---.- $;$  FC;000;  $;043;$ V2.0-1;0060743815;HF4 ;000;N", в которой 28.68 - значение относительной влажности воздуха, 21.54 - значение температуры датчика влажности;

- завершить работу программы Putty.

3) Проверить совпадение результатов измерений по пунктам 1) и 2).

Результаты определения метрологических характеристик ИК относительной влажности воздуха считать положительными при наличии актуальных положительных результатов поверки преобразователя влажности Rotronic модификации HF4 и при положительных результатах проверки отсутствия искажений измерительной информации вторичной частью поверяемого ИК.

10.12 Определение метрологических характеристик ИК температуры датчика влажности

Определение метрологических характеристик ИК температуры датчика влажности включает:

- проверку наличия действующей поверки преобразователя влажности Rotronic модификации НF4, проведенной по установленной методике (МП-242-1985-2016 «Преобразователи влажности Rotronic модификаций HF1, HF3, HF4, HF5, HF7, HF8, HC2-S3C03, HM4, MP100, МР400. Методика поверки», утвержденной ФГУП «ВНИИМ им. Д.И. Менделеева» 19.02.2016); за погрешность прошедшего поверку преобразователя считать модуль пределов допускаемой абсолютной погрешности преобразователя при измерении температуры в соответствии с его описанием типа; зафиксировать погрешность в соответствующем столбце таблицы протокола поверки (см. приложение Б);

- проверку отсутствия искажений измерительной информации вторичной частью поверяемого ИК по следующей методике:

1) Запустить на компьютере ПУИ и зафиксировать значение температуры по проверяемому ИК, сообщаемое ПУИ, завершить работу ПУИ.

2) Запустить на компьютере программу Putty и выполнить в ней следующие действия:

- установить переключатель Connection type в положение Serial:

- в поле Serial line ввести имя последовательного порта (латинскими буквами) COM6 и в поле Speed скорость 19200;

- в списке Category выбрать Terminal, установить переключатель Line discipline options\ Line echo в положение Force on (будет включено отображение набираемых символов);

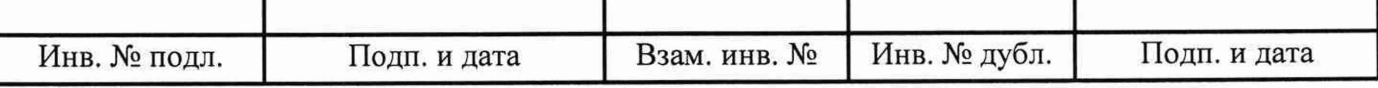

- в списке Category выбрать Serial, убедиться (и при необходимости исправить), что количество бит данных (Data bits) имеет значение 8, количество стоповых бит (Stop bits) - 1, контроль четности (Parity) отключен (None);

- в списке Category выбрать Session и нажать кнопку Open - откроется непосредственно окно терминала;

- набрать в окне терминала строку (пробел обязателен, регистр верхний) "{ 99RDD}" и нажать клавишу Enter;

- в ответ будет получена строка вида "{F00rdd 001; 28.68;%rh;000;-; 21.54;  $\parallel$ C;000;=;nc;---.- $;$   $|$ C;000;  $;$  043; V2.0-1; 0060743815; HF4 ;000;N", в которой 28.68 - значение относительной влажности воздуха, 21.54 - значение температуры датчика влажности;

- завершить работу программы Putty.

3) Проверить совпадение результатов измерений по пунктам 1) и 2).

Результаты определения метрологических характеристик ИК температуры датчика влажности считать положительными при наличии актуальных положительных результатов поверки преобразователя влажности Rotronic модификации HF4 и при положительных результатах проверки отсутствия искажений измерительной информации вторичной частью поверяемого ИК.

10.13 Определение метрологических характеристик ИК напряжения постоянного тока

1) Запустить на компьютере программу метрологических испытаний и дальнейшие действия выполнять с ее использованием.

2) В диалоговом окне программы метрологических испытаний выбрать поверяемый ИК, очистить таблицу результатов измерений.

3) Собрать схему, приведенную на рисунке 10. Калибратор напряжения или источник питания постоянного тока с вольтметром постоянного тока с использованием технологического кабеля подключить к цепям соответствующего ИК, предварительно отключив цепи от источника штатно измеряемого напряжения, согласно таблице подключения средств поверки раздела «Поверка» ЛТКЖ.411711.050 РЭ1. Необходимая погрешность установки выходного напряжения источника питания составляет не более  $\pm 0,1$  В.

4) Последовательно для всех поверяемых точек, сообщаемых программой метрологических испытаний, установить на калибраторе напряжения или источнике питания требуемые значения напряжения постоянного тока. Запустить процесс измерений в соответствии с руководством оператора. На экран компьютера выводятся значения поверяемой точки, результата измерений и погрешности измерений выбранного ИК. Описание алгоритма получения результата измерений и формулы вычисления погрешности измерений приведены в пункте 10.20.

5) Зафиксировать результаты измерений в файле машинного протокола. Из полученных для всех поверяемых точек значений погрешности измерений выбрать максимальное по абсолютной величине значение и зафиксировать его в таблице протокола поверки (см. приложение Б).

6) Повторить действия по пунктам 2)–5) для всех ИК напряжения постоянного тока.

7) Результаты определения считать положительными, если максимальное значение приведенной к нормирующему значению ИК погрешности измерений напряжения постоянного тока в рабочем диапазоне измерений для всех ИК находится в допускаемых пределах, приведенных в таблице А.1 приложения А, в противном случае система бракуется и направляется в ремонт.

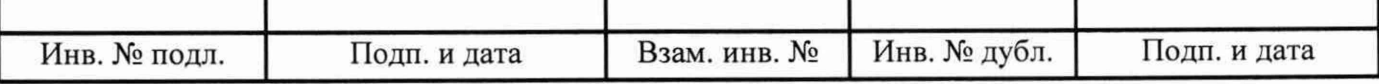

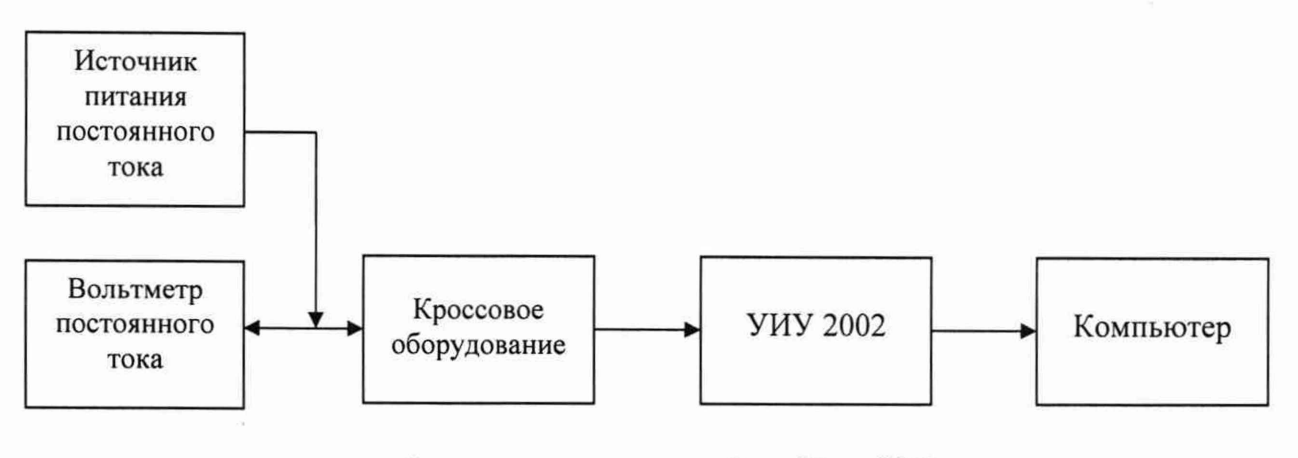

#### а) в диапазоне измерений от 12 до 56 В

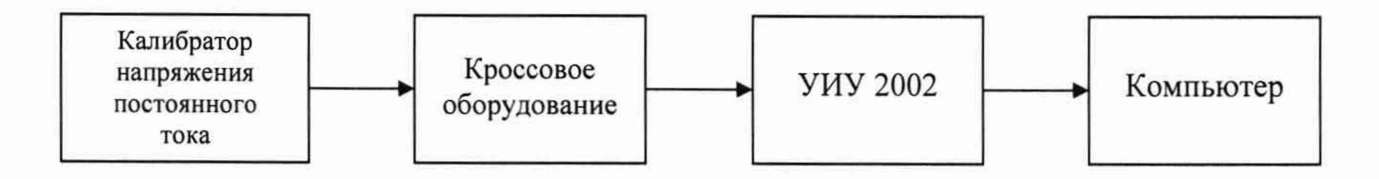

б) в диапазоне измерений от минус 2 до плюс 48 мВ

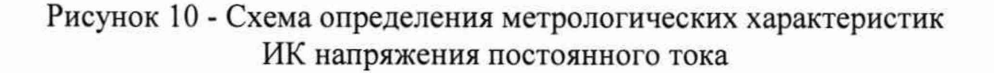

10.14 Определение метрологических характеристик ИК силы постоянного тока (с шунтами)

Определение метрологических характеристик ИК силы постоянного тока (с шунтами) выполняется поэлементным способом и включает:

-проверку наличия действующей поверки шунтов 75.ШИСВ, 75.ШИСВ.1, проведенной по установленной методике МИ 1991-89 «Рекомендация. ГСИ. Преобразователи измерительные электрических величин. Шунты постоянного тока измерительные. Методика поверки»;

- определение приведенной погрешности измерений напряжения постоянного тока, соответствующего значениям силы постоянного тока;

- расчет суммарного значения приведенной погрешности измерений ИК силы постоянного тока (с шунтами).

1) Запустить на компьютере программу метрологических испытаний и дальнейшие действия выполнять с ее использованием.

2) В диалоговом окне программы метрологических испытаний выбрать поверяемый ИК, очистить таблицу результатов измерений.

3) Собрать схему, приведенную на рисунке 11. Калибратор напряжения постоянного тока с использованием технологического кабеля подключить к цепям кабеля выбранного ИК, предварительно отключив кабель от шунта, согласно таблице подключения средств поверки раздела «Поверка» ЛТКЖ.411711.050 РЭ1.

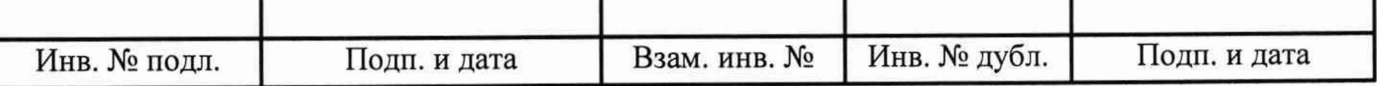

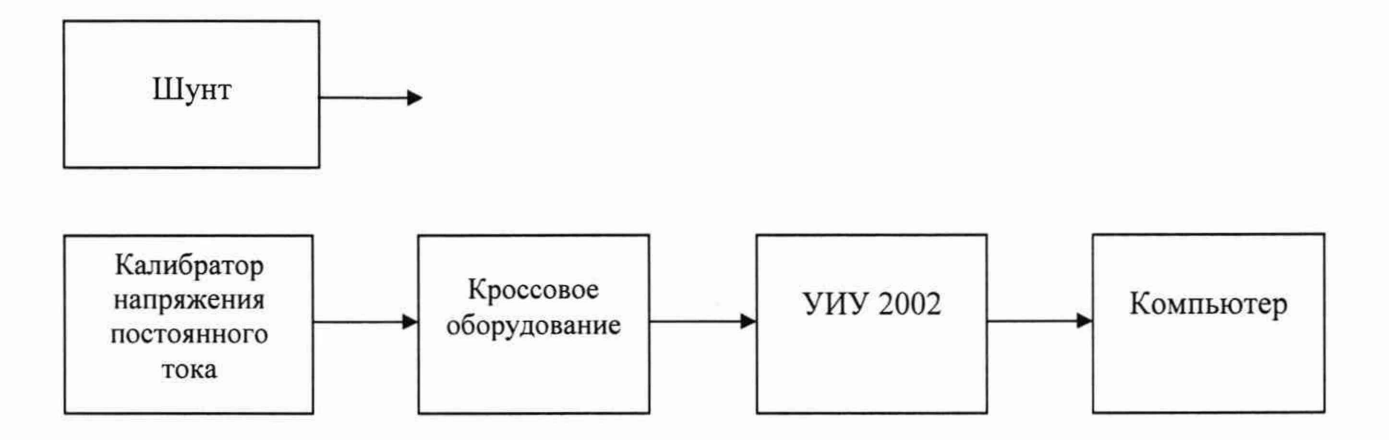

Рисунок 11 - Схема определения метрологических характеристик ИК силы постоянного тока (с шунтами)

4) Последовательно для всех поверяемых точек, сообщаемых программой метрологических испытаний, установить на калибраторе требуемые значения напряжения постоянного тока, соответствующего значениям силы постоянного тока. Запустить процесс измерений в соответствии с руководством оператора. На экран компьютера выводятся значения поверяемой точки, результата измерений и погрешности измерений выбранного ИК (без шунта). Описание алгоритма получения результата измерений и формулы вычисления погрешности измерений приведены в пункте 10.20.

5) Зафиксировать результаты измерений в файле машинного протокола. Из полученных для всех поверяемых точек значений погрешности измерений выбрать максимальное по абсолютной величине значение и зафиксировать его в соответствующем столбце таблицы протокола поверки (см. приложение Б).

6) За погрешность прошедшего поверку шунта считать модуль пределов допускаемой основной, приведенной к ВП, погрешности шунта в соответствии с его описанием типа. Рассчитать в соответствии с пунктом 10.20 погрешность шунта, приведенную к нормирующему значению ИК, и зафиксировать ее в соответствующем столбце таблицы протокола поверки (см. приложение Б).

7) Рассчитать значение суммарной погрешности измерений ИК в соответствии с пунктом 10.20 и занести его в соответствующий столбец таблицы протокола поверки (см. приложение Б).

8) Повторить действия по пунктам 2)-7) для всех ИК силы постоянного тока (с шунтами).

9) Результаты определения считать положительными, если максимальное значение, приведенной к нормирующему значению ИК, погрешности измерений силы постоянного тока (с шунтами) в рабочем диапазоне измерений для всех ИК находится в допускаемых пределах, приведенных в таблице А.1 приложения А, в противном случае система бракуется и направляется в ремонт.

10.15 Определение метрологических характеристик ИК силы постоянного тока

1) Запустить на компьютере программу метрологических испытаний и дальнейшие действия выполнять с ее использованием.

2) В диалоговом окне программы метрологических испытаний выбрать поверяемый ИК, очистить таблицу результатов измерений.

3) Собрать схему, приведенную на рисунке 12. Калибратор силы постоянного тока с использованием технологического кабеля подключить к входу выбранного ИК согласно таблице

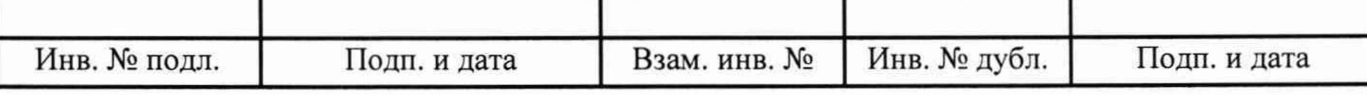

подключения средств поверки раздела «Поверка» ЛТКЖ.411711.050 РЭ1. Калибратор силы постоянного тока использовать в соответствующем режиме (генерации тока или потребления тока), указанном в таблице подключения средств поверки раздела «Поверка» ЛТКЖ.411711.050 РЭ1.

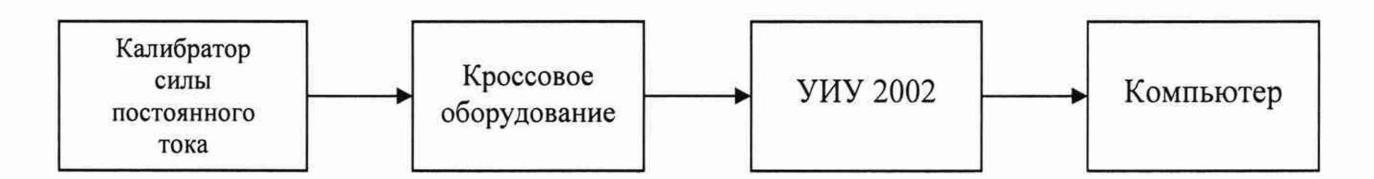

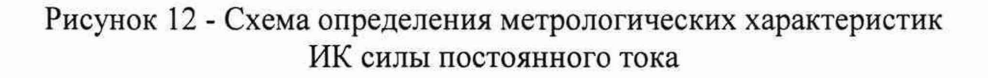

4) Последовательно для всех поверяемых точек, сообщаемых программой метрологических испытаний, установить на калибраторе требуемые значения силы постоянного тока. Запустить процесс измерений в соответствии с руководством оператора. На экран компьютера выводятся значения поверяемой точки, результата измерений и погрешности измерений выбранного ИК. Описание алгоритма получения результата измерений и формулы вычисления погрешности измерений приведены в пункте 10.20.

5) Зафиксировать результаты измерений в файле машинного протокола. Из полученных для всех поверяемых точек значений погрешности измерений выбрать максимальное по абсолютной величине значение и зафиксировать его в соответствующем столбце таблицы протокола поверки (см. приложение Б).

6) Повторить действия по пунктам 2)-5) для всех ИК силы постоянного тока.

7) Результаты определения считать положительными, если максимальное значение приведенной к нормирующему значению ИК погрешности измерений силы постоянного тока в рабочем диапазоне измерений для всех ИК находится в допускаемых пределах, приведенных в таблице А.1 приложения А, в противном случае система бракуется и направляется в ремонт.

10.16 Определение метрологических характеристик ИК углового перемещения

1) Запустить на компьютере программу метрологических испытаний и дальнейшие действия выполнять с ее использованием.

2) В диалоговом окне программы метрологических испытаний выбрать поверяемый ИК, очистить таблицу результатов измерений.

3) Собрать схему, приведенную на рисунке 13. Исполнительный механизм выбранного ИК отключить от штатной нагрузки и демонтировать со штатного места стенда. Подключить преобразователь угловых перемещений ЛИР-1170К с устройством цифровой индикации ЛИР-510- 00 к выходу исполнительного механизма. Установить исполнительный механизм в нулевое положение (вручную, или с помощью рукоятки управления двигателем (РУД), или пульта управления), и принять данное положение за нулевое значение ЛИР-1170К.

4) Последовательно для всех поверяемых точек, сообщаемых программой метрологических испытаний, установить на выходе исполнительного механизма требуемые значения углового перемещения (вручную, или с помощью рукоятки управления двигателем (РУД), или пульта управления), контролируя их по ЛИР-510-00. Запустить процесс измерений в соответствии с руководством оператора. На экран компьютера выводятся значения поверяемой точки, результата измерений и погрешности измерений выбранного ИК. Описание алгоритма получения результата измерений и формулы вычисления погрешности измерений приведены в пункте 10.20.

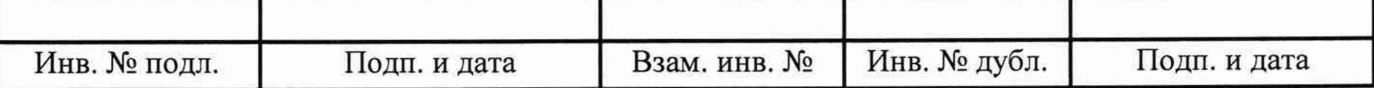

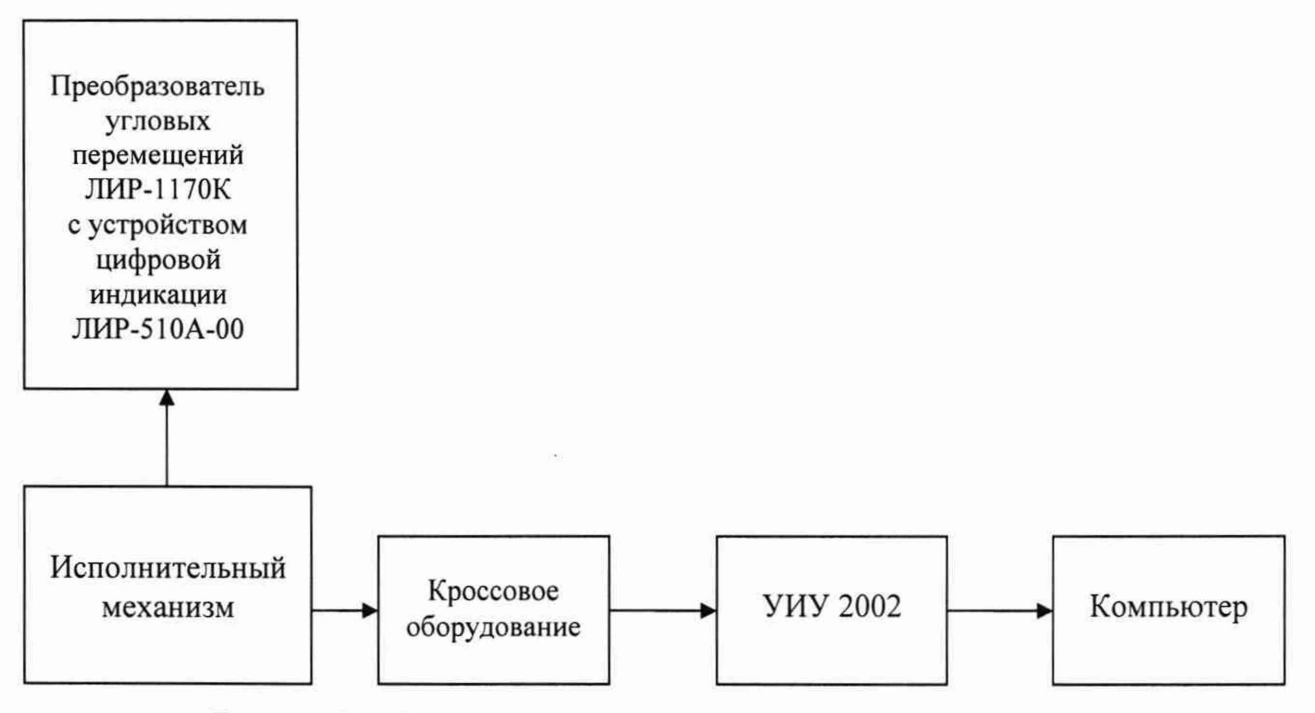

Рисунок 13 - Схема определения метрологических характеристик ИК углового перемещения

5) Зафиксировать результаты измерений в файле машинного протокола. Из полученных для всех поверяемых точек значений погрешности измерений выбрать максимальное по абсолютной величине значение и зафиксировать его в соответствующем столбце таблицы протокола поверки (см. приложение Б).

6) Повторить действия по пунктам 2)-5) для всех ИК углового перемещения.

7) Результаты определения считать положительными, если максимальное значение абсолютной погрешности измерений углового перемещения в рабочем диапазоне измерений для всех ИК находится в допускаемых пределах, приведенных в таблице А.1 приложения А, в противном случае система бракуется и направляется в ремонт.

10.17 Определение метрологических характеристик ИК интервала времени

1) Запустить на компьютере программу метрологических испытаний и дальнейшие действия выполнять с ее использованием.

2) В диалоговом окне программы метрологических испытаний выбрать поверяемый ИК, очистить таблицу результатов измерений.

3) Собрать схему, приведенную на рисунке 14. Генератор сигналов прямоугольной формы с использованием технологического кабеля подключить к цепям соответствующего ИК, предварительно отключив их от штатно измеряемых сигналов, согласно таблице подключения средств поверки раздела «Поверка» ЛТКЖ.411711.050 РЭ1. Установить амплитуду сигнала прямоугольной формы (4,8±0,2) В.

4) Последовательно для всех поверяемых точек, сообщаемых программой метрологических испытаний, установить на генераторе значения частоты, соответствующие требуемым значениям интервала времени. Запустить процесс измерений в соответствии с руководством оператора. На экран компьютера выводятся значения поверяемой точки, результата измерений и погрешности измерений выбранного ИК. Описание алгоритма получения результата измерений и формулы вычисления погрешности измерений приведены в пункте 10.20.

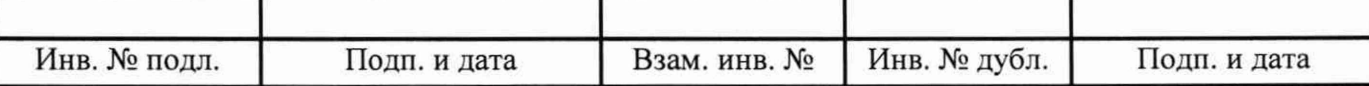

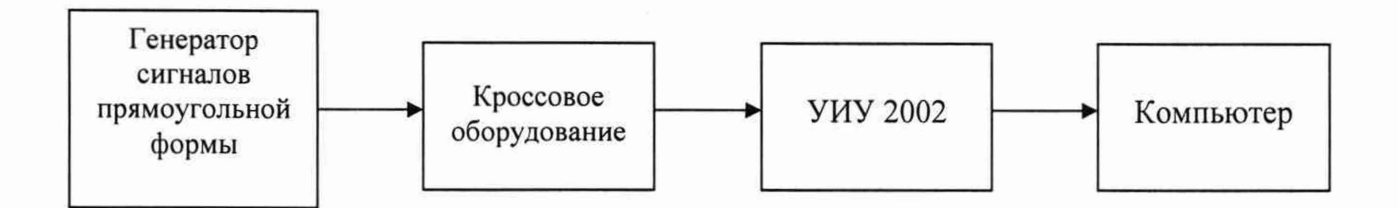

Рисунок 14 - Схема определения метрологических характеристик ИК интервала времени

5) Зафиксировать результаты измерений в файле машинного протокола. Из полученных для всех поверяемых точек значений погрешности измерений выбрать максимальное по абсолютной величине значение и зафиксировать его в таблице протокола поверки (см. приложение Б).

6) Повторить действия по пунктам 2)-5) для всех ИК интервала времени.

7) Результаты определения считать положительными, если максимальное значение абсолютной погрешности измерений интервала времени в рабочем диапазоне измерений для всех ИК находится в допускаемых пределах, приведенных в таблице А.1 приложения А, в противном случае система бракуется и направляется в ремонт.

10.18 Определение метрологических характеристик ИК расхода

Определение метрологических характеристик ИК расхода включает:

- проверку наличия действующей поверки счетчиков-расходомеров массовых ЭЛМЕТРО-Фломак по установленной методике (3124.0000.00-01 МП с изменением № 1 «Счетчикирасходомеры массовые ЭЛМЕТРО-Фломак. Методика поверки», утвержденной ФГУП «ВНИИМС» 14.01.2020); за погрешность прошедшего поверку ЭЛМЕТРО-Фломак считать модуль пределов допускаемой основной относительной погрешности ЭЛМЕТРО-Фломак в соответствии с его описанием типа; зафиксировать погрешность в соответствующем столбце таблицы протокола поверки (см. приложение Б);

- проверку отсутствия искажений измерительной информации вторичной частью поверяемых ИК по следующей методике:

1) Запустить на компьютере программу Corservice из комплекта поставки ЭЛМЕТРО-Фломак, установить соединение с ЭЛМЕТРО-Фломак, включить режим имитации, задать значение расхода для проверки (заданное значение результата измерений отображается на индикаторе ЭЛМЕТРО-Фломак), завершить выполнение программы Corservice.

Примечание - Режим имитации включается: Отдельные параметры \Симуляция переменных; для массовых расходов параметры MFlow SimEnable (1 - включено, 0 - отключено) и MFlow SimVal (значение), для объемных расходов параметры VFlow SimEnable (1 - включено, 0 - отключено) и VFlow SimVal (значение).

2) Запустить на компьютере ПУИ и зафиксировать значение расхода по проверяемому ИК, сообщаемое ПУИ, завершить работу ПУИ.

3) Проверить совпадение результатов измерений по пунктам 1) и 2) с учетом единиц величин.

4) Повторить действия по пунктам 1)-3) для трех значений расхода - нижний предел, середина, верхний предел диапазона измерений ИК.

5) По окончании проверки запустить на компьютере программу Corservice, установить соединение с ЭЛМЕТРО-Фломак и отключить режим имитации.

6) Повторить действия по пунктам 1)-5) для всех ИК расхода.

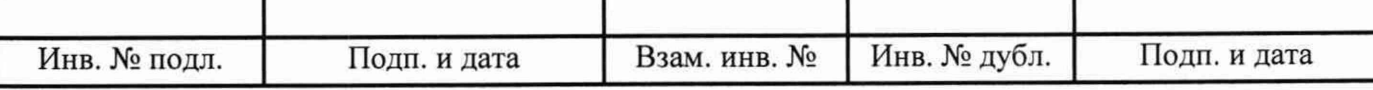

Результаты определения метрологических характеристик ИК расхода считать положительными при наличии актуальных положительных результатов поверки ЭЛМЕТРО-Фломак и при положительных результатах проверки отсутствия искажений измерительной информации вторичной частью поверяемого ИК, в противном случае система бракуется и направляется в ремонт.

10.19 Определение метрологических характеристик ИК крутящего момента силы

Определение метрологических характеристик ИК крутящего момента силы выполняется поэлементным способом и включает:

- проверку наличия действующей поверки датчика крутящего момента силы TF214, проведенной по установленной методике МП РТ 2218-2014 «Датчики крутящего момента силы TF. Методика поверки», утвержденной ГЦИ СИ ФБУ «РОСТЕСТ-МОСКВА» 27.10.2014;

- определение погрешности измерений напряжения постоянного тока, соответствующего значениям крутящего момента силы;

- расчет суммарного значения погрешности измерений ИК крутящего момента силы.

1) Запустить на компьютере программу метрологических испытаний и дальнейшие действия выполнять с ее использованием.

2) В диалоговом окне программы метрологических испытаний выбрать поверяемый ИК, очистить таблицу результатов измерений.

3) Собрать схему, приведенную на рисунке 15. Калибратор напряжения постоянного тока с использованием технологического кабеля подключить к цепям выбранного ИК, предварительно отключив цепи от датчика крутящего момента силы, согласно таблице подключения средств поверки раздела «Поверка» ЛТКЖ.411711.050 РЭ1.

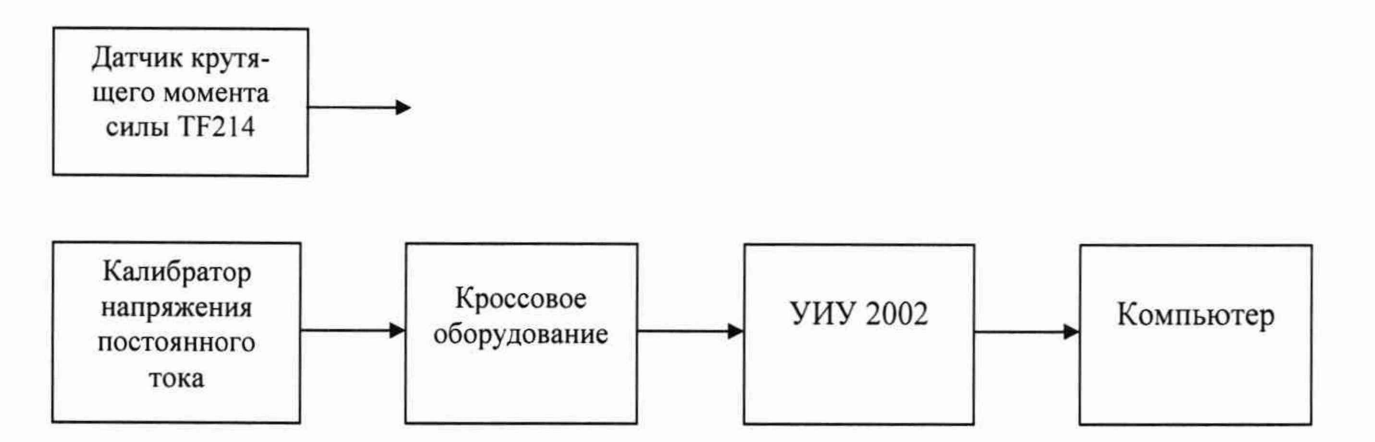

Рисунок 15 - Схема определения метрологических характеристик ИК крутящего момента силы

4) Последовательно для всех поверяемых точек, сообщаемых программой метрологических испытаний, установить на калибраторе требуемые значения напряжения постоянного тока, соответствующего значениям крутящего момента силы. Запустить процесс измерений в соответствии с руководством оператора. На экран компьютера выводятся значения поверяемой точки, результата измерений и погрешности измерений выбранного ИК (без датчика). Описание алгоритма получения результата измерений и формулы вычисления погрешности измерений приведены в пункте 10.20.

5) Зафиксировать результаты измерений в файле машинного протокола. Из полученных для всех поверяемых точек значений погрешности измерений выбрать максимальное

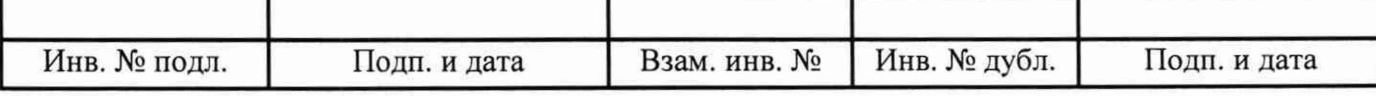

по абсолютной величине значение и зафиксировать его в соответствующем столбце таблицы протокола поверки (см. приложение Б).

6) За погрешность прошедшего поверку датчика считать модуль пределов допускаемой основной, приведенной к ВП, погрешности датчика в соответствии с его описанием типа. Рассчитать в соответствии с пунктом 10.20 погрешность датчика, приведенную к нормирующему значению ИК, и зафиксировать ее в соответствующем столбце таблицы протокола поверки (см. приложение Б).

7) Рассчитать значение суммарной погрешности измерений ИК в соответствии с пунктом 10.20 и занести его в соответствующий столбец таблицы протокола поверки (см. приложение  $E$ ).

8) Результаты определения считать положительными, если максимальные значения, приведенной к нормирующему значению ИК, погрешности и относительной погрешности измерений крутящего момента силы в рабочем диапазоне измерений находятся в допускаемых пределах, приведенных в таблице А.1 приложения А, в противном случае система бракуется и направляется в ремонт.

10.20 Обработка результатов измерений

10.20.1 Алгоритм обработки результатов измерений

10.20.1.1 Алгоритм обработки для всех типов ИК, кроме ИК интервала времени

На каждом поверяемом ИК измерения проводятся не менее чем в пяти точках, равномерно распределенных по рабочему диапазону измерений. Значения поверяемых точек сообщаются оператору программой метрологических испытаний и фиксируются в машинном протоколе поверки (см. приложение Б).

В каждой точке проводится по 80 измерений следующим образом:

- из УИУ 2002 или датчика давления тензорезистивного АРZ, имеющего цифровой интерфейс, запрашиваются 80 результатов наблюдений (отсчетов);

- для каждого из полученных 80 результатов наблюдений вычисляется отклонение результата наблюдения от действительного (эталонного) значения;

- строится вариационный ряд для 80 полученных отклонений;

- отбрасываются два крайних (по одному с каждой стороны) члена вариационного ряда;

- за результат измерений принимается тот результат наблюдения, полученный из УИУ 2002 или датчика давления тензорезистивного АРZ, имеющего цифровой интерфейс, для которого абсолютное отклонение от действительного значения будет максимально.

10.20.1.2 Алгоритм обработки для ИК интервала времени

На каждом поверяемом ИК измерения проводятся не менее чем в пяти точках, равномерно распределенных по рабочему диапазону измерений. Значения поверяемых точек сообщаются оператору программой метрологических испытаний и фиксируются в машинном протоколе поверки (см. приложение Б).

В каждой точке проводится по пять измерений следующим образом:

- из УИУ 2002 запрашиваются пять результатов наблюдений (отсчетов);

- для каждого из полученных пяти результатов наблюдений вычисляется отклонение результата наблюдения от действительного (эталонного) значения;

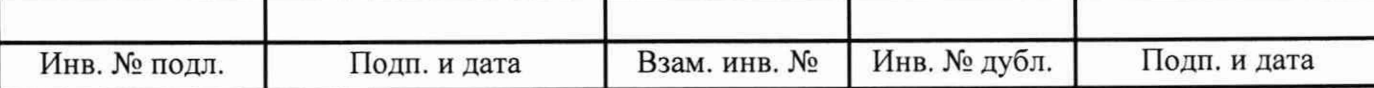

- за результат измерений принимается тот результат наблюдения, полученный из УИУ 2002, для которого абсолютное отклонение от действительного значения будет максимально.

10.20.2 Расчет погрешностей

10.20.2.1 Расчет абсолютной погрешности

Значение абсолютной погрешности измерений  $\Delta$  вычисляется по формуле (1):

$$
\Delta = X_H - X_{\bar{H}},\tag{1}
$$

где Хи - результат измерений, определенный в п. 10.20.1; Хд - действительное значение измеряемой величины.

10.20.2.2 Расчет относительной погрешности

Значение относительной погрешности измерений  $\delta$  вычисляется по формуле (2):

$$
\delta = (\Delta / X_H) \cdot 100,\tag{2}
$$

где  $\Delta$  - значение абсолютной погрешности, определенное в п. 10.20.2.1; Хи - результат измерений, определенный в п. 10.20.1.

10.20.2.3 Расчет приведенной погрешности

Значение, приведенной к НЗ, погрешности измерений у вычисляется по формуле (3):

$$
\gamma = (\Delta/H3) \cdot 100,\tag{3}
$$

где  $\Delta$  - значение абсолютной погрешности, определенное в п. 10.20.2.1; НЗ - нормирующее значение.

Соответственно, значение абсолютной погрешности  $\Delta$  (при известной  $\gamma$ ) вычисляется по формуле (4):

$$
\Delta = (\gamma \cdot H3) / 100, \tag{4}
$$

где  $\Delta$  - значение абсолютной погрешности;

у - значение, приведенной к НЗ, погрешности;

НЗ - нормирующее значение.

10.20.3 Расчет погрешностей при поэлементной поверке

10.20.3.1 Приведенная к НЗ, погрешность ИК избыточного давления вычисляется по формуле  $(5)$ :

$$
\gamma_1 = \gamma_{\Pi 1} + \gamma_{H 1},\tag{5}
$$

где ү<sub>1</sub> - приведенная к НЗ, погрешность ИК избыточного давления;

 $\gamma_{\text{Al}}$  - приведенная к НЗ, погрешность датчика давления;

үиі - приведенная к НЗ, погрешность ИК силы постоянного тока, соответствующей значениям избыточного давления.

При этом, приведенная к НЗ, погрешность датчика давления вычисляется по формуле (6):

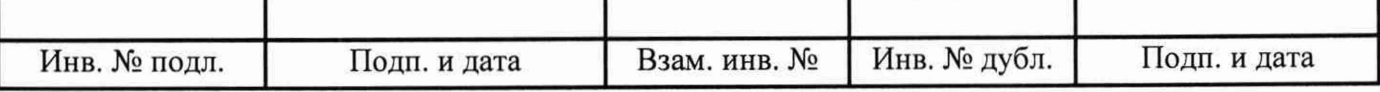

$$
\gamma_{\Pi 1} = \gamma_{\Pi H} \cdot (\Pi W / H3),\tag{6}
$$

где уд 1 - приведенная к НЗ, погрешность датчика давления;

уди - приведенная к диапазону измерений (ДИ) погрешность датчика давления согласно его описанию типа;

ДИ - диапазон измерений датчика давления, для которого нормируется его погрешность;

НЗ - нормирующее значение (одинаковое для всех составляющих погрешности, вычисляемых по формулам (4) и (5) для каждого конкретного ИК).

10.20.3.2 Абсолютная погрешность ИК температуры (с термопреобразователями сопротивления) вычисляется по формуле (7):

$$
\Delta_2 = \Delta_{\text{H2}} + \Delta_{\text{W2}},\tag{7}
$$

где  $\Delta_2$  - абсолютная погрешность ИК температуры (с термопреобразователями сопротивления);

 $\Delta_{\text{II2}}$  - абсолютная погрешность термопреобразователя сопротивления (для ТСП-0196 - согласно описанию типа, для П-77 вар. 2 - согласно этикетке);

 $\Delta_{H2}$  - абсолютная погрешность ИК сопротивления постоянному току, соответствующего значениям температуры.

Приведенная к НЗ, погрешность ИК температуры (с термопреобразователями сопротивления) вычисляется по формуле (8):

$$
\gamma_2 = \gamma_{112} + \gamma_{112},\tag{8}
$$

где  $\gamma_2$  - приведенная к НЗ, погрешность ИК температуры (с термопреобразователями сопротивления);

уд2 - приведенная к НЗ, погрешность термопреобразователя сопротивления;

уи2 - приведенная к НЗ, погрешность ИК сопротивления постоянному току, соответствующего значениям температуры.

10.20.3.3 Приведенная к ВП, погрешность ИК виброскорости вычисляется по формуле (9):

$$
\gamma_3 = \gamma_{\mu 3} + \gamma_{\mu 3},\tag{9}
$$

где уз - приведенная к ВП, погрешность ИК виброскорости;

удз - приведенная к ВП, погрешность (численно равная относительной погрешности как максимальной из возможных), аппаратуры измерения роторных вибраций (АИРВ), состоящей из вибропреобразователей МВ-43 и блока электронного БЭ-40-4М утвержденных типов, определенная по ГОСТ Р 8.669-2009 «ГСИ. Виброметры с пьезоэлектрическими, индукционными и вихретоковыми вибропреобразователями. Методика поверки» и численно равная 11,11 % (при работе МВ-43 в диапазоне рабочих температур от +20 °С до +150 °С);

уиз - приведенная к НЗ, погрешность ИК силы постоянного тока, соответствующей значениям виброскорости.

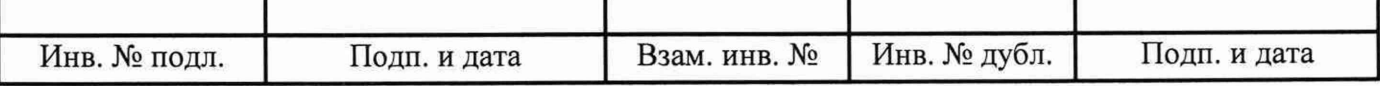

10.20.3.4 Приведенная к НЗ, погрешность ИК силы постоянного тока (с шунтами) вычисляется по формуле (10):

$$
\gamma_4 = \gamma_{A4} + \gamma_{H4},\tag{10}
$$

где у4 - приведенная к НЗ, погрешность ИК силы постоянного тока (с шунтами);

уд4 - приведенная к НЗ, погрешность шунта согласно его описанию типа;

уи4 - приведенная к НЗ, погрешность ИК напряжения постоянного тока, соответствующего значениям силы постоянного тока.

10.20.3.5 Приведенная к НЗ, погрешность ИК крутящего момента силы вычисляется по формуле (11):

$$
\gamma_5 = \gamma_{\text{II5}} + \gamma_{\text{II5}},\tag{11}
$$

где у5 - приведенная к НЗ, погрешность ИК крутящего момента силы;

уд5 - приведенная к НЗ, погрешность датчика крутящего момента силы TF214 согласно его описанию типа;

уи5 - приведенная к НЗ, погрешность ИК напряжения постоянного тока, соответствующего значениям крутящего момента силы.

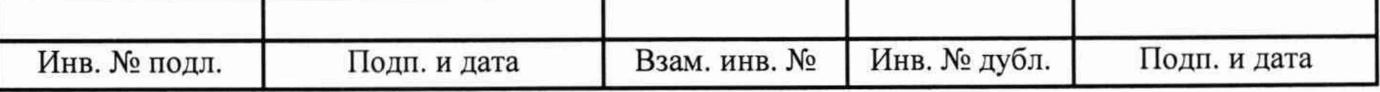

## **11 Подтверждение соответствия средства измерений метрологическим требованиям**

11.1 Метрологические требования системы подтверждаются выполнением пунктов, указанных в таблице 4.  $T_0$ 

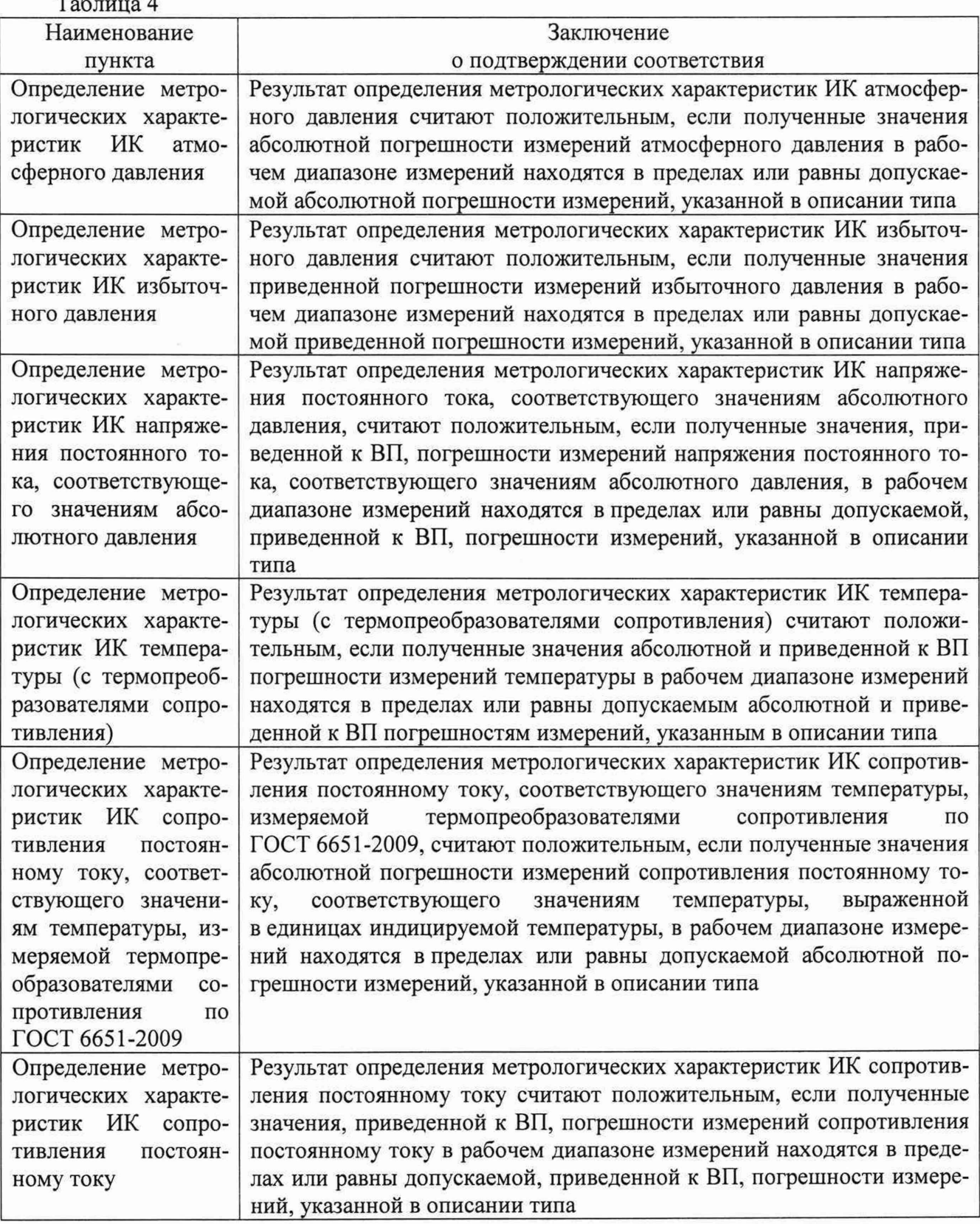

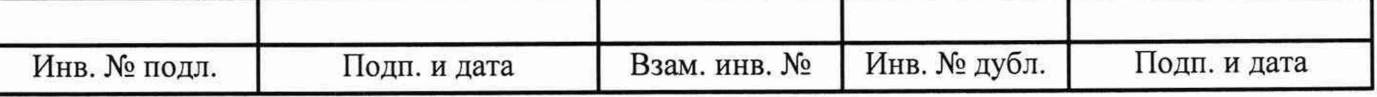

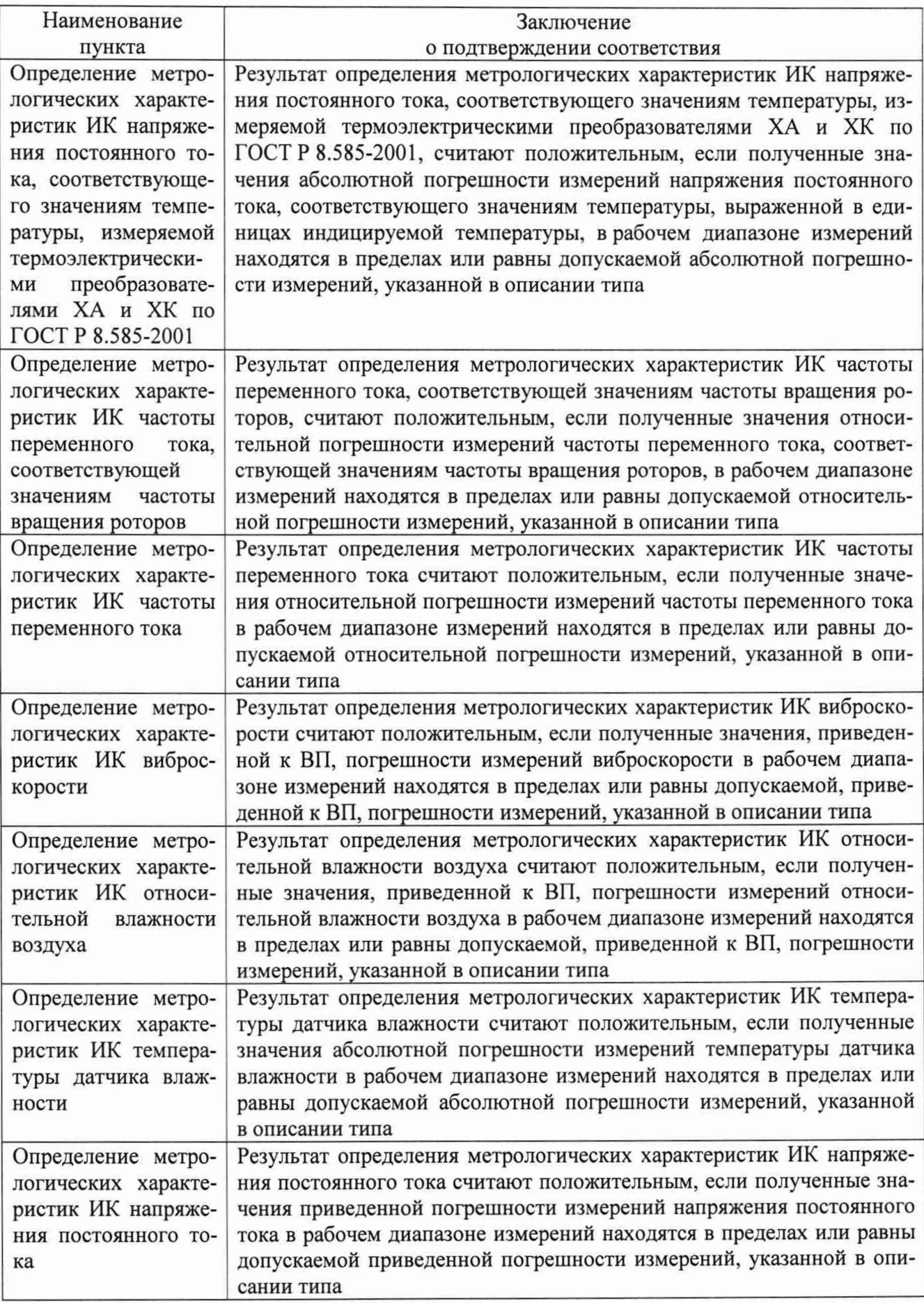

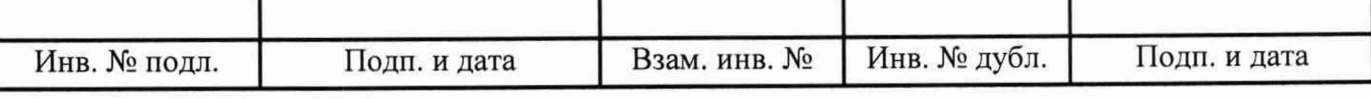

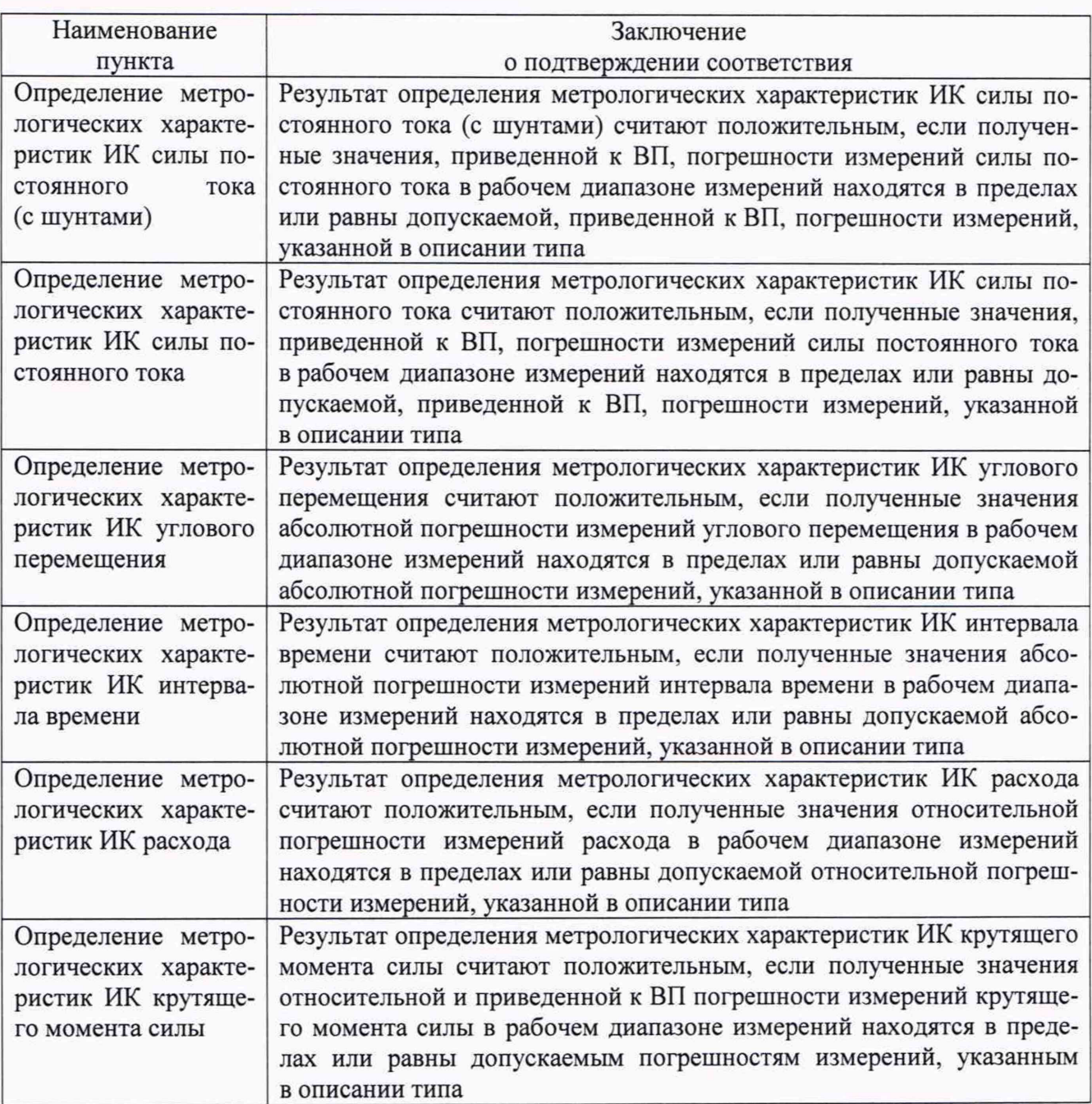

### **12 Оформление результатов поверки**

12.1 Результаты поверки оформляют протоколом (рекомендуемая форма протокола приведена в приложении Б). Сведения о результатах поверки, в целях подтверждения поверки, должны быть переданы в ФИФ ОЕИ. При положительных результатах поверки по требованию заказчика оформляется свидетельство о поверке установленной формы. При отрицательных результатах поверки выдается извещение о непригодности к применению.

12.2 Знак поверки, номер записи со сведениями о результатах поверки в ФИФ ОЕИ указываются в протоколе поверки и, по требованию заказчика, в свидетельстве о поверке.

Руководитель сектора ФГУП «ВНИИМ им. Д.И. Менделеева» П.Н. Мичков *с^А*V.—

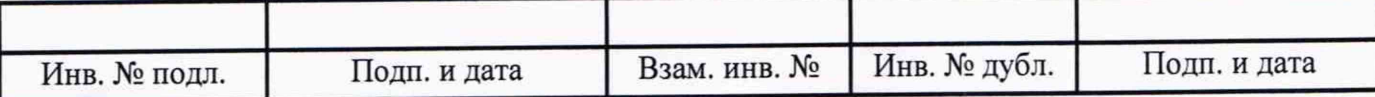

## **Приложение А**

(обязательное)

## **Перечень измеряемых параметров**

А.1 Перечень измеряемых параметров системы измерительной СИ-СТ35 приведен в таблице А. 1.

В таблице А.1 используются следующие сокращения:

ВП - верхний предел диапазона измерений;

ДИ - диапазон измерений;

ИЗ - измеренное значение;

НЗ - нормирующее значение.

Таблица А.1

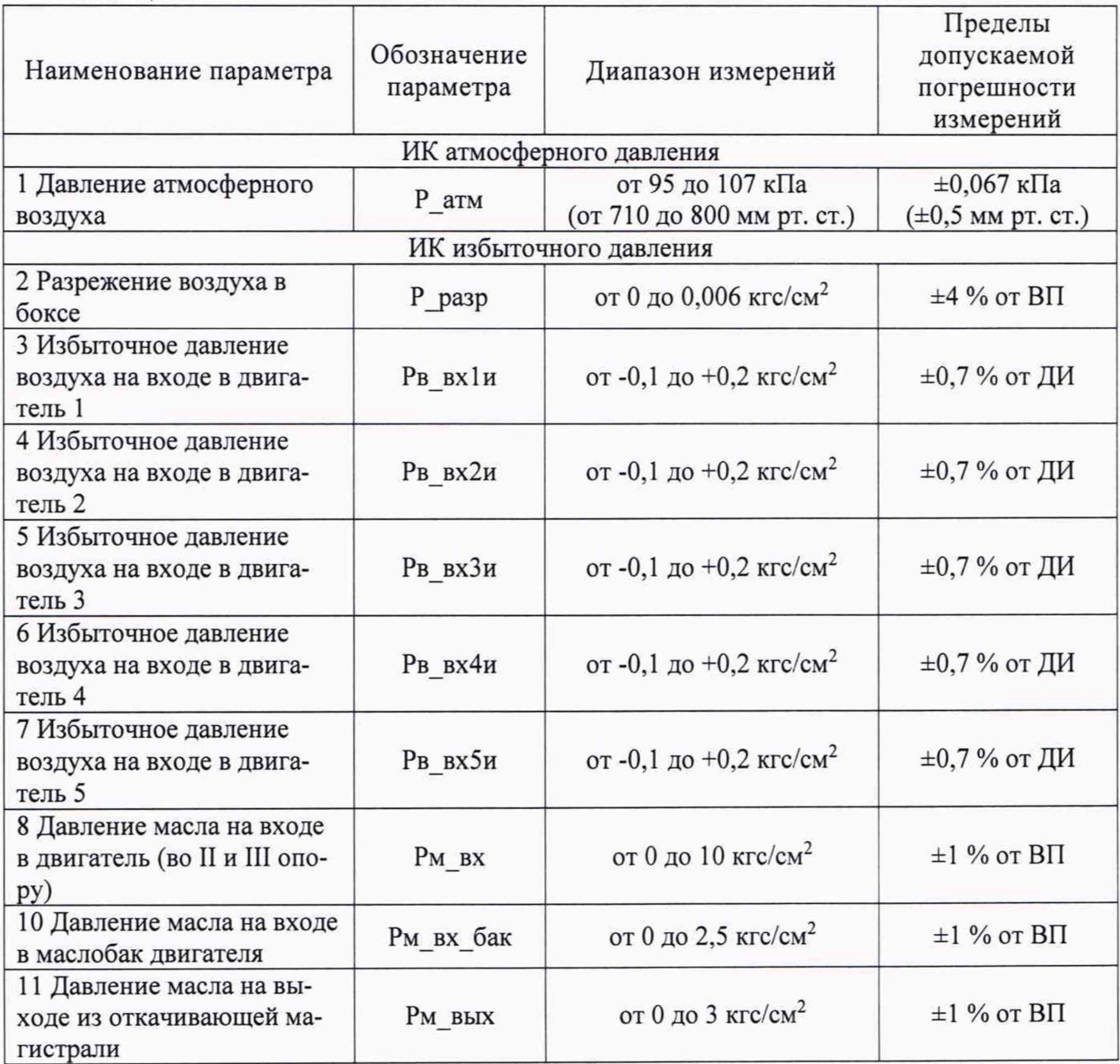

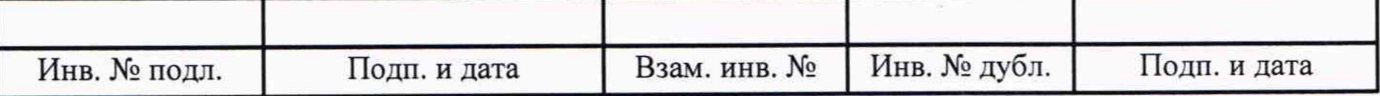

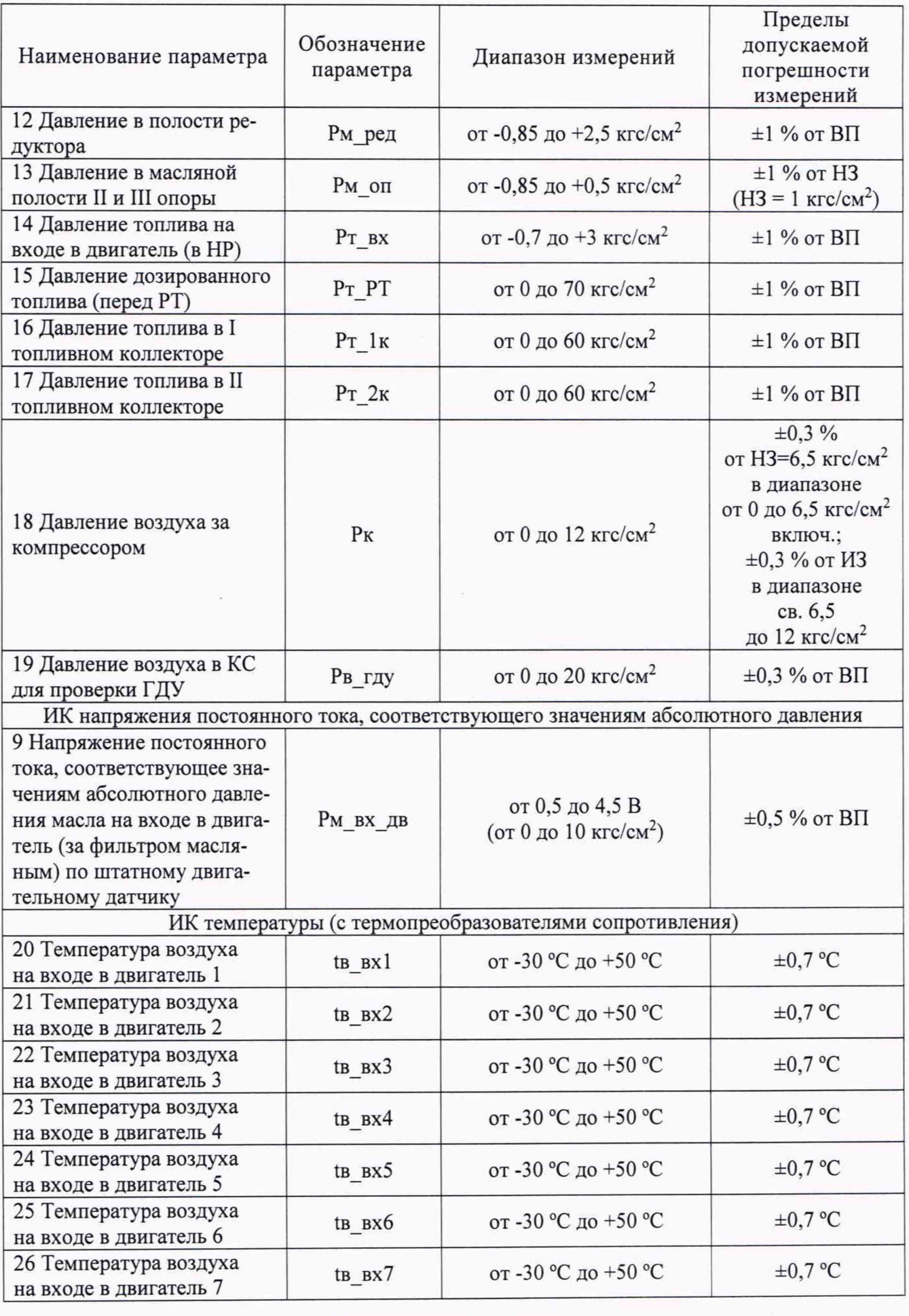

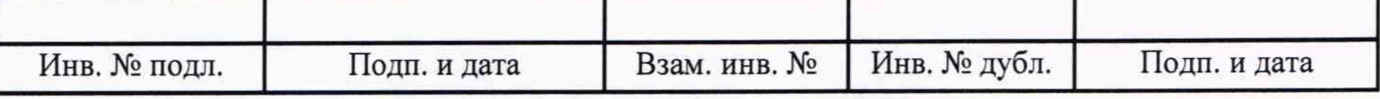

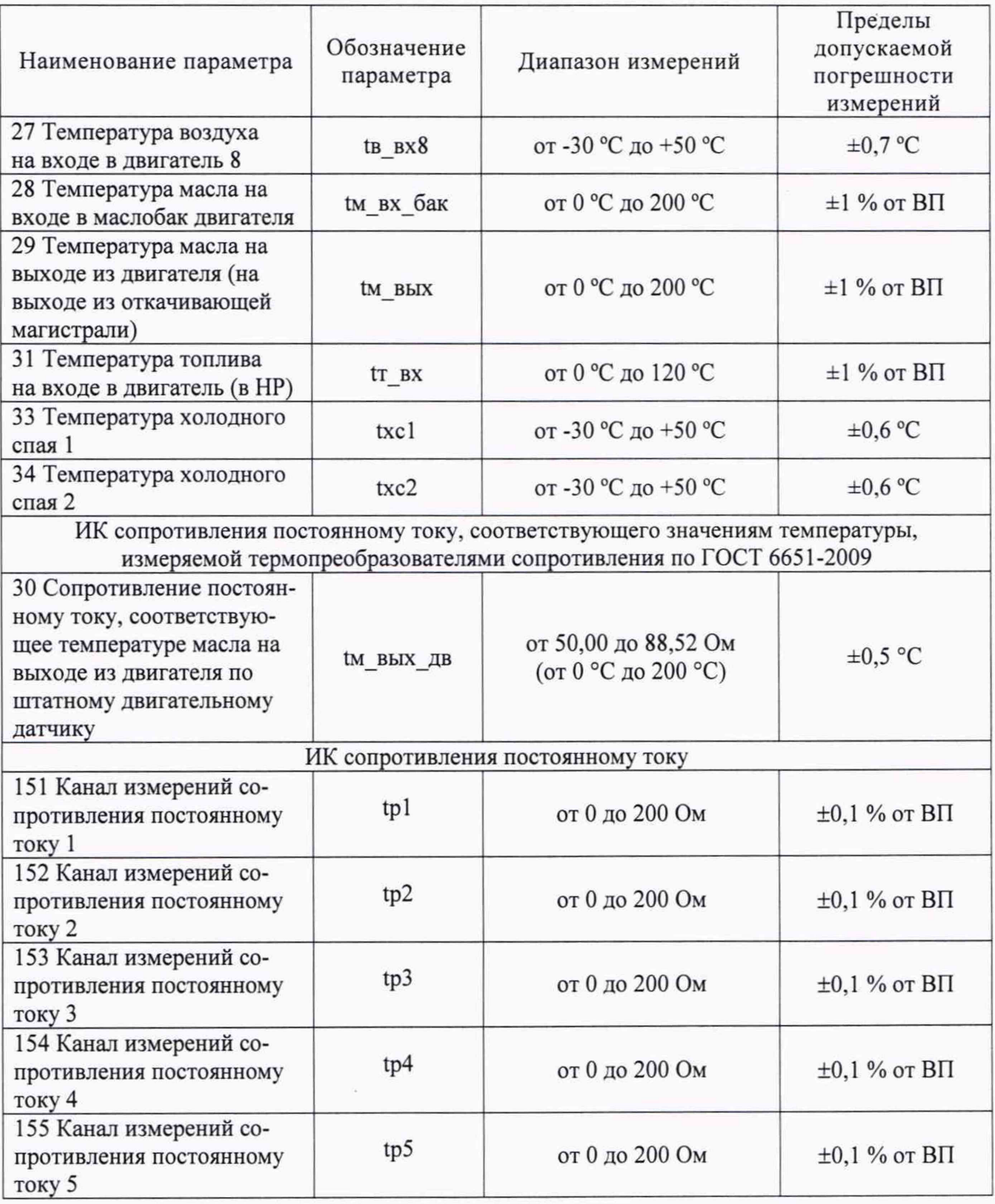

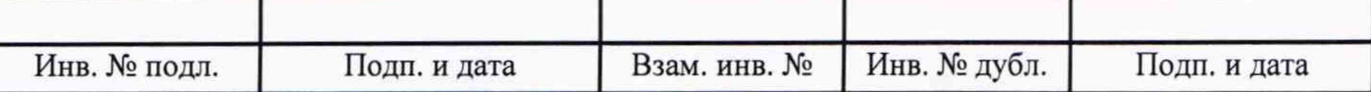

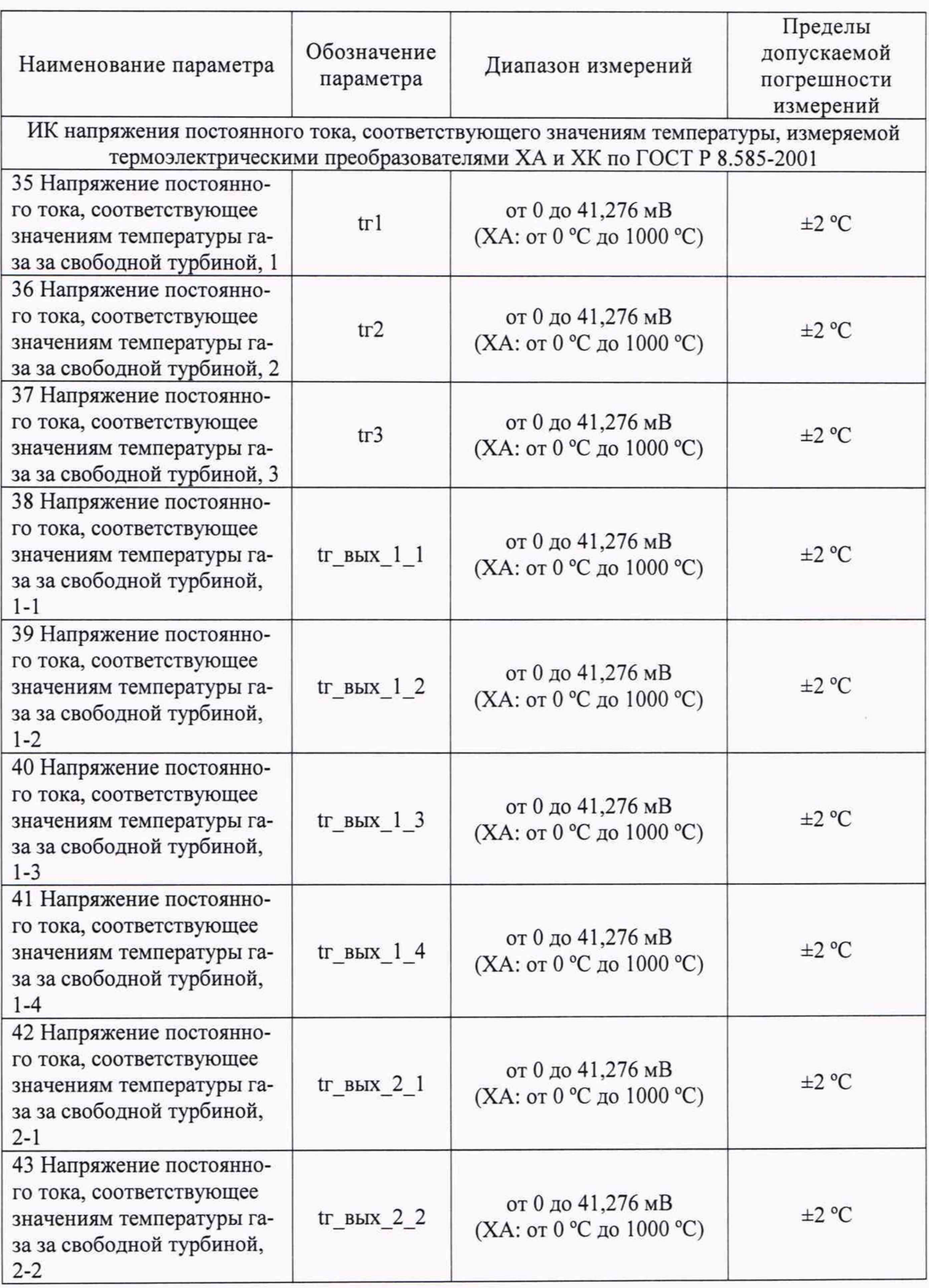

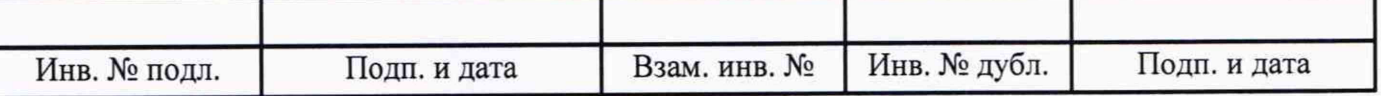

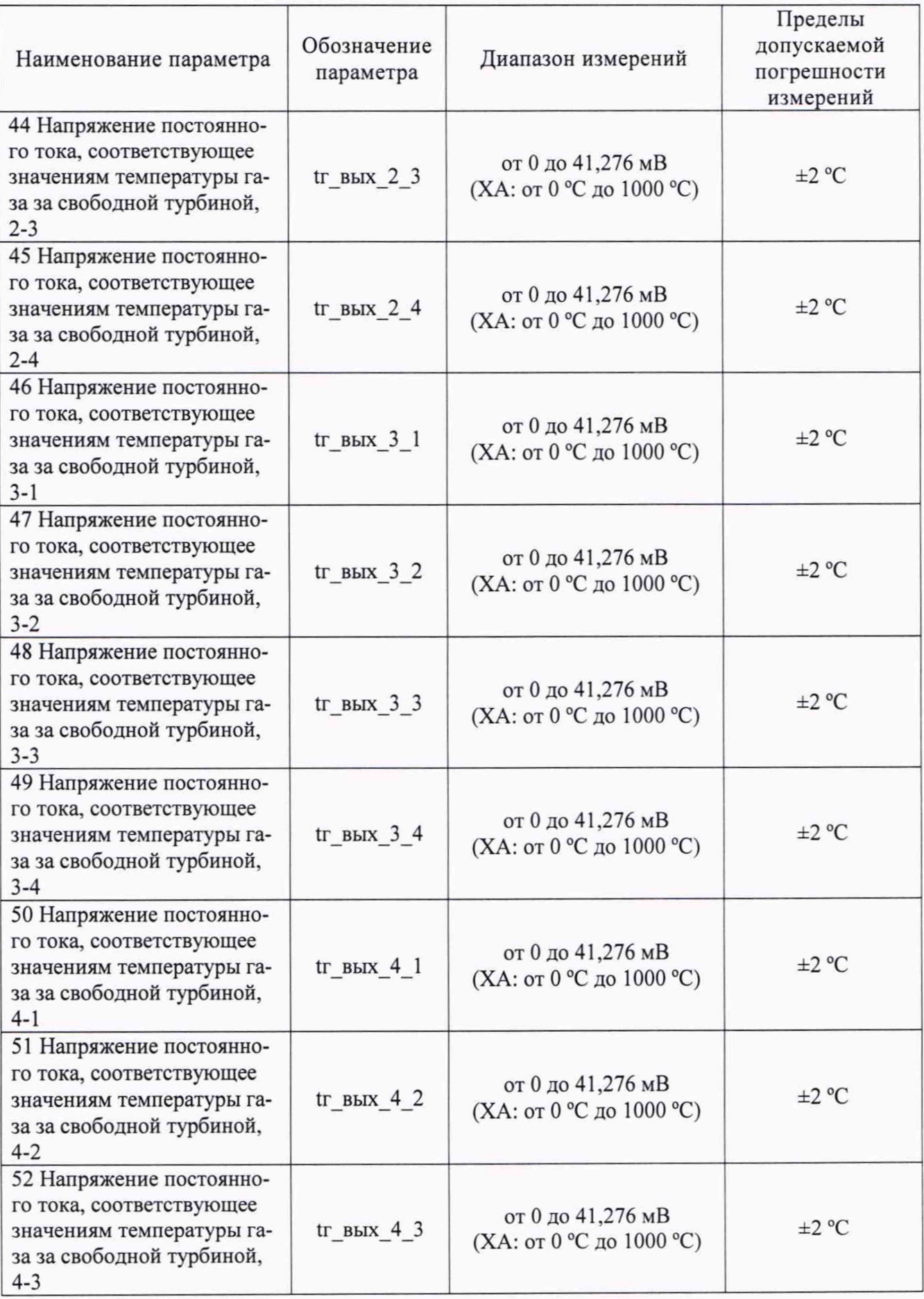

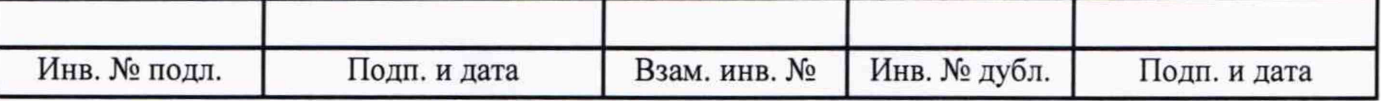

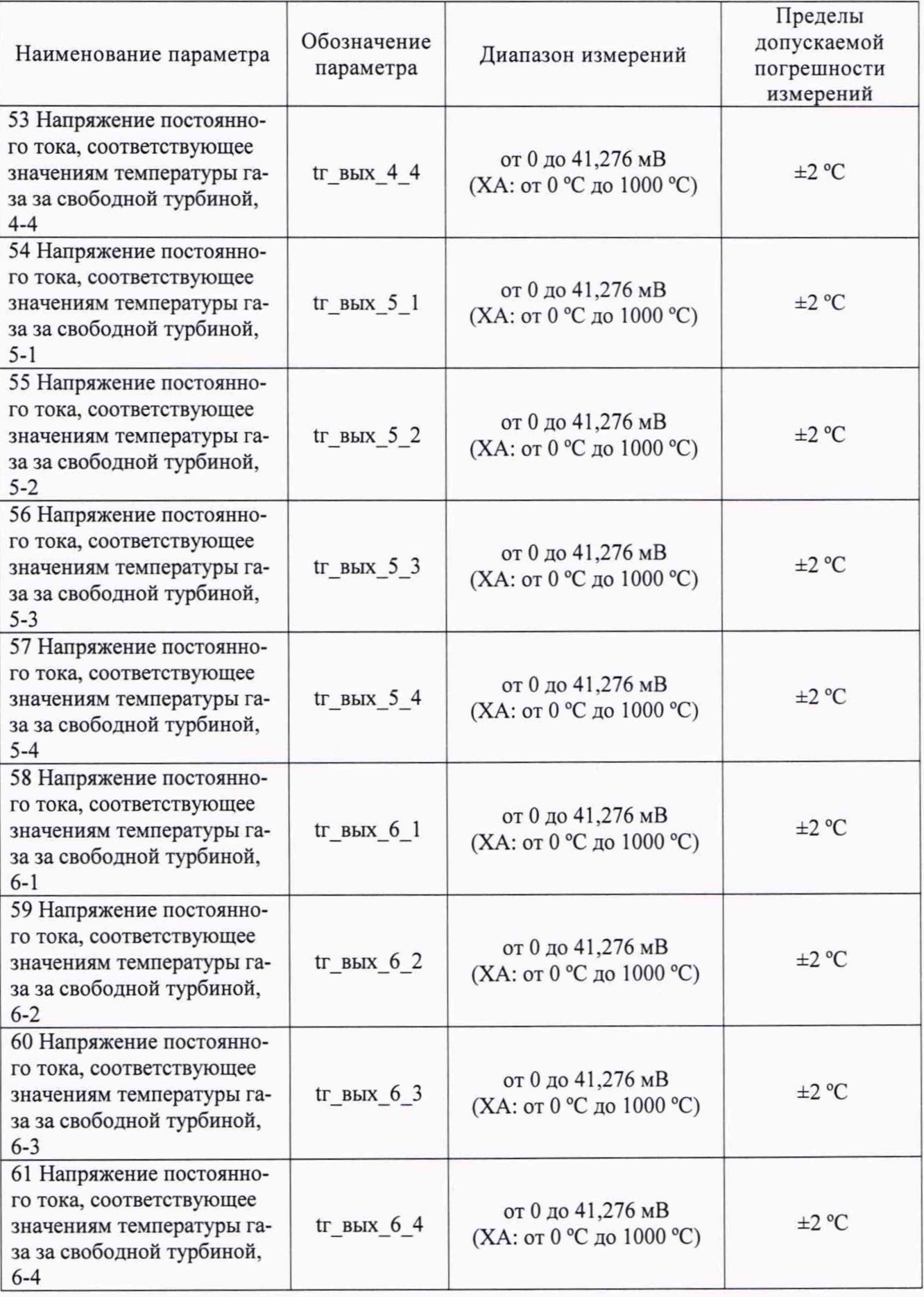

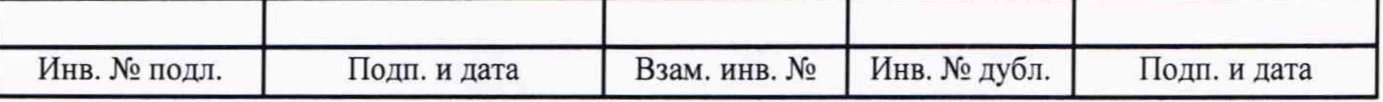

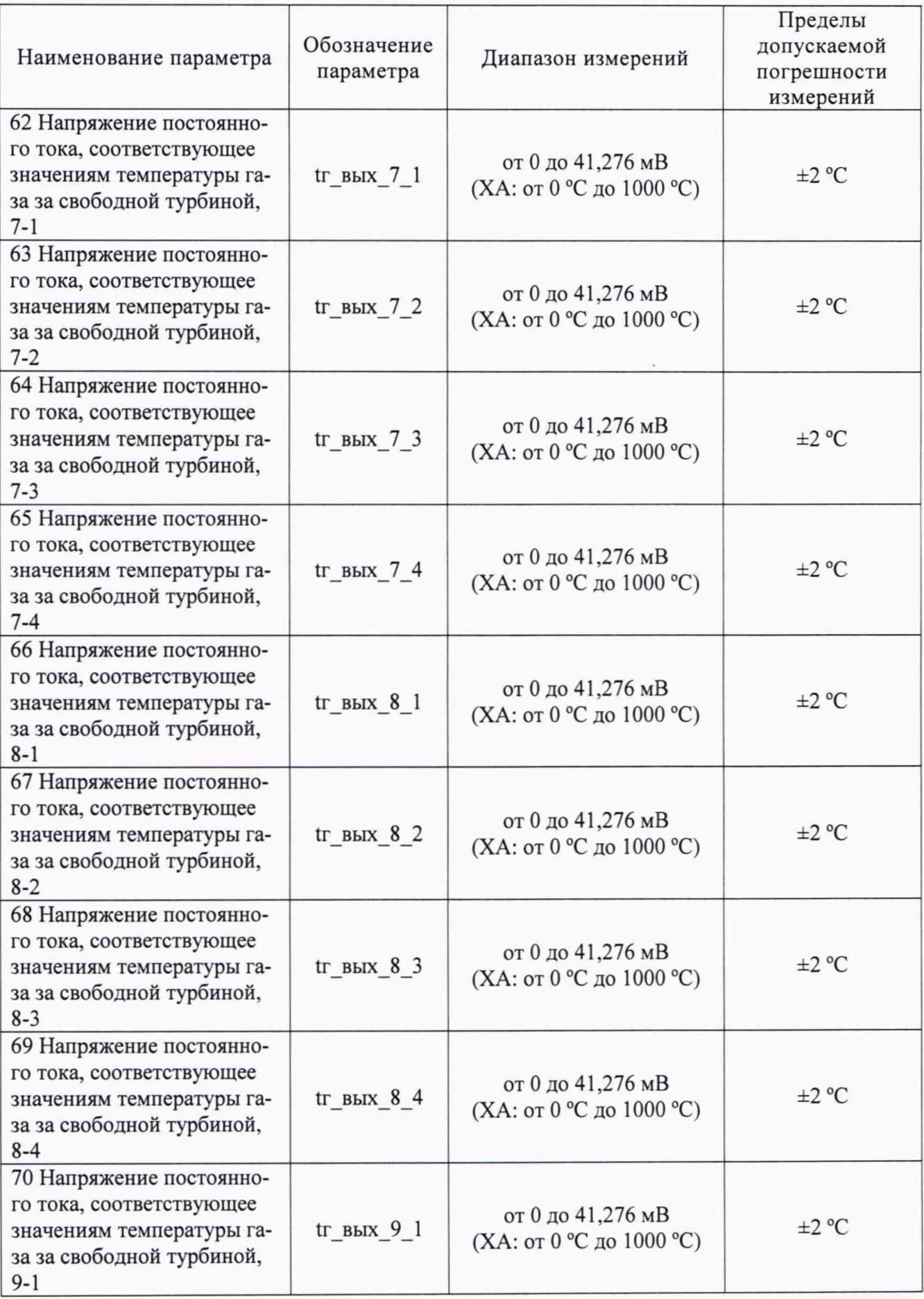

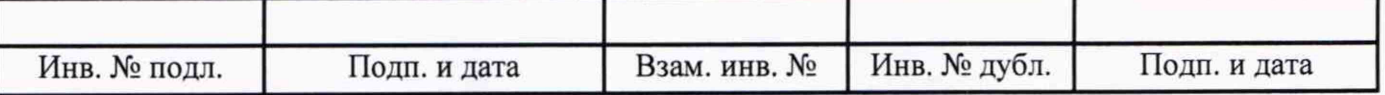

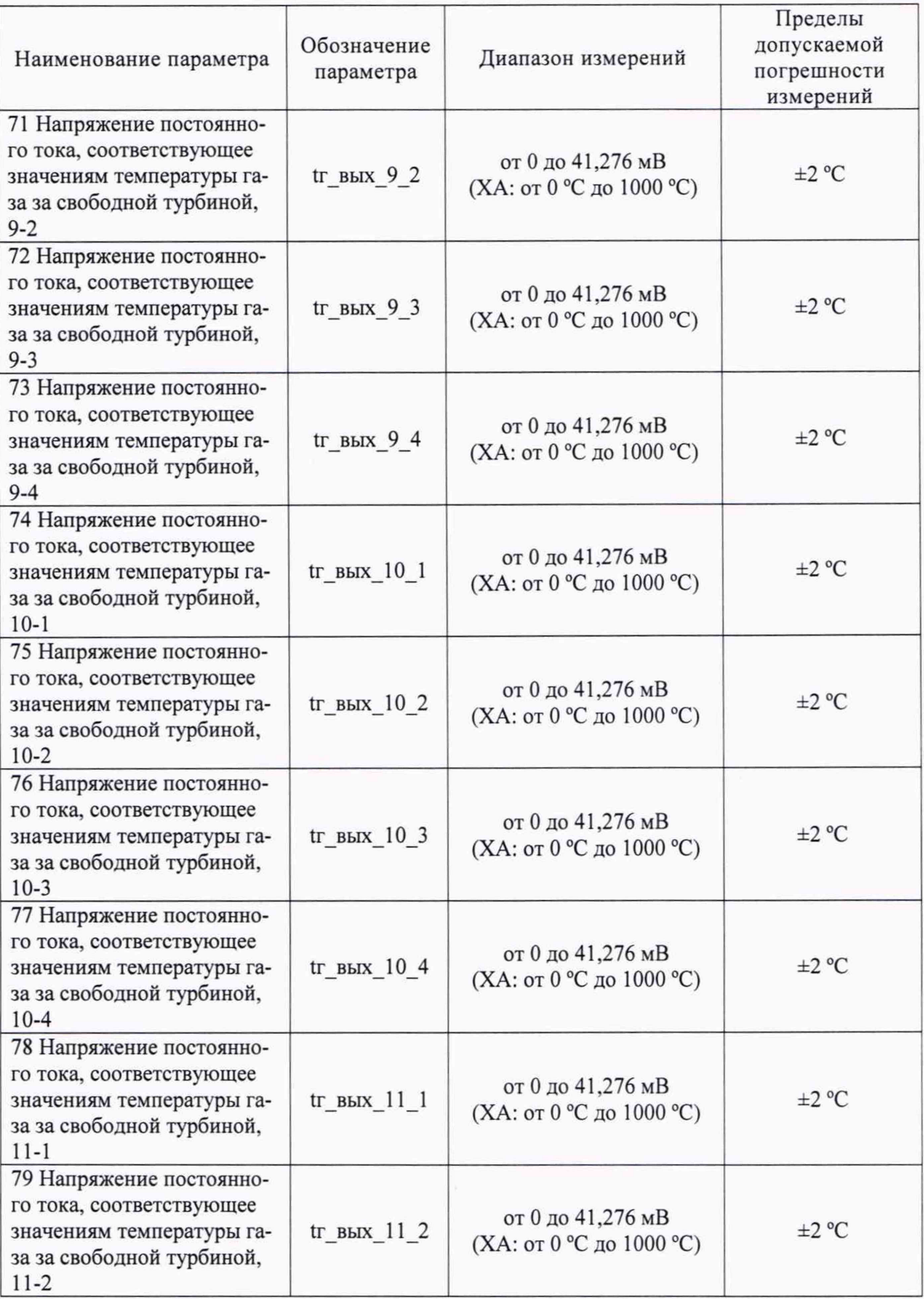

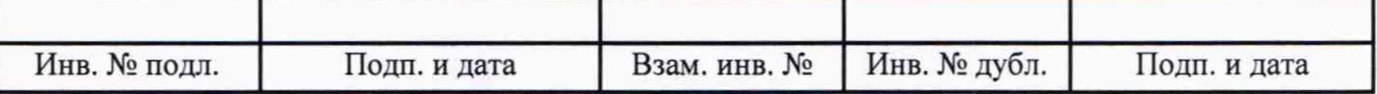

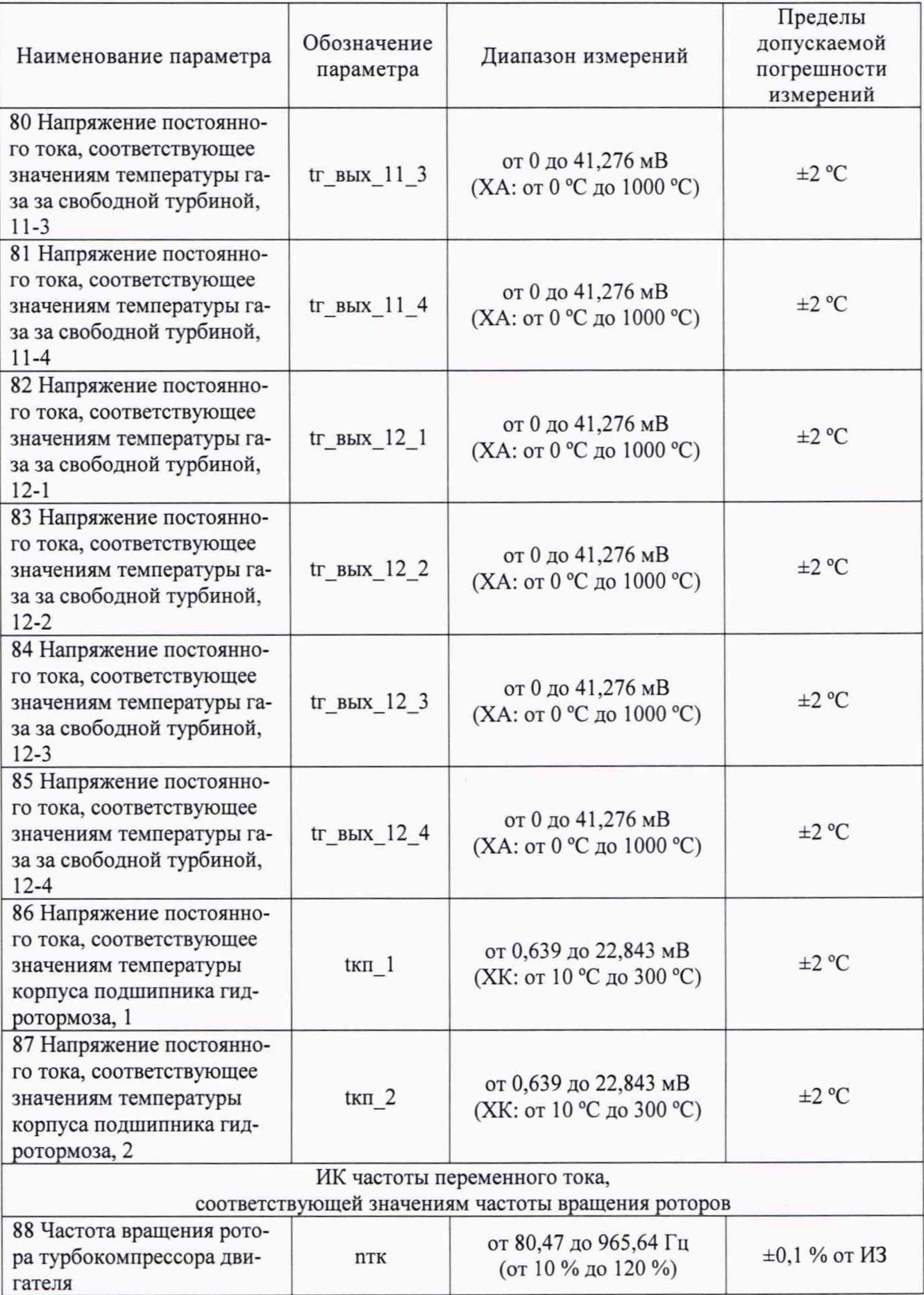

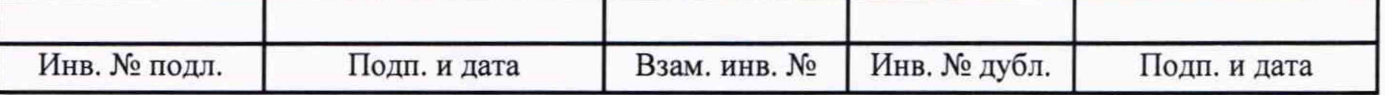

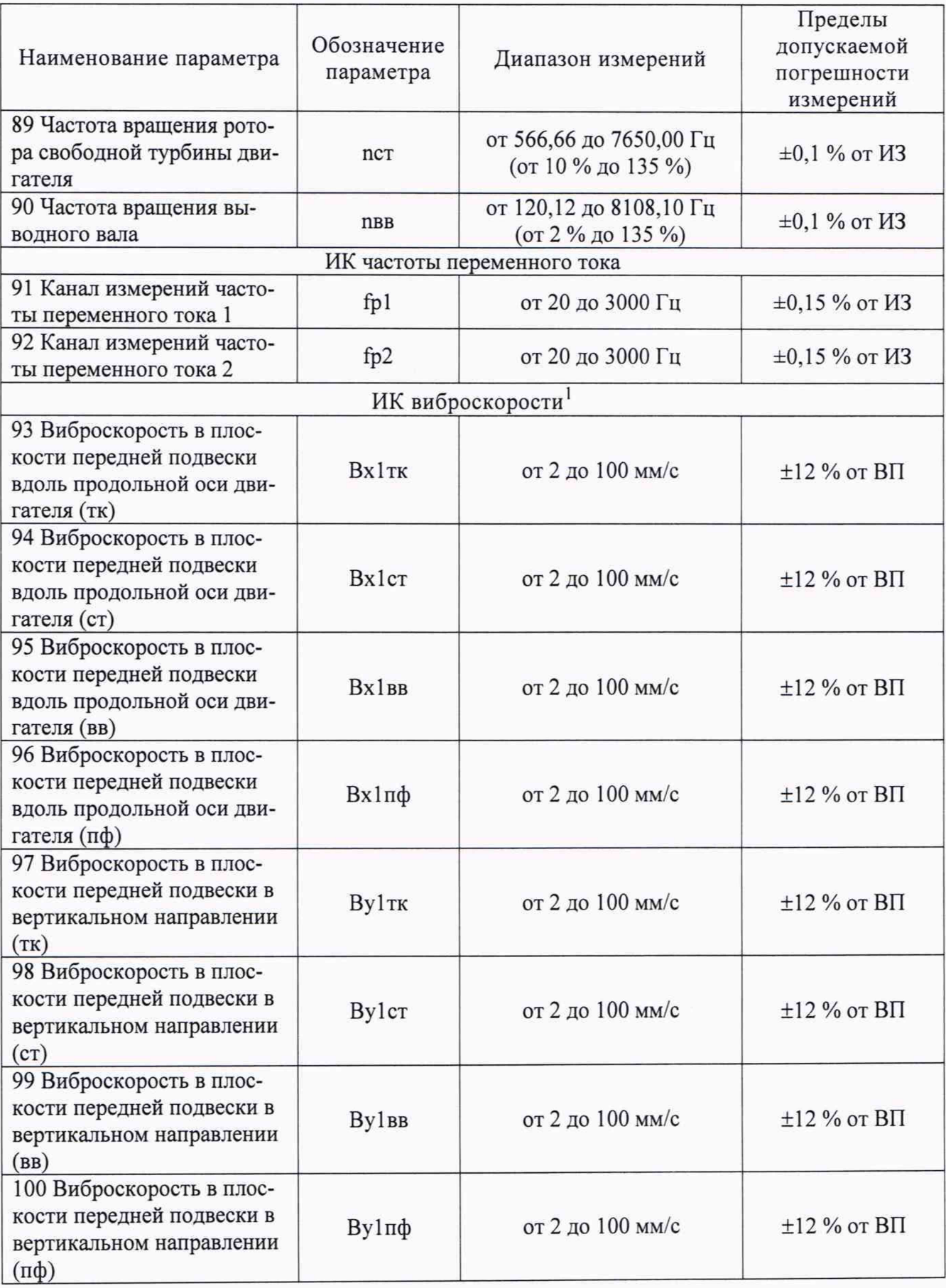

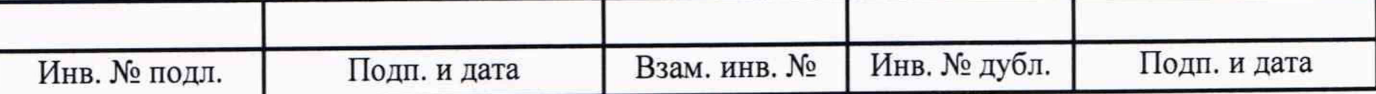

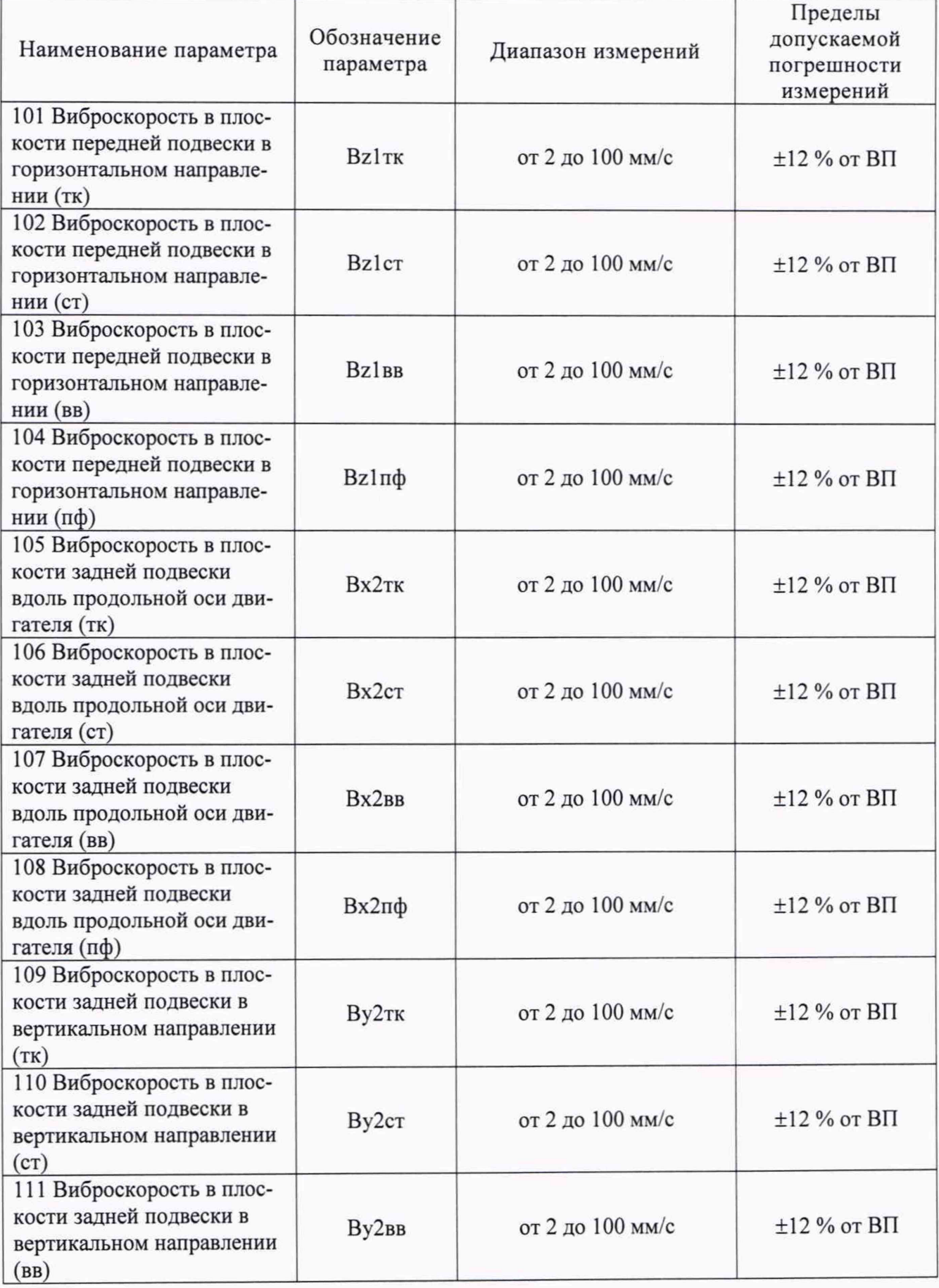

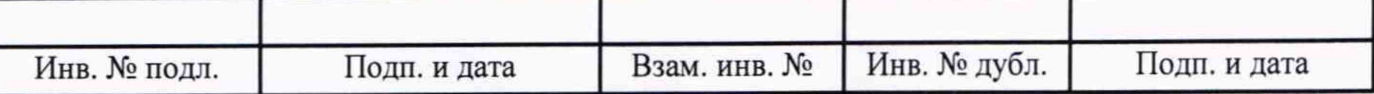

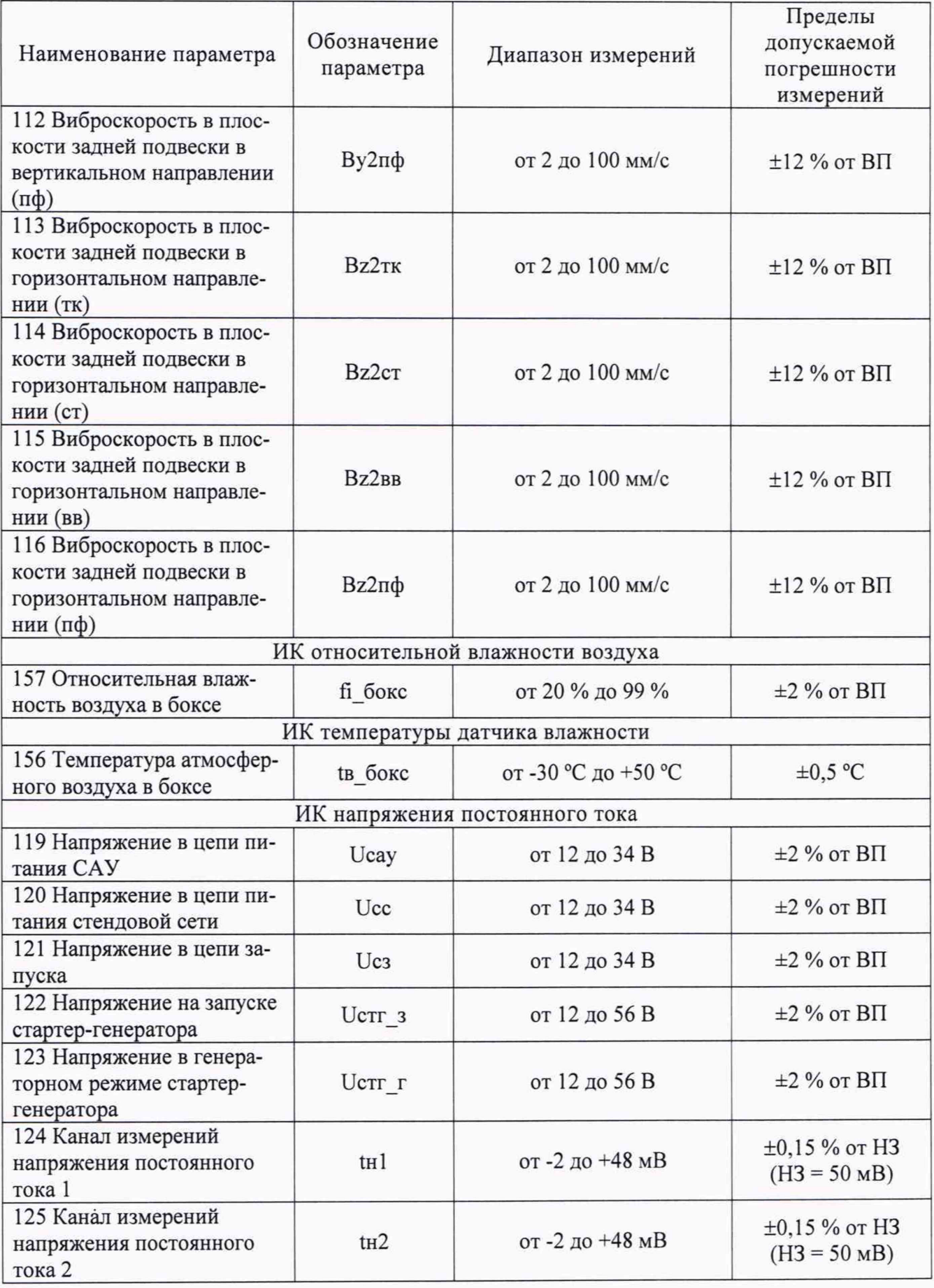

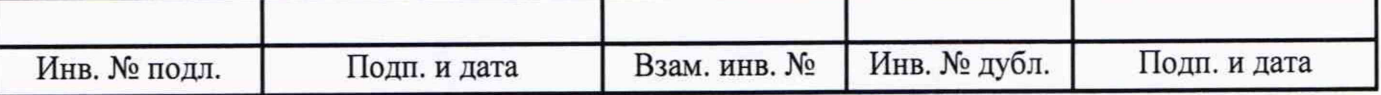

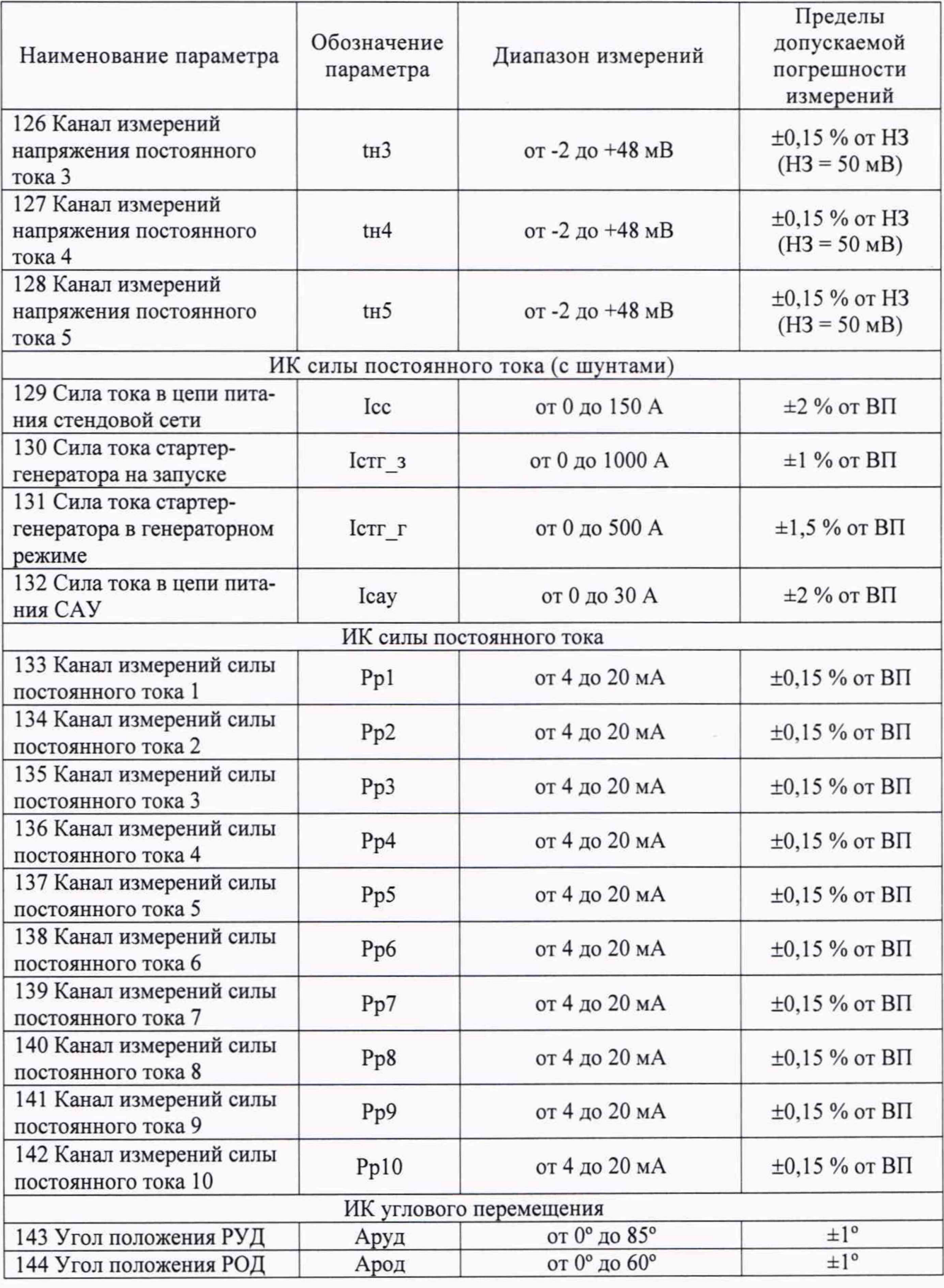

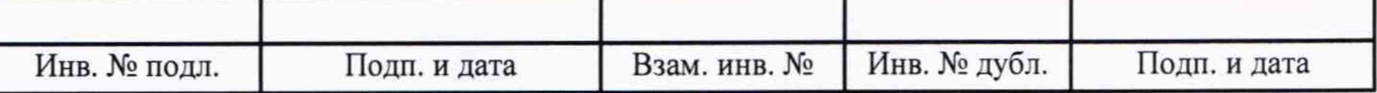

 $\bar{z}$ 

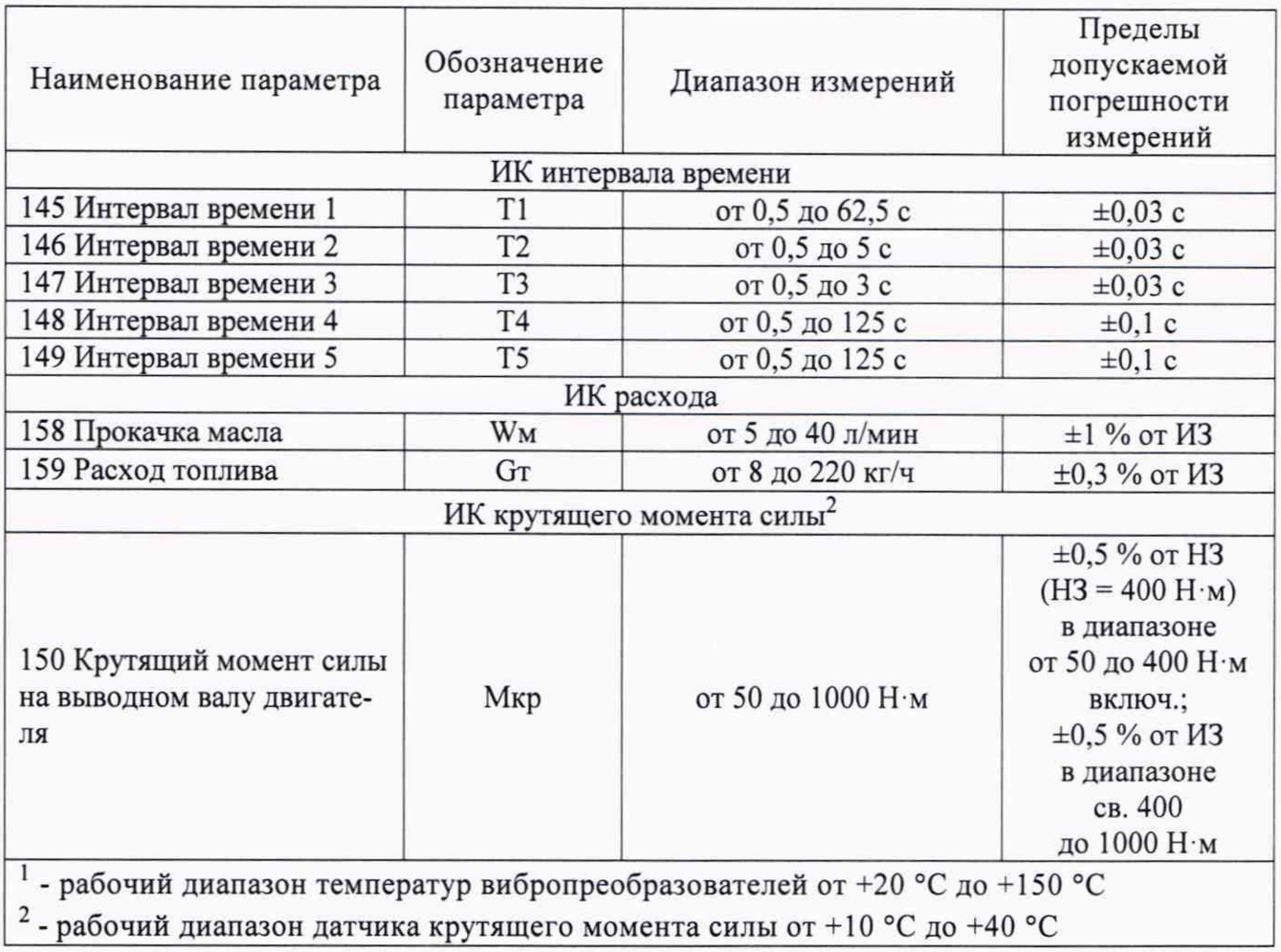

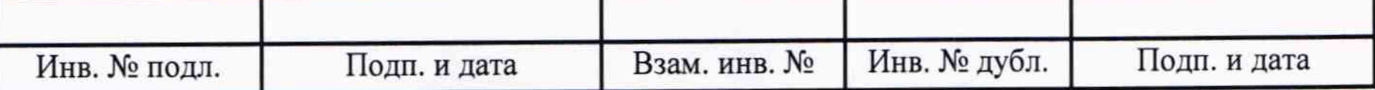

## **Приложение Б**

(рекомендуемое)

## **Форма протокола поверки**

Заполнение таблиц протокола поверки показано условно, для различных типов ИК.

Формы таблиц результатов измерений ИК (приложение к протоколу поверки) соответствуют формам машинных протоколов, автоматически формируемых программой метрологических испытаний.

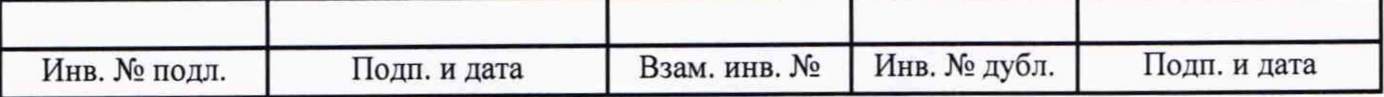

### **ПРОТОКОЛ**

поверки системы измерительной СИ-СТ35 зав. № 001

1 Вид поверки: .........

2 Дата поверки: ..........

3 Средства поверки: .......... (наименование, заводской номер, диапазон измерений (воспроизведения), погрешность)

4 Условия поверки Температура окружающего воздуха, °С .......... Относительная влажность воздуха, % .......... Атмосферное давление, кПа ..........

5 Поверка проводится согласно документу «ГСИ. Система измерительная СИ-СТ35. Методика поверки». ЛТКЖ.411711.050 Д1.

6 Результаты поверки

6.1 Внешний осмотр

. . . . . . . . . .

6.2 Результаты опробования

. . . . . . . . . .

6.3 Результаты проверки ПО

. . . . . . . . . .

6.4 Определение метрологических характеристик ИК

6.4.1 Определение метрологических характеристик ИК атмосферного давления

Результаты проверки отсутствия искажений измерительной информации вторичной частью поверяемого ИК: ...

Результаты сведены в таблицу 1.

Таблица 1 - ИК атмосферного давления

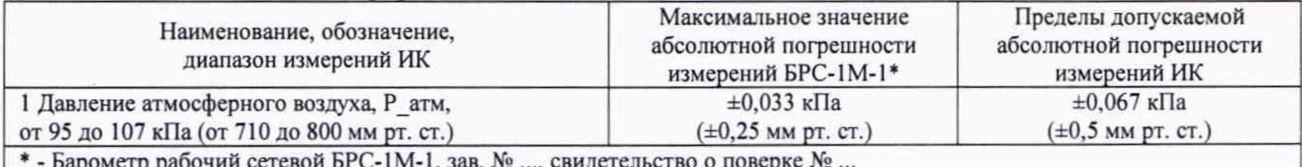

\* - Барометр рабочий сетевой БРС-1М-1, зав. № ..., свидетельство о поверке № ...

6.4.2 Определение метрологических характеристик ИК избыточного давления

Результаты проверки отсутствия искажений измерительной информации вторичной частью поверяемого ИК: ...

Результаты сведены в таблицу 2.

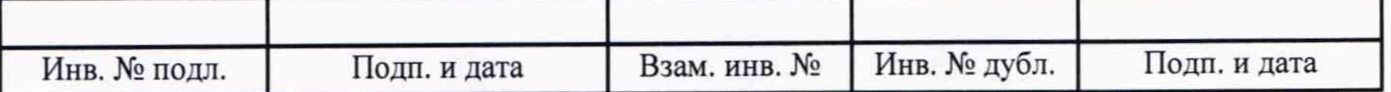

Примечание - Приведены примеры заполнения таблицы для комплектной и поэлементной поверки, а также для датчика, имеющего цифровой интерфейс.

## Таблица 2 - ИК избыточного давления

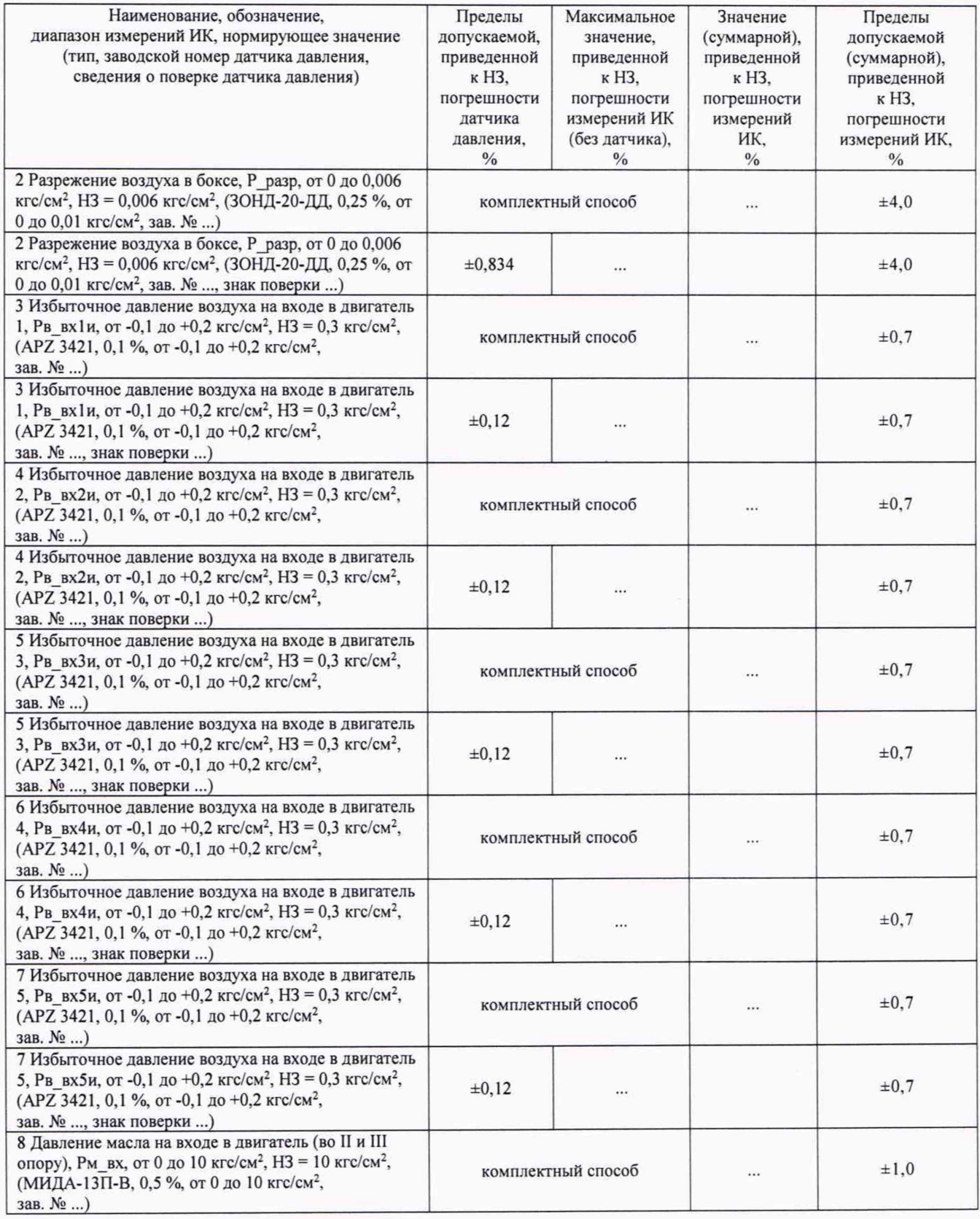

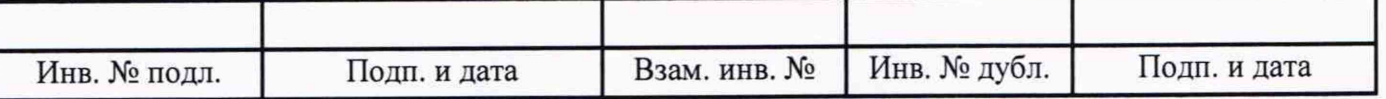

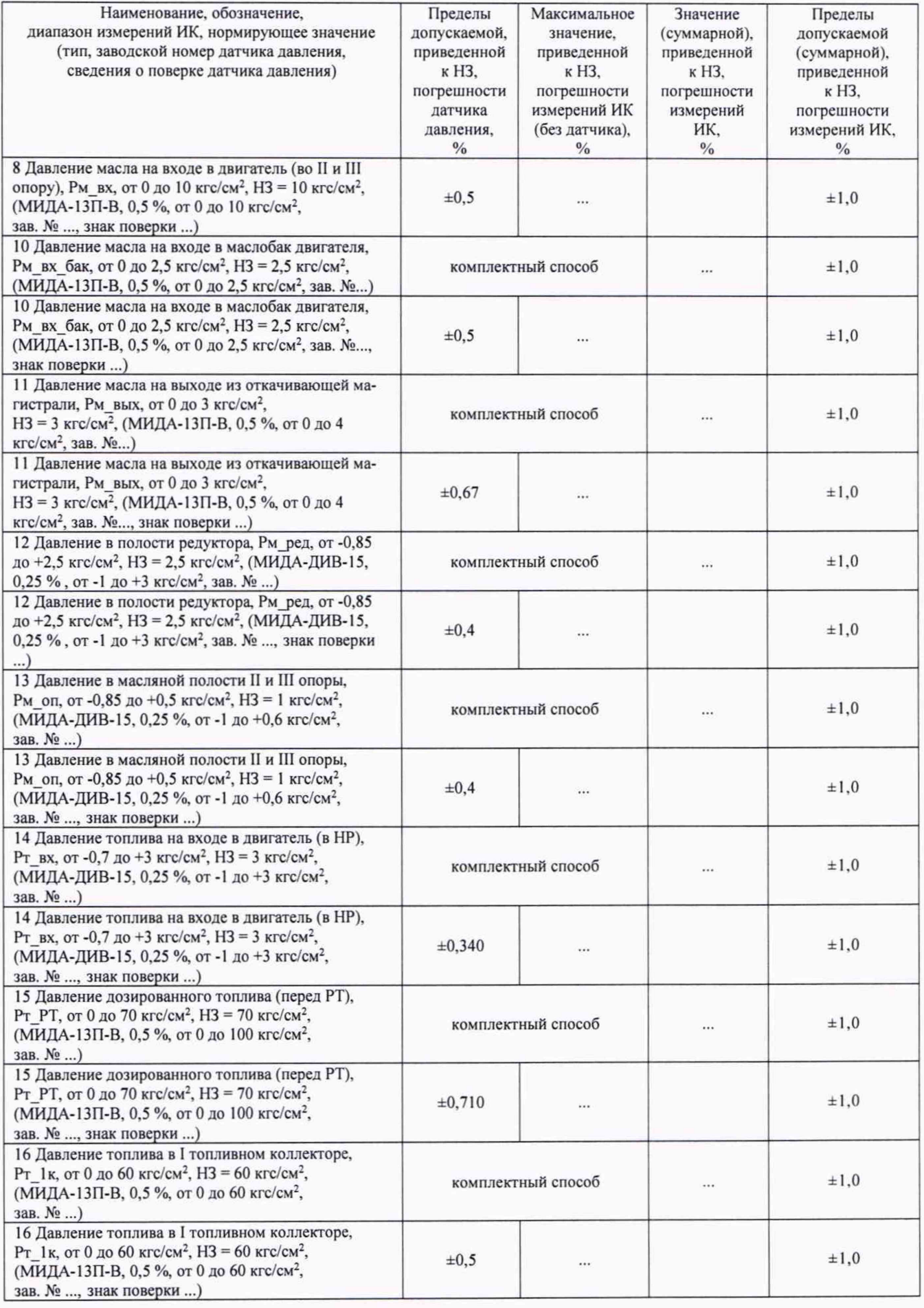

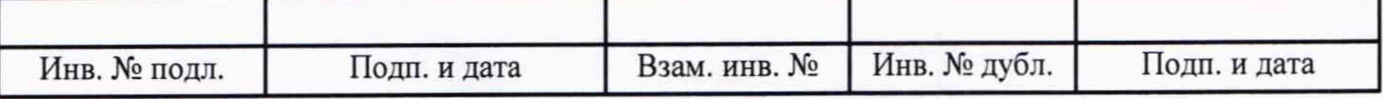

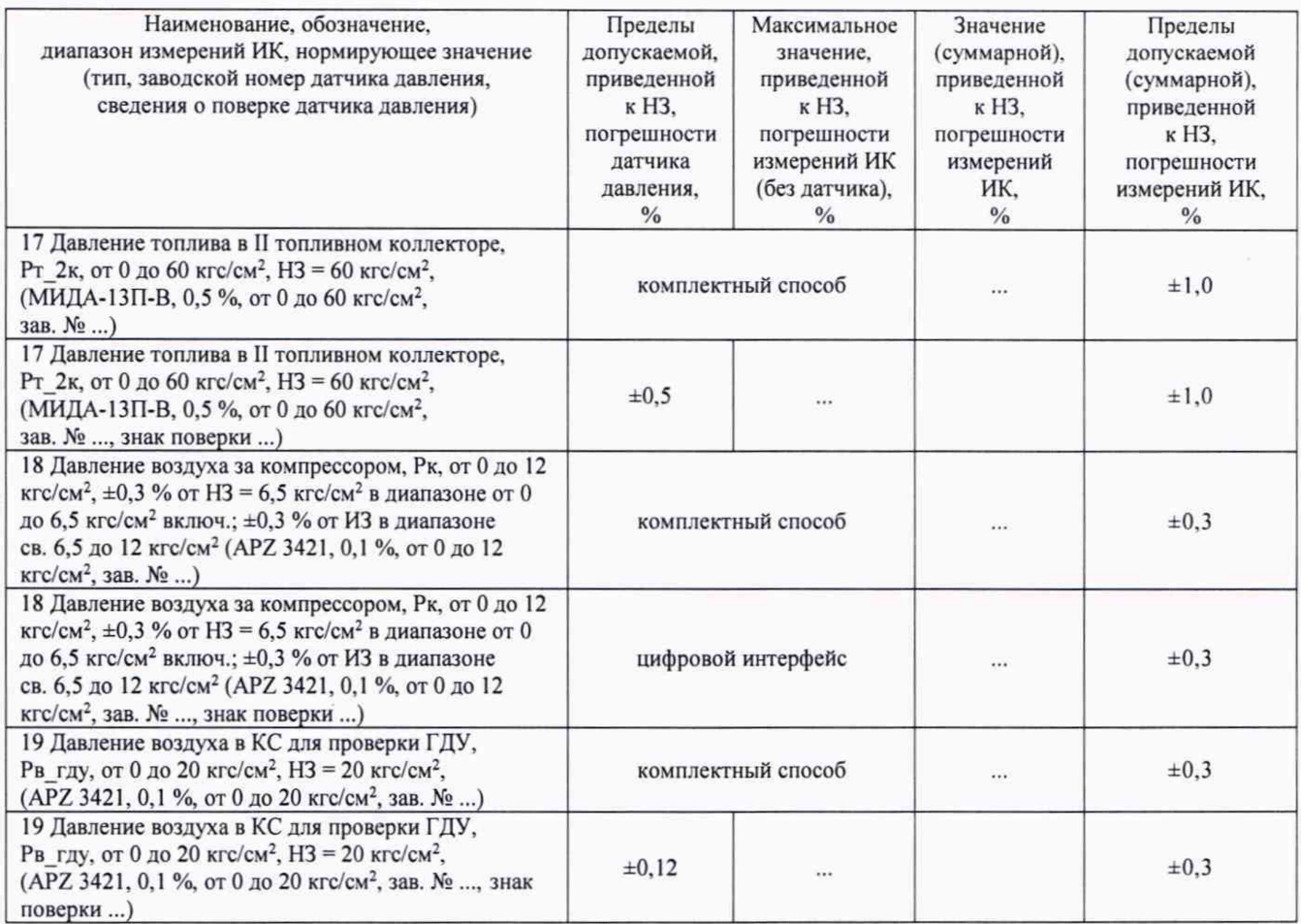

6.4.3 Определение метрологических характеристик ИК напряжения постоянного тока, соответствующего значениям абсолютного давления

Результаты сведены в таблицу 3.

Таблица 3 - ИК напряжения постоянного тока, соответствующего значениям абсолютного давления

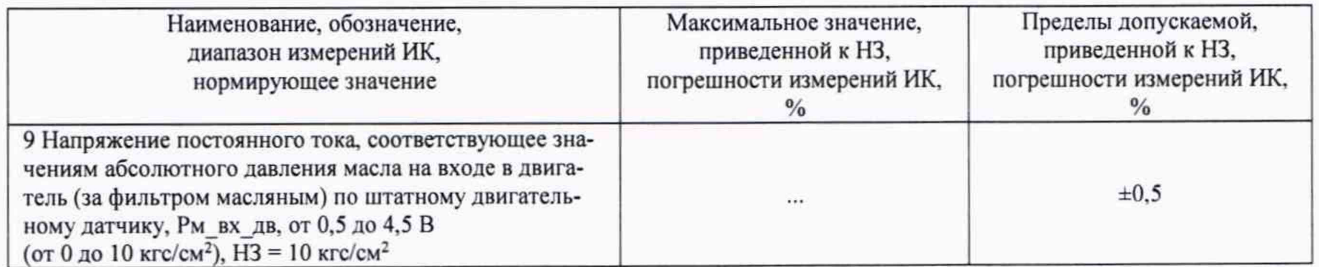

6.4.4 Определение метрологических характеристик ИК температуры (с термопреобразователями сопротивления)

Результаты автономного определения действительных значений абсолютной погрешности измерений температуры приемниками температуры П-77 вар. 2 в диапазоне измерений ИК, в состав которых они входят...

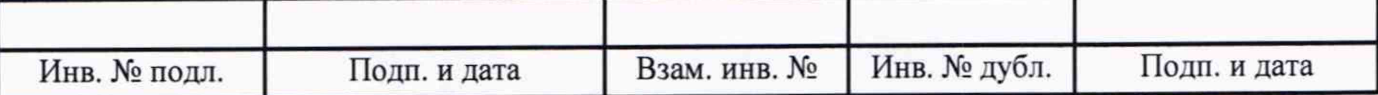

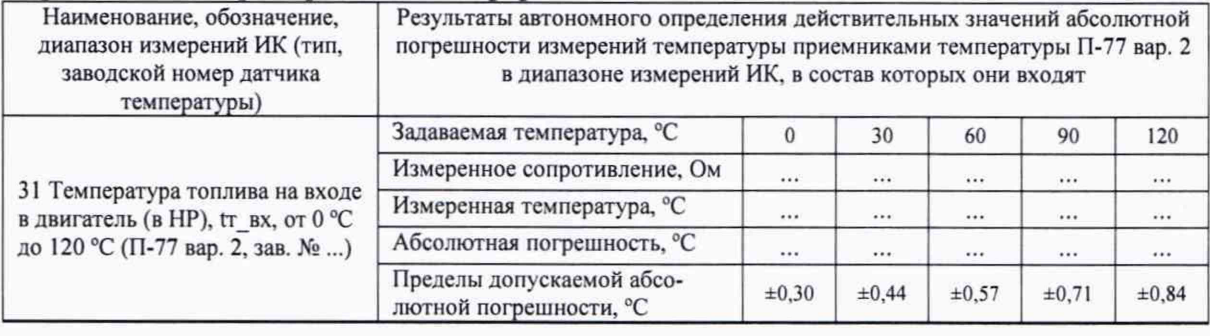

## Примечание - Пример табличной формы:

Результаты сведены в таблицу 4.

Примечание - Приведены примеры заполнения для комплектного и поэлементного способа, а также для приемников температуры П-77 вар.2

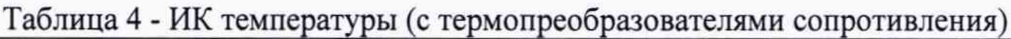

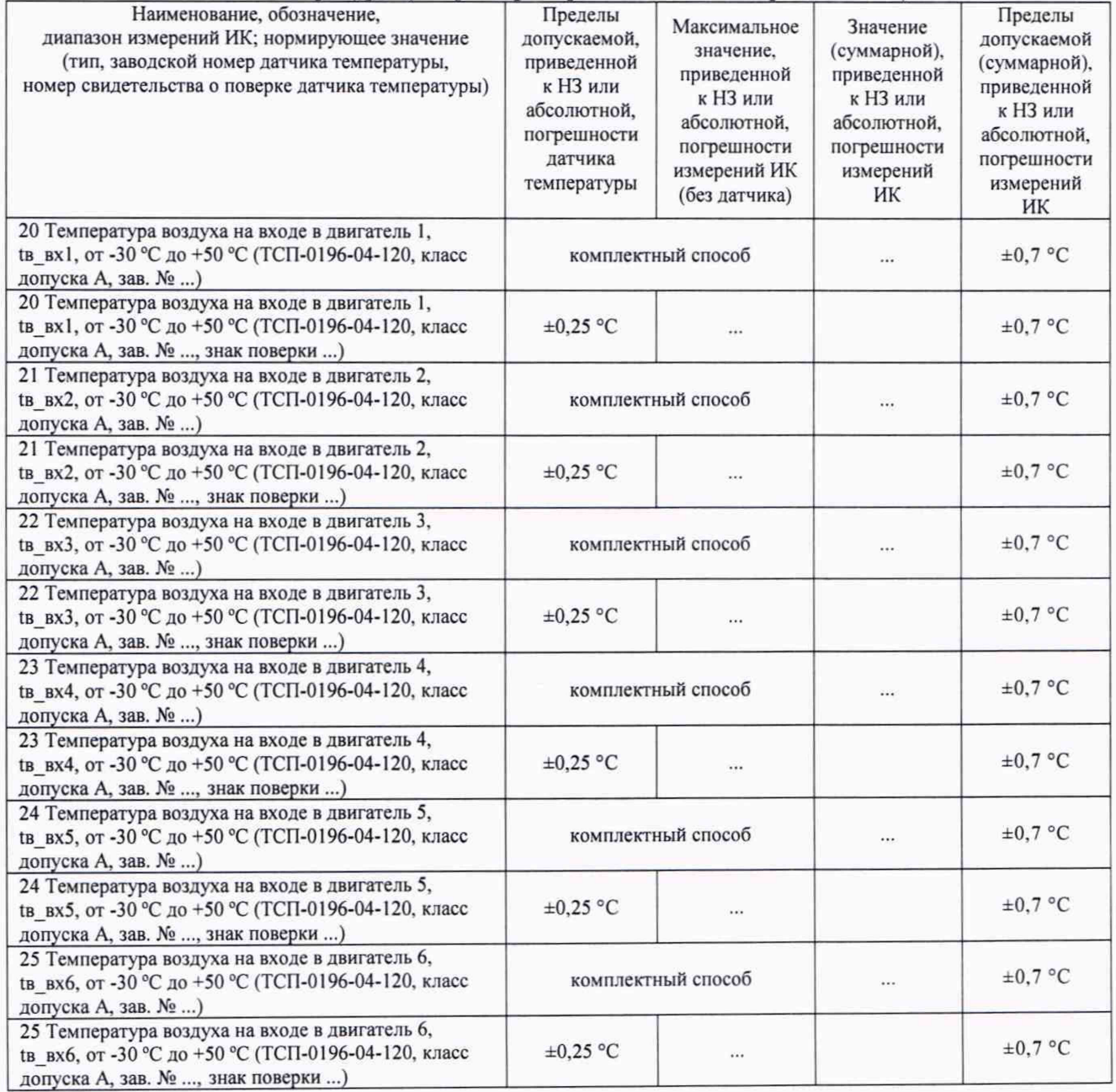

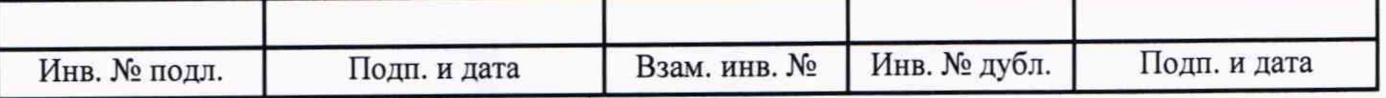

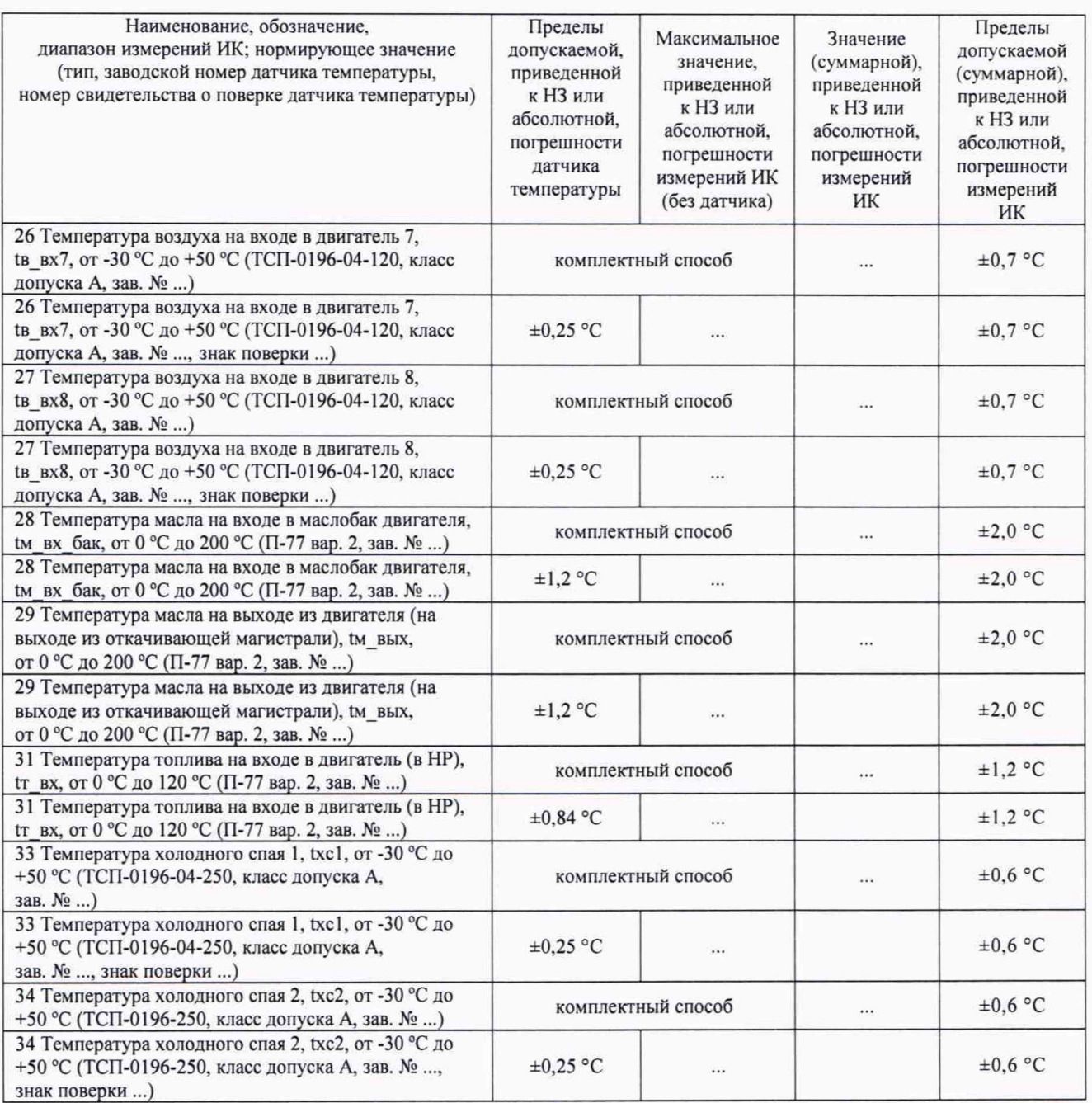

6.4.5 Определение метрологических характеристик ИК сопротивления постоянному току, соответствующего значениям температуры, измеряемой термопреобразователями сопротивления по ГОСТ 6651-2009

Результаты сведены в таблицу 5.

Таблица 5 - ИК сопротивления постоянному току, соответствующего значениям температуры, измеряемой термопреобразователями сопротивления по ГОСТ 6651-2009

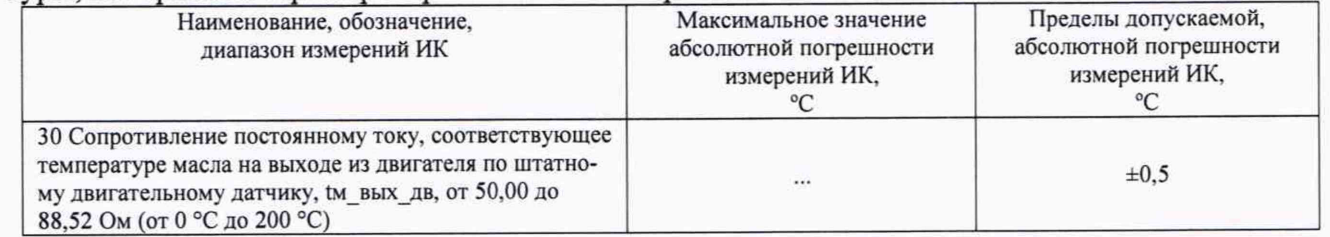

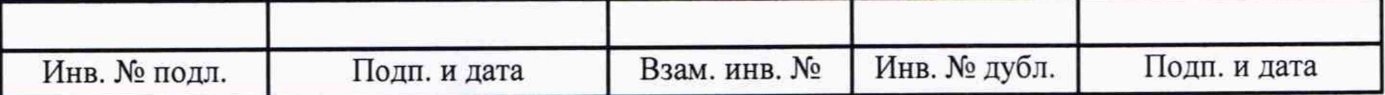

6.4.6 Определение метрологических характеристик ИК сопротивления постоянному току

Результаты сведены в таблицу 6.

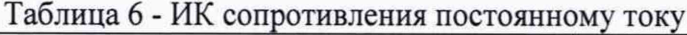

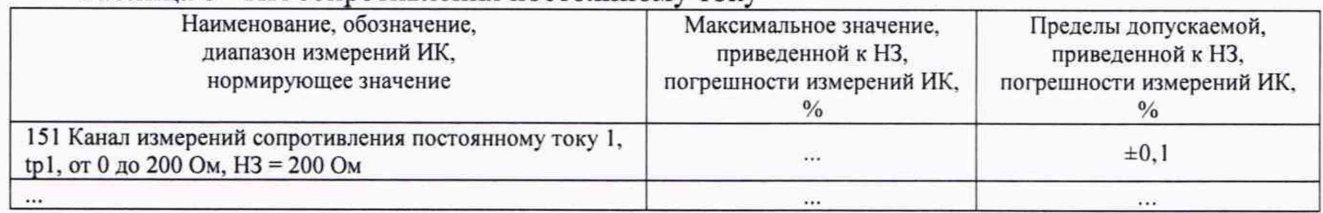

6.4.7 Определение метрологических характеристик ИК напряжения постоянного тока, соответствующего значениям температуры, измеряемой термоэлектрическими преобразователями ХА и ХК по ГОСТ Р 8.585-2001

Результаты сведены в таблицу 7.

Таблица 7 - ИК напряжения постоянного тока, соответствующего значениям температуры, измеряемой термоэлектрическими преобразователями ХА и ХК по ГОСТ Р 8.585-2001

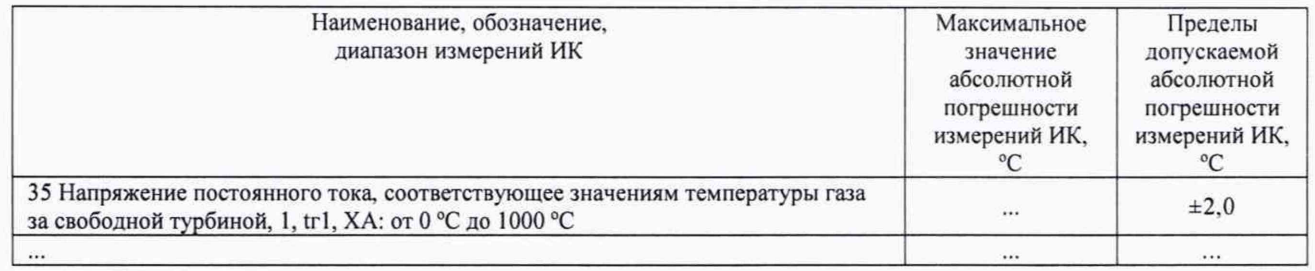

6.4.8 Определение метрологических характеристик ИК частоты переменного тока, соответствующей значениям частоты вращения роторов

Результаты сведены в таблицу 8.

Таблица 8 - ИК частоты переменного тока, соответствующей значениям частоты вращения роторов

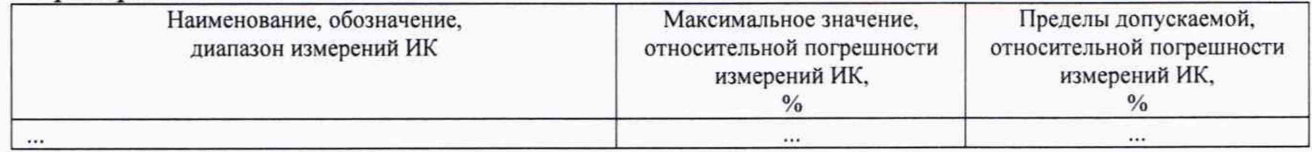

6.4.9 Определение метрологических характеристик ИК частоты переменного тока

Результаты сведены в таблицу 9.

Таблица 9 - ИК частоты переменного тока

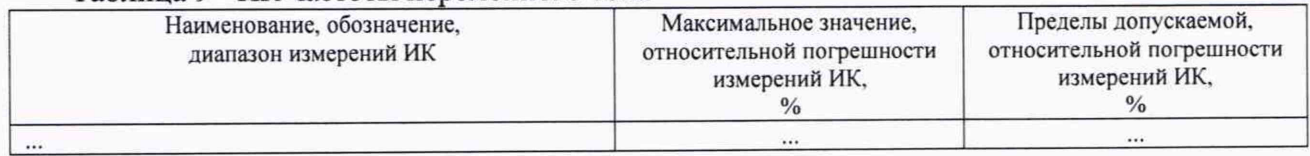

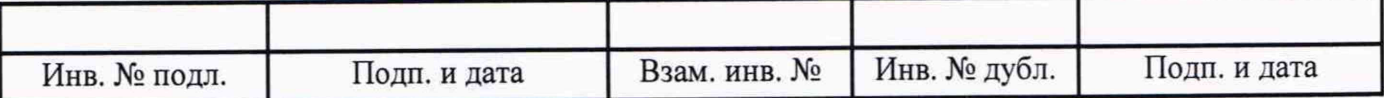

6.4.10 Определение метрологических характеристик ИК виброскорости

Результаты сведены в таблицу 10.

Таблица 10 - ИК виброскорости

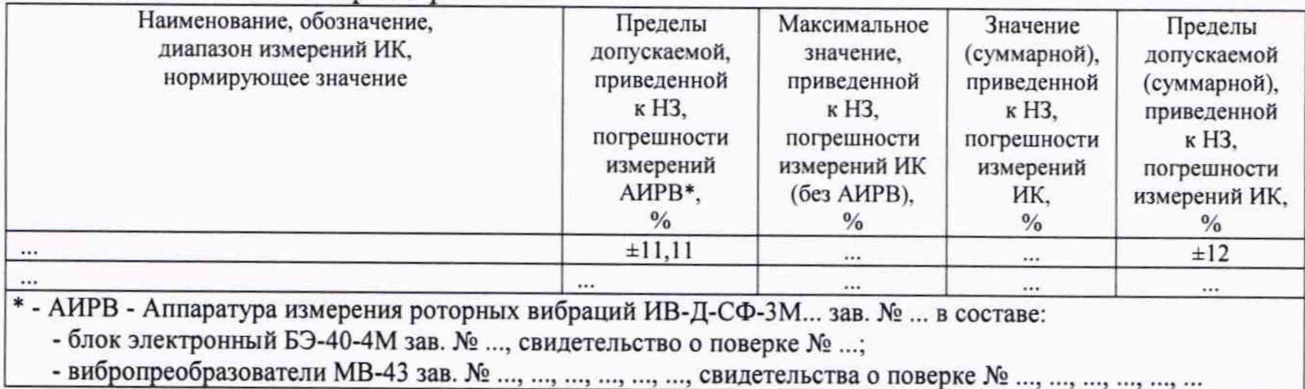

6.4.11 Определение метрологических характеристик ИК относительной влажности воздуха

Результаты проверки отсутствия искажений измерительной информации вторичной частью поверяемого ИК: ...

Результаты сведены в таблицу 11.

Таблица 11 - ИК относительной влажности воздуха

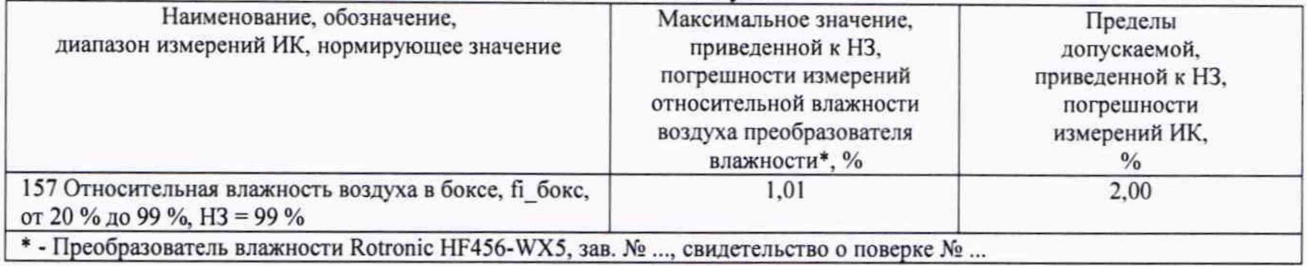

6.4.12 Определение метрологических характеристик ИК температуры датчика влажности

Результаты проверки отсутствия искажений измерительной информации вторичной частью поверяемого ИК: ...

Результаты сведены в таблицу 12.

Таблица 12 - ИК температуры датчика влажности

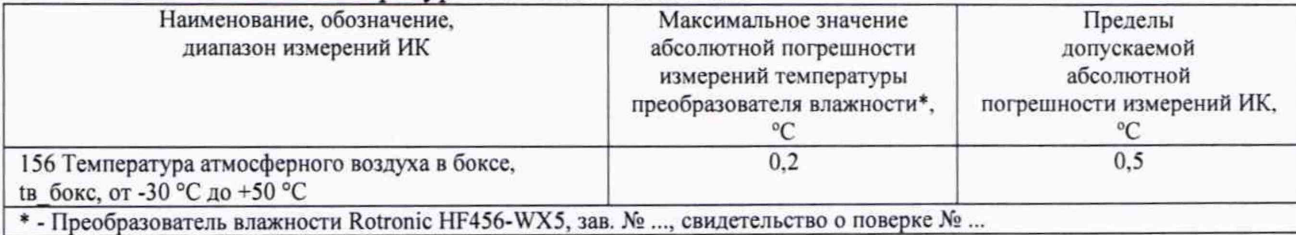

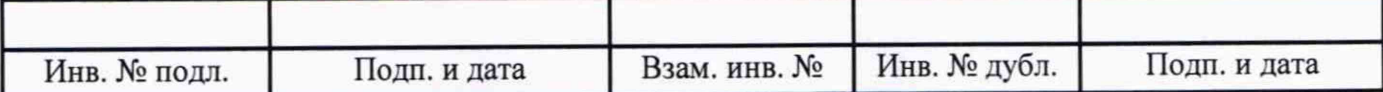

6.4.13 Определение метрологических характеристик ИК напряжения постоянного тока

Результаты сведены в таблицу 13.

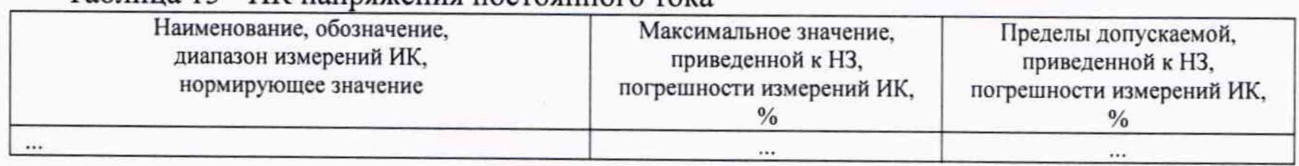

## Таблица 13 - ИК напряжения постоянного тока

6.4.14 Определение метрологических характеристик ИК измерений силы постоянного тока (с шунтами)

Результаты сведены в таблицу 14.

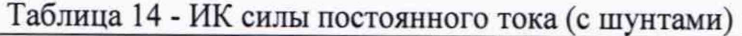

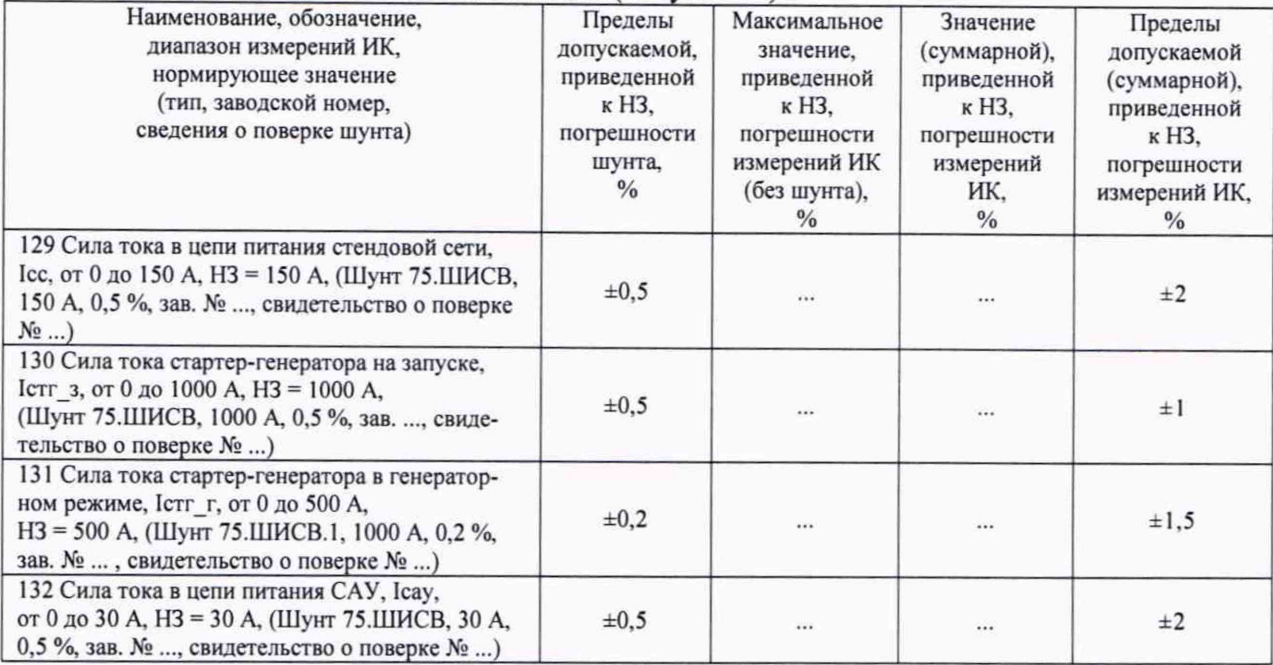

#### 6.4.15 Определение метрологических характеристик ИК силы постоянного тока

Результаты сведены в таблицу 15.

### Таблица 15 - ИК силы постоянного тока

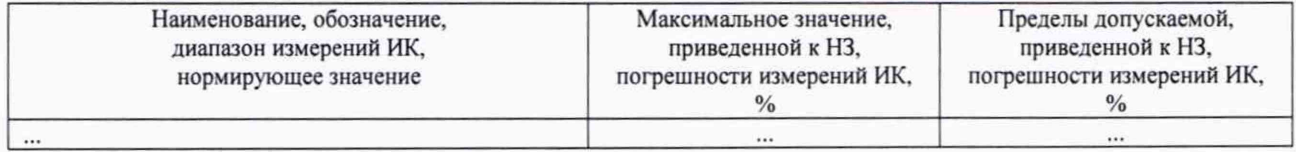

### 6.4.16 Определение метрологических характеристик ИК углового перемещения

Результаты сведены в таблицу 16.

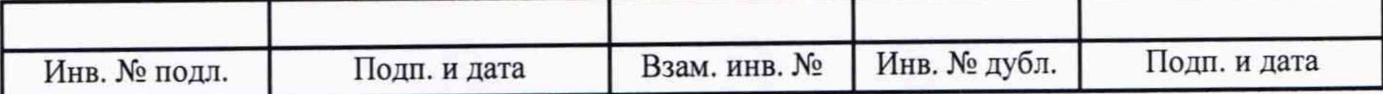

## Таблица 16 - ИК углового перемещения

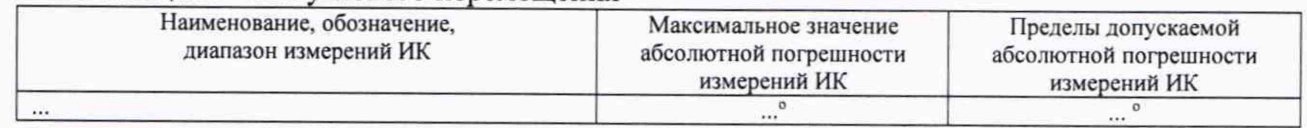

6.4.17 Определение метрологических характеристик ИК интервала времени

Результаты сведены в таблицу 17.

Таблица 17 - ИК интервала времени

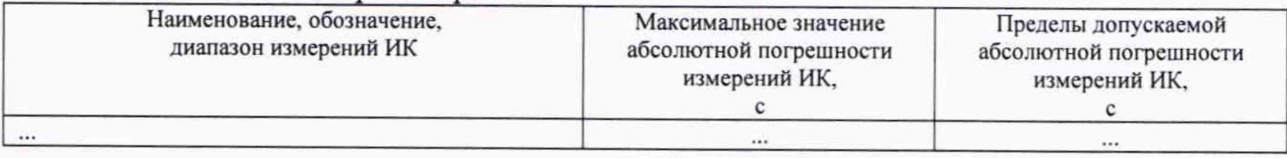

6.4.18 Определение метрологических характеристик ИК расхода

Результаты проверки отсутствия искажений измерительной информации вторичной частью поверяемого ИК: ...

Результаты сведены в таблицу 18.

Таблица 18 - ИК расхода

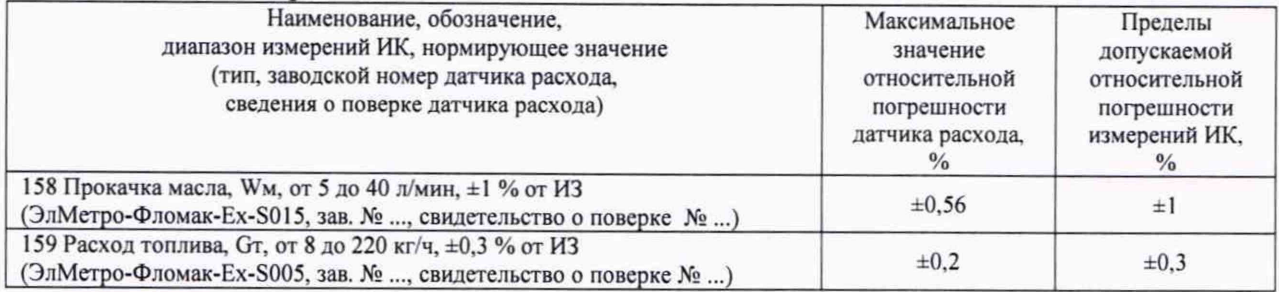

6.4.19 Определение метрологических характеристик ИК крутящего момента силы

Результаты сведены в таблицу 19.

### Таблица 19 - ИК крутящего момента силы

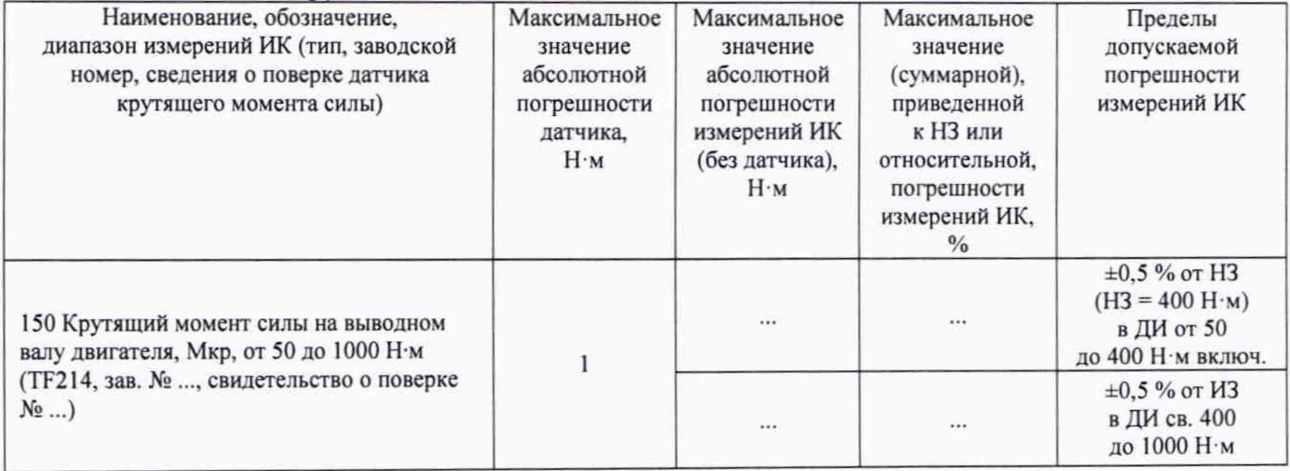

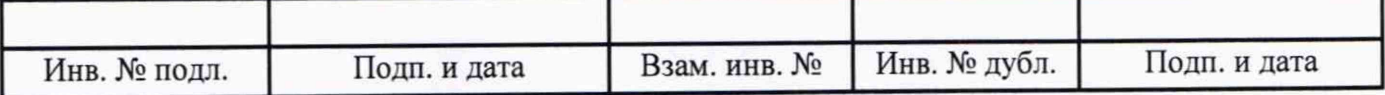

7 Результаты определения метрологических характеристик (машинные протоколы) и рабочие материалы, содержащие данные по погрешности ИК, приведены в приложении к настоящему протоколу. Расчет погрешностей ИК выполнялся в соответствии с методикой поверки ЛТКЖ.411711.050 Д1.

8 Выводы

Погрешности измерений всех ИК Системы измерительной СИ-СТ35 зав. № 001 не превышают пределов допускаемой погрешности измерений.

Результаты поверки ..........

Дата очередной поверки ..........

Поверитель

Должность Дата Подпись ФИО

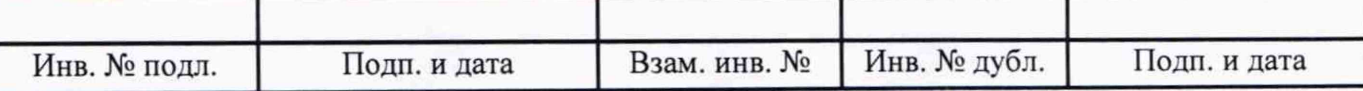

## Приложение

к протоколу поверки № ... системы измерительной СИ-СТ35 зав. № 001

В данном приложении приводятся машинные протоколы.

Пример шаблона машинного протокола для всех типов ИК:

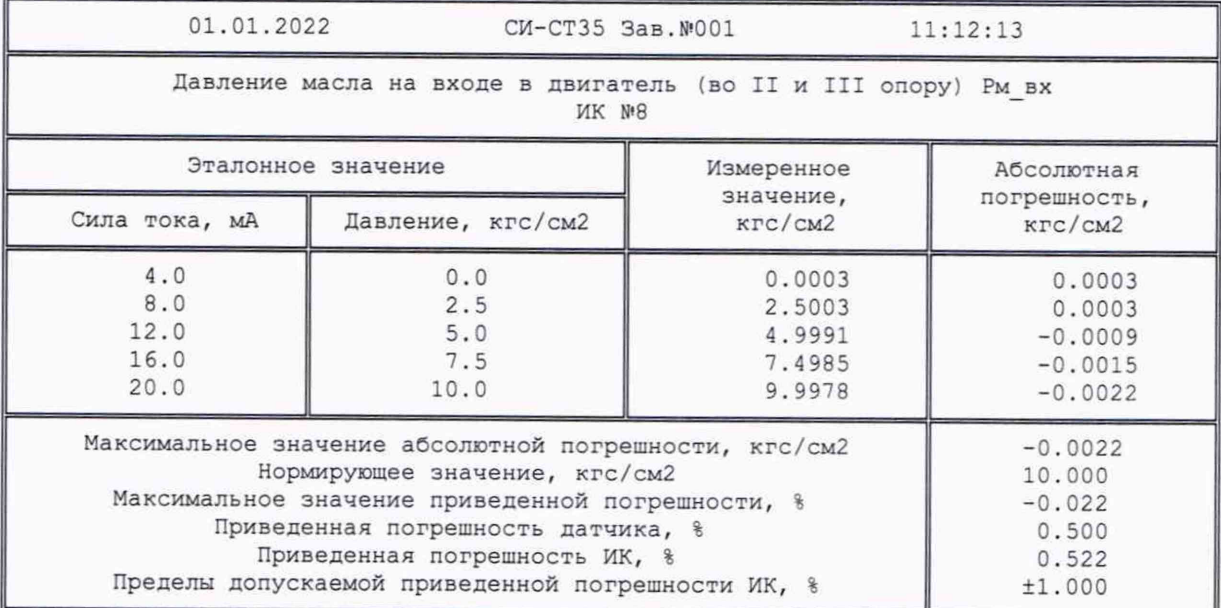

Правила заполнения шаблона:

- первый столбец (с эталонным значением электрической величины) заполняется толь- $\overline{\phantom{m}}$ ко при типе ИК и способе поверки, для которого он необходим;
- строка с нормирующим значением имеет место только для ИК с нормированием приведенной погрешности;
- строка с погрешностью датчика (абсолютной или приведенной) имеет место только при поэлементном способе поверке.

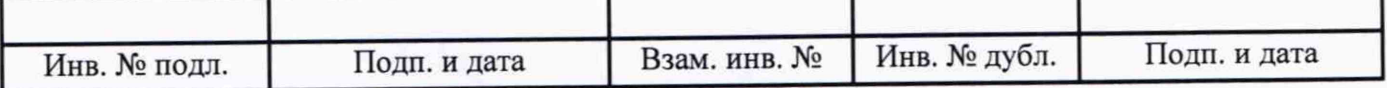

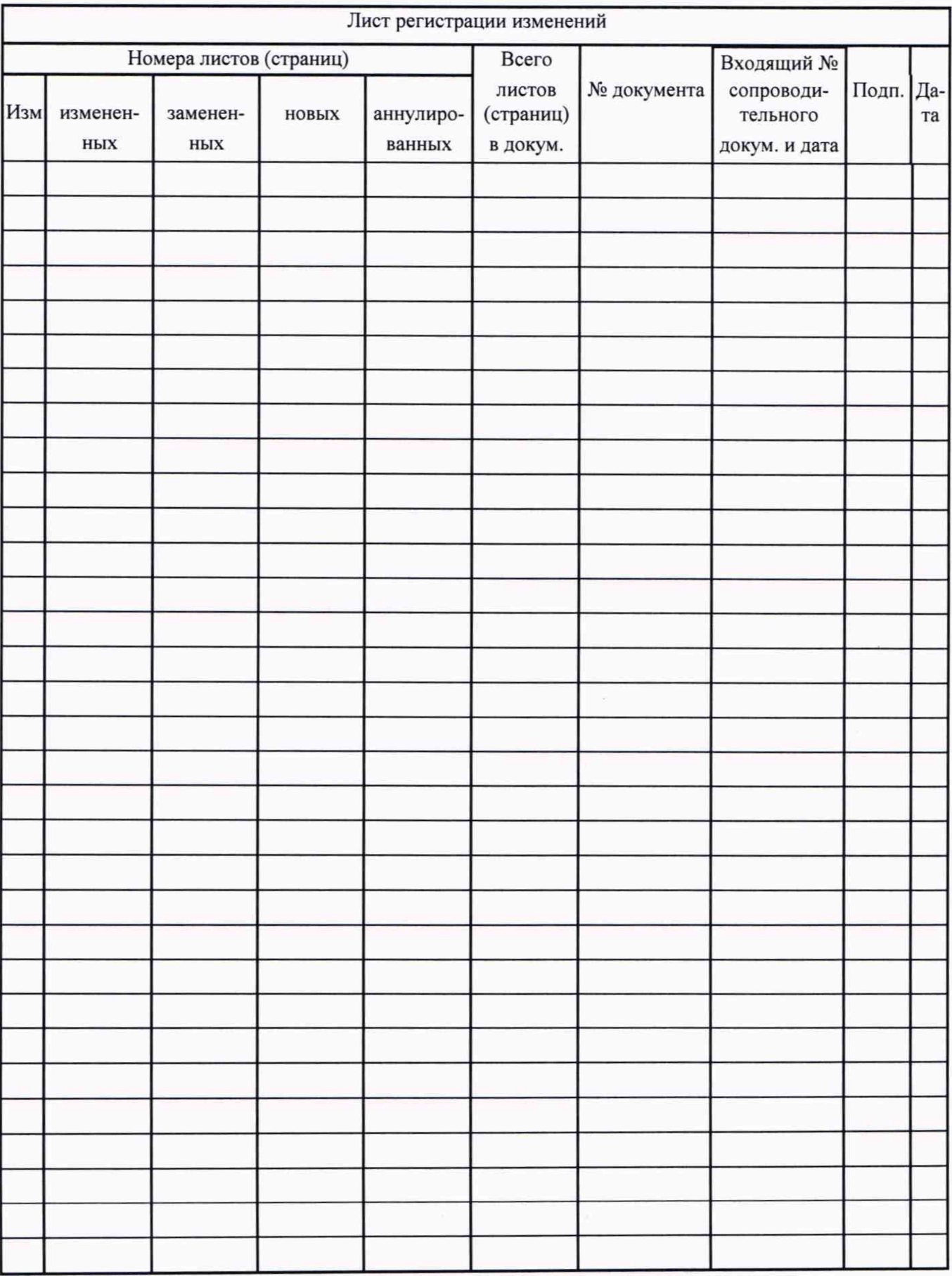

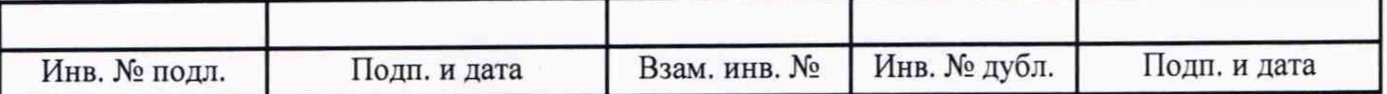